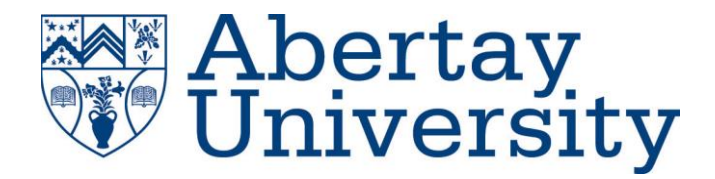

# **Evaluation of static, dynamic, and hybrid analysis techniques in the analysis of various malware.**

# **Selina Fahy**

CMP320: Ethical Hacking 3

BSc Ethical Hacking Year 3

2020/21

*Note that Information contained in this document is for educational purposes.*

*.*

# **Abstract**

*.*

Malicious software, otherwise called malware, is becoming a common occurrence in the modern-day world as computerized devices are being used more and more. Viruses, spyware, adware, ransomware – these are some of the most common forms of malware that people and companies are falling victim to.

In this report, the tester goes over different types of malware and uses them to evaluate malware analysis techniques. The techniques that are discussed are Static analysis, Dynamic analysis, and Hybrid analysis.

Overall, the tester found that each technique holds their own advantages and limitations, as well as the environments that some are best used in  $-$  for example setting up a virtual machine for dynamically testing malware in order to minimize damage.

# **Contents**

 $\mathcal{L}_{\mathrm{max}}$ 

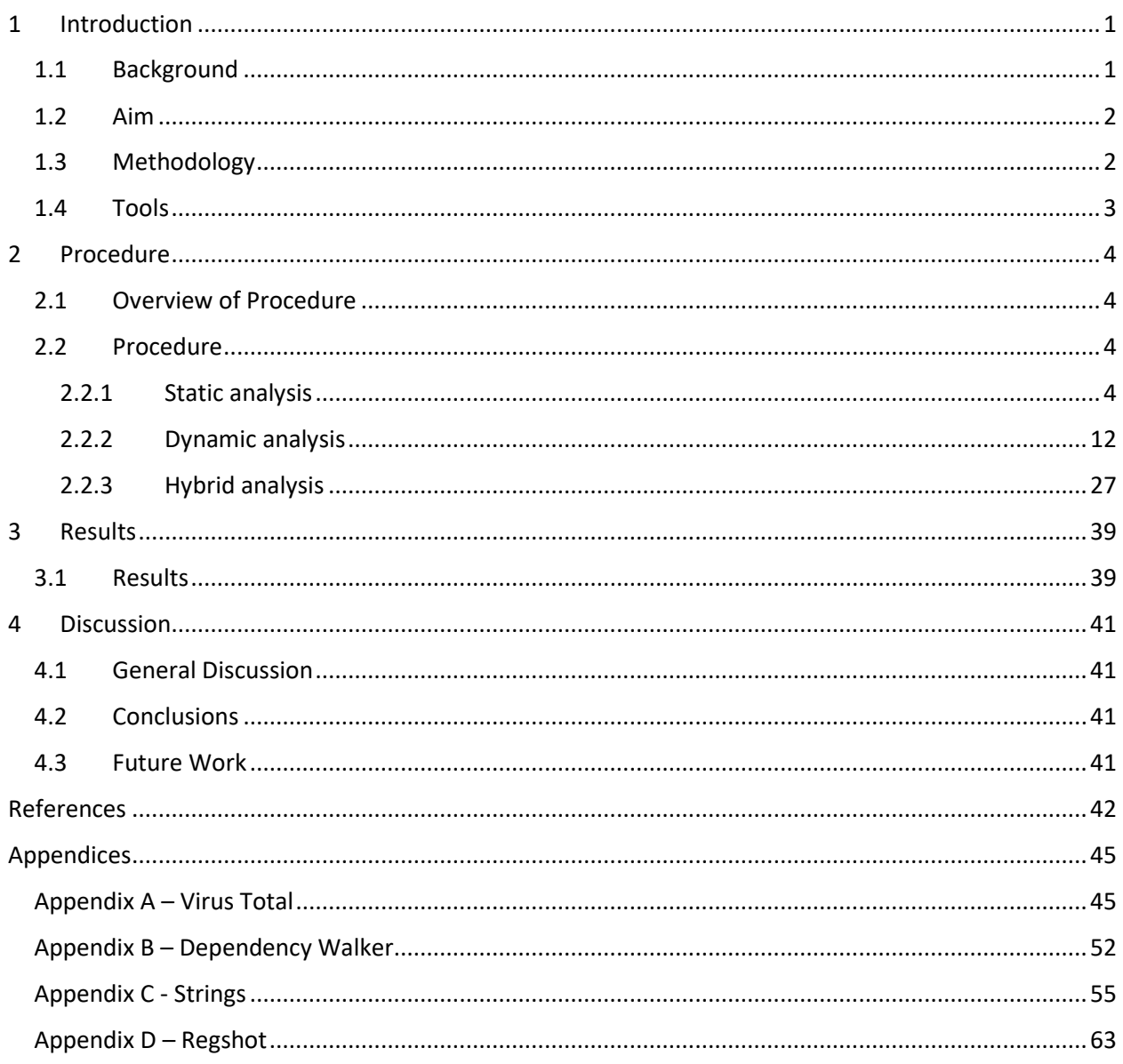

# <span id="page-3-0"></span>**1 INTRODUCTION**

### <span id="page-3-1"></span>**1.1 BACKGROUND**

Malicious software, also known as malware, is software purposefully made with the intent to do harm to a computer, network or device in order to gain access to information and do harm.

Viruses, Worms, Trojan Horses, adware and much more are some of the most common forms of malware. These programs were developed and sent across the internet in order to cause disruptions, steal information and/or to gain access to multiple devices for other intentions. With computers and the internet growing in popularity it is becoming a primary target when malicious users attempt to attain some form of information regarding other users. Such information can pertain to personal information, credit card details, or even finding way to steal user accounts to certain websites, etc. To fight these malicious programs, one needs to analyse them first. One technique of analysis is through Static analysis, which involves examining the code without executing the program.

Static analysis is considered to be the safer technique of malware analysis due to the lack of execution of said malware. However, due to the limitations of static analysis other methods needed to be considered.

Another such technique to analyse malware is through dynamic analysis. Dynamic analysis involves the actual executions of the malware to examine it's behaviour. In order to minimize damage, it is recommended that dynamic analysis occurs within a sandbox/virtual machine, as this will stop the malware from having an effect on the host PC and the network that it is connected to.

However, dynamic analysis has limitations which further provides the need to be able to examine malware a step further. This introduces the hybrid analysis technique which is a combination of static and dynamic analysis claiming to make up for the limitation in both of the mention techniques.

### <span id="page-4-0"></span>**1.2 AIM**

The aim of this report is to conduct several tests in order to evaluate the analysis techniques of malware analysers through analysing malware. By following a methodology, the tester will use each of the 3 techniques – static, dynamic and hybrid – to analyse various malware and evaluate each one in terms of how well they can determine the potential effects of the chosen malware.

This report aims to capture the process of analysis and explain the techniques while also demonstrating the techniques through analysing malware.

In order to achieve this the following objectives should be met:

- Setting up a safe environment for malware analysis.
- Prepare tools that will be used gaining information regarding the tools used for each technique such as PEview, Dependency Walker, Wireshark, etc.
- Using methodology with each of the 3 different analysis techniques on varying types of malware.
- Reporting and evaluation reporting all findings regarding the analysis of malware using each of the techniques supported by evidence and evaluate each technique describing their benefits and limitations.

#### <span id="page-4-1"></span>**1.3 METHODOLOGY**

The tester mainly followed the guidance of the Practical Malware Analysis: A Hands-On Guide to Dissecting Malicious Software (Sikorski and Honig, 2012), which allowed the tester to follow a highly regarded malware analysis book to produce a comprehensive evaluation of malware analysis techniques.

The malware used in the report was downloaded from the practical malware analysis website under the 'labs' tab (Sikorski and Honig, 2012).

Methodology:

- 1. Static Analysis a method in order to inspect malware without running it. This allows for analysis of the code and checking for signature recognition.
- 2. Dynamic Analysis a method to examine malware by running it in a simulated environment (e.g. virtual machine). This allows for the analysis of the behavior of the malware.
- 3. Hybrid Analysis a combination of Static and Dynamic analysis that overcomes many of the limitations of these two methods. This method allows for the analysis of signatures and observation of behaviour.

### <span id="page-5-0"></span>**1.4 TOOLS**

Here the tester will be explaining all the tools that will be used, a basic guide on how to use them, and what they do.

Some of the tools that the tester used were PEview (Radburn, 2019), PEiD (Download PEiD 0.95, 2018), Dependency Walker (Dependency Walker (depends.exe) Home Page, n.d.), Process Monitor (Wayback Machine, n.d.), Process Explorer (Russinovich, 2020), Regshot (regshot, 2008), ApateDNS (ApateDNS Download | FireEye, 2021), INetSim (Hungenberg and Eckert, 2007), Strings searching (Rissinovich, 2016), and Wireshark (Index of /download, 2012).

The first tool that will be looked at is PEview. PEview is a free and easy to use tool that is used to look at PE files, such as PE headers and PE sections. This helps in identifying imports, file size, and other file specific data.

The next tool that will be looked at is Process Monitor. Process Monitor is an advanced monitoring tool for Windows that provides a way to monitor registry, file system, network, process, and thread activity. Process Monitor uses RAM in order to log data about the system, in which can lead to the crashing of the VM, so when the tester felt that there was no need to continue monitoring, Process Monitor was turned off.

Next, there is Process Explorer, which is an application that monitors running processes and displays them through a parent-child relationships diagram.

Another tool used was Regshot – a registry snapshot tool. Regshot is an "open-source registry comparison tool" (regshot, 2008) that allowed the tester to take and compare two registry snapshots before and after the execution of malicious software. To do this the tester launches Regshot and takes a snapshot using the " $1<sup>st</sup>$  Shot" button, runs the malware, then when the malware is presumed to have 'finished', the tester then takes a second snapshot using the " $2<sup>nd</sup>$  Shot" button. Finally, by clicking the "Compare" button, the two snapshots are compared and returned as either a plain .TXT file or a HTML file.

ApateDNS is a free to use tool that spoofs DNS requests through listening on port 53. By connecting ApateDNS to a fake webserver that was set up on the Linux VM, it is possible to capture any requests sent along this port.

INetSim is a free software suite that can be used to simulate common Internet services. It fakes HTTP, HTTPS, FTP, IRC, DNS, SMTP, etc. connections (Sikorski and Honig, 2012).

Finally, Wireshark is an open-source sniffer or otherwise known as a packet capturing tool that intercepts and logs network traffic.

# <span id="page-6-0"></span>**2 PROCEDURE**

#### <span id="page-6-1"></span>**2.1 OVERVIEW OF PROCEDURE**

Following the methodology mentioned, the tester went on to evaluate the different techniques in malware analysis. To achieve this the tester used a selection of malware from the labs located on the practical malware analysis website alongside a selection of tools to analyse the malware with.

#### <span id="page-6-2"></span>**2.2 PROCEDURE**

#### <span id="page-6-3"></span>2.2.1 Static analysis

#### *2.2.1.1 Unpacked*

The tester started with static analysis when evaluating the analysis techniques with various malware for this report. The tools that were used for this were Virus Total, Dependency Walker, PEview, and PEiD**.**

Firstly, the tester sent a malicious .EXE file through virualtotal.com to see if it was a malicious software with a signature commonly known. The results can be seen in the following figure[s Figure 1](#page-6-4) an[d Figure 2,](#page-7-0) with all results seen in Appendix A.

| C       |                                           | wirustotal.com/qui/file/58898bd42c5bd3bf9b1389f0eee5b39cd59180e8370eb9ea838a0b327bd6fe47/detection          |                    |                                                |
|---------|-------------------------------------------|----------------------------------------------------------------------------------------------------|--------------------|------------------------------------------------|
|         |                                           | 58898bd42c5bd3bf9b1389f0eee5b39cd59180e8370eb9ea838a0b327bd6fe47                                            |                    | 888<br>$\alpha$<br>$\triangleq$                |
|         | 50                                        | 50 security vendors flagged this file as malicious<br>⋒                                                     |                    |                                                |
|         | /69<br>Community<br>$\checkmark$<br>Score | 58898bd42c5bd3bf9b1389f0eee5b39cd59180e8370eb9ea838a0b327bd6fe47<br>Lab01-01.exe<br>armadillo peexe via-tor | 16.00 KB<br>Size   | Dog<br>2021-05-18 23:09:45 UTC<br>11 hours ago |
|         | <b>DETECTION</b><br><b>DETAILS</b>        | COMMUNITY 20<br><b>RELATIONS</b><br><b>BEHAVIOR</b>                                                         |                    |                                                |
|         | AegisLab                                  | Trojan.Win32.Ulise.4!c<br>O)                                                                                | AhnLab-V3          | Trojan/Win32.Agent.C957604<br>⋒                |
| Alibaba |                                           | Trojan:Win32/Aenjaris.94b5660f                                                                              | ALYac              | Trojan.Agent.16384SS<br>(1)                    |
|         | SecureAge APEX                            | <b>Malicious</b><br>ന                                                                                       | Arcabit            | Trojan.Ulise.D1BC1E<br>⋒                       |
| Avast   |                                           | Win32:Malware-gen<br>ω                                                                                      | <b>AVG</b>         | Win32:Malware-gen<br>⋒                         |
|         | Avira (no cloud)                          | <b>HEUR/AGEN.1120198</b><br>O)                                                                              | <b>BitDefender</b> | Gen:Variant.Ulise.113694<br>⋒                  |
|         | CAT-QuickHeal                             | Trojan.Aenjaris<br>⋒                                                                                        | ClamAV             | Win.Malware.Agent-6342616-0<br>⋒               |
| Comodo  |                                           | Malware@#3eb40r99afetz<br>O)                                                                                | CrowdStrike Falcon | Win/malicious_confidence_100% (W)<br>⊕         |

<span id="page-6-4"></span>*Figure 1 Virus Total – Lab01-01.exe*

|                                           | f50e42c8dfaab649bde0398867e930b86c2a599e8db83b8260393082268f2dba                                               |                         | $\frac{000}{000}$<br>$\triangleq$<br>Q     | Si                    |
|-------------------------------------------|----------------------------------------------------------------------------------------------------|-------------------------|--------------------------------------------|-----------------------|
| 38                                        | (1) 38 security vendors flagged this file as malicious                                                         |                         |                                            |                       |
| /66<br>$\checkmark$<br>Community<br>Score | f50e42c8dfaab649bde0398867e930b86c2a599e8db83b8260393082268f2dba<br>Lab01-01.dll<br>armadillo<br>pedil via-tor | 160,00 KB<br>Size       | 2021-05-19 09:42:03 UTC<br>1 hour ago      | O <sub>C</sub><br>DLL |
| <b>DETECTION</b>                          | COMMUNITY 20+<br><b>DETAILS</b><br><b>RELATIONS</b>                                                            |                         |                                            |                       |
| AegisLab                                  | Trojan.Win32.Ulise.4!c<br>⋒                                                                                    | Alibaba                 | Trojan:Win32/SuspectCRC.6956aaeb<br>⋒      |                       |
| SecureAge APEX                            | (1) Malicious                                                                                                  | Avast                   | Win32:Malware-gen<br>⊕                     |                       |
| <b>AVG</b>                                | (1) Win32:Malware-gen                                                                                          | Avira (no cloud)        | TR/Dldr.Waski.163840.1<br>⋒                |                       |
| <b>BitDefender</b>                        | Gen:Variant.Ulise.105796<br>$\bigcirc$                                                                         | <b>BitDefenderTheta</b> | Gen:NN.ZedlaF.34690.kq4@aGkQVtp<br>$\circ$ |                       |
| CAT-QuickHeal                             | (1) Trojan.Skeeyah                                                                                             | ClamAV                  | Win.Malware.Agent-6369668-0<br>⋒           |                       |
| Comodo                                    | Malware@#2dsw4albnce61<br>⋒                                                                                    | CrowdStrike Falcon      | Win/malicious_confidence_100% (W)<br>⋒     |                       |
| Cvlance                                   | (1) Unsafe                                                                                                    | Cynet                   | Malicious (score: 100)<br>⊕                |                       |

*Figure 2 Virus Total – Lab01-01.dll*

<span id="page-7-0"></span>The above figures informed the tester that these two files are registered as malicious files on most of anti-virus scanners.

Next, the tester looked at the malware with it's corresponding .DLL file through Dependency Walker as seen in [Figure 3](#page-8-0) and [Figure 4.](#page-8-1) In these figures it can be seen that there are a few imports including kernel32.dll and msvcrt.dll, each importing further functions. Screenshots pertaining to the entire Dependency Walker results can be seen in Appendix B.

|                         |                   | Dependency Walker - [Lab01-01.exe]       |                  |                                           |             |             |                              |           |                                      |     |            |                    |           |
|-------------------------|-------------------|------------------------------------------|------------------|-------------------------------------------|-------------|-------------|------------------------------|-----------|--------------------------------------|-----|------------|--------------------|-----------|
| <b>Ent</b> File         |                   | Edit View Options Profile Window         | Help             |                                           |             |             |                              |           |                                      |     |            |                    |           |
| œ                       | ٥,<br>R<br>Ы      | ☞<br>$c \Lambda$<br>$\overline{C+}$<br>₽ | 凰<br>Q           | e e                                       | 龟目田         |             | Q                            |           |                                      |     |            |                    |           |
| $\Box$                  | LAB01-01.EXE<br>麴 |                                          |                  | PI                                        | Ordinal ^   |             | Hint                         | Function  |                                      |     |            | <b>Entry Point</b> |           |
|                         | 羅<br><b>F</b>     | KERNEL32.DLL                             |                  | $\overline{\mathbf{c}}$ .                 | N/A         |             | 27 (0x00 1B)                 |           | CloseHandle                          |     |            | Not Bound          |           |
|                         | ■                 | NTDLL, DLL                               |                  | $\overline{\mathbf{c}}$ .                 | N/A         |             | 40 (0x0028)                  |           | CopyFileA                            |     |            | Not Bound          |           |
|                         | <b>i</b> =1…<br>羉 | MSVCRT.DLL                               |                  | $\overline{\mathbf{c}}$ .                 | N/A         |             | 52 (0x0034)                  |           | CreateFileA                          |     |            | Not Bound          |           |
|                         | □……               | KERNEL32.DLL                             |                  | $\overline{\mathbf{c}}$ .                 | N/A         |             | 53 (0x0035)                  |           | CreateFileMappingA                   |     |            | Not Bound          |           |
|                         |                   | <b>REE</b> NTDLL.DLL                     |                  | $\overline{\mathbf{c}}$ .                 | N/A         |             | 144 (0x0090)                 | FindClose |                                      |     |            | Not Bound          |           |
|                         |                   | <b>N</b> NTDLL.DLL                       |                  | $\overline{\mathbf{c}}$ .                 | N/A         |             | 148 (0x0094)                 |           | FindFirstFileA                       |     |            | Not Bound          |           |
|                         |                   |                                          |                  | $\overline{\mathbf{c}}$ .                 | N/A         |             | 157 (0x009D)                 |           | FindNextFileA                        |     |            | Not Bound          |           |
|                         |                   |                                          |                  | $\overline{\mathbf{c}}$ .                 | N/A         |             | 437 (0x0 1B5)                |           | IsBadReadPtr                         |     |            | Not Bound          |           |
|                         |                   |                                          |                  | $\overline{\mathbf{C}}$                   | N/A         |             | 470 (0x0 1D6)                |           | MapViewOfFile                        |     |            | Not Bound          |           |
|                         |                   |                                          |                  | $\overline{\mathbf{c}}$ .                 | N/A         |             | 688 (0x02B0) UnmapViewOfFile |           |                                      |     |            | Not Bound          |           |
|                         |                   |                                          |                  |                                           |             |             |                              |           |                                      |     |            |                    |           |
|                         |                   |                                          |                  | Ε                                         | Ordinal ^   |             | Hint                         | Function  |                                      |     |            | <b>Entry Point</b> |           |
|                         |                   |                                          |                  | $\overline{\mathbf{c}}$                   | 86 (0x0056) |             | 85 (0x0055)                  |           | CreateIoCompletionPort               |     |            | 0x00031375         |           |
|                         |                   |                                          |                  | $\overline{\mathbf{c}}$                   | 87 (0x0057) |             | 86 (0x0056)                  |           | CreateJobObjectA                     |     |            | 0x0006C36C         |           |
|                         |                   |                                          |                  | $\overline{c}$                            | 88 (0x0058) |             | 87 (0x0057)                  |           | CreateJobObiectW                     |     |            | 0x0002CAFB         |           |
|                         |                   |                                          |                  | $\overline{\mathbf{c}}$                   | 89 (0x0059) |             | 88 (0x0058)                  |           | CreateJobSet                         |     |            | 0x0006C33E         |           |
|                         |                   |                                          |                  | $\overline{\mathbf{c}}$                   | 90 (0x005A) |             | 89 (0x0059)                  |           | CreateMailslotA                      |     |            | 0x0002CC83         |           |
|                         |                   |                                          |                  | $\overline{\mathbf{c}}$                   | 91 (0x005B) |             | 90 (0x005A)                  |           | CreateMailslotW                      |     |            | 0x0002CCD4         |           |
|                         |                   |                                          |                  | $\overline{\mathbf{c}}$                   | 92 (0x005C) |             | 91 (0x005B)                  |           | CreateMemoryResourceNotification     |     |            | 0x00039672         |           |
|                         |                   |                                          |                  | $\overline{c}$                            | 93 (0x005D) |             | 92 (0x005C)                  |           | CreateMutexA                         |     |            | 0x0000E9CF         |           |
|                         |                   |                                          |                  | $\overline{c}$<br>$\overline{\mathbf{c}}$ | 94 (0x005E) |             | 93 (0x005D)                  |           | CreateMutexW                         |     |            | 0x0000E947         |           |
|                         |                   |                                          |                  | $\overline{\mathbf{c}}$                   | 95 (0x005F) |             | 94 (0x005E)                  |           | CreateNamedPipeA<br>CreateNamedPipeW |     |            | 0x00060B7C         |           |
|                         |                   |                                          |                  |                                           |             | 96 (0x0060) | 95 (0x005F)                  |           |                                      |     |            | 0x0002F0C5         |           |
| A.                      | Module            | File Time Stamp                          | Link Time Stamp  |                                           | File Size   | Attr.       | Link Checksum                |           | Real Checksum                        | CPU | Subsystem  |                    | Symbols   |
|                         | KERNEL32.DLL      | 14/04/2008 05:41                         | 14/04/2008 05:41 |                                           | 989.696     | А           | 0x000F44A2                   |           | 0x000F44A2                           | x86 | Console    |                    | CV        |
| $\overline{\mathbf{m}}$ | LAB01-01.EXE      | 08/01/2012 02:19                         | 19/12/2010 21:46 |                                           | 16,384      | А           | 0x00000000                   |           | 0x00007428                           | x86 | Console    |                    | None      |
|                         | MSVCRT.DLL        | 14/04/2008 05:42                         | 14/04/2008 05:42 |                                           | 343,040     | A           | 0x00057341                   |           | 0x00057341                           | x86 | <b>GUI</b> |                    | <b>CV</b> |
| ■                       | NTDLL.DLL         | 14/04/2008 05:41 14/04/2008 05:41        |                  |                                           | 706,048 A   |             | 0x000B62BC                   |           | 0x000B62BC                           | x86 | Console    |                    | <b>CV</b> |
| иľ                      |                   |                                          |                  |                                           |             |             |                              |           |                                      |     |            |                    |           |

<span id="page-8-0"></span>*Figure 3 Static analysis of Lab01-01.exe Malware in Dependency Walker*

|          | Dependency Walker - [Lab01-01.dll]        |                                   |                 |                                                                    |       |      |
|----------|-------------------------------------------|-----------------------------------|-----------------|--------------------------------------------------------------------|-------|------|
|          | ■   File Edit View Options Profile Window |                                   | Help            |                                                                    |       |      |
| 户        | k,                                        |                                   |                 | 여 조 전 다 다 다 다 다 다 다 다 다                                            |       |      |
| <b>F</b> | LAB01-01.DLL                              |                                   |                 |                                                                    |       |      |
|          | F                                         | <b>KERNEL32.DLL</b>               |                 |                                                                    |       |      |
|          | <b>WS2 32.DLL</b><br><b>⊫</b>             |                                   |                 |                                                                    |       |      |
|          | ∓ …                                       | ADVAPI32.DLL                      |                 |                                                                    |       |      |
|          | <b>i∓</b> ……<br>K.                        | <b>KERNEL32,DLL</b>               |                 |                                                                    |       |      |
|          | H<br>.                                    | MSVCRT.DLL                        |                 |                                                                    |       |      |
|          | ×.<br>                                    | NTDLL.DLL                         |                 |                                                                    |       |      |
|          | 田…                                        | WS2HELP.DLL                       |                 |                                                                    |       |      |
|          | ス菌<br>Ė                                   | USER32.DLL                        |                 |                                                                    |       |      |
|          | <b>MSVCRT.DLL</b><br>日…                   | KERNEL32.DLL                      |                 |                                                                    |       |      |
|          | П<br>$+$ $-$<br>×<br>i                    | NTDLL.DLL                         |                 |                                                                    |       |      |
|          |                                           |                                   |                 |                                                                    |       |      |
|          |                                           |                                   |                 |                                                                    |       |      |
|          |                                           |                                   |                 |                                                                    |       |      |
|          |                                           |                                   |                 |                                                                    |       |      |
| ٨        | Module                                    | File Time Stamp                   | Link Time Stamp | File Size                                                          | Attr. | Link |
| 30       | <b>IESHIMS.DLL</b>                        |                                   |                 | Error opening file. The system cannot find the file specified (2). |       |      |
| 30       | WER.DLL                                   |                                   |                 | Error opening file. The system cannot find the file specified (2). |       |      |
| Z.       | MPR.DLL                                   | 14/04/2008 05:41 14/04/2008 05:40 |                 | 59,904 A                                                           |       | 0x0  |
|          | ADVAPI32.DLL                              | 14/04/2008 05:41 14/04/2008 05:39 |                 | 617,472                                                            | А     | 0x0  |
|          | KERNEL32.DLL                              | 14/04/2008 05:41 14/04/2008 05:41 |                 | 989.696 A                                                          |       | 0x0  |
|          | LAB01-01 DLL                              | 19/12/2010 11:16 19/12/2010 21:46 |                 | 163.840 A                                                          |       |      |

*Figure 4 Static analysis of Lab01-01.dll in Dependency Walker*

<span id="page-8-1"></span>Kernel32.dll is a very common DLL that contains all key functions that allow for programs to do things such as have access to and manipulate memory, files, and hardware. Furthermore, the ws2\_32.dll file is library that is used to handle network connections. It relates to software processes and allows applications to communicate.

Then, the tester used the tool PEview in order to look at any chances that the malware is packed or obfuscated. This is done by looking at and comparing the Raw Data value and the Virtual Size. If the malware is not packed at most there will be little difference between the size of them, otherwise if there is a large difference between the two, this indicated that the malware had been packed. In [Figure](#page-9-0)  [5](#page-9-0) it can be seen that there is very little difference between the Raw data and the Virtual Size, therefore it can be assumed that this particular malware is not packed in any way.

| <mark>ે. PEview - C:\Documents and Settings\Administrator\Desktop\PracticalMalwareAnalysis-Labs-master\Practical Malware Analysis Labs\BinaryColle</mark> |          |                  |                         |                              |
|----------------------------------------------------------------------------------------------------|----------|------------------|-------------------------|------------------------------|
| File View Go Help                                                                                                    |          |                  |                         |                              |
| <b>ð   ⊙ ⊙ ⊙ ⊙   ⊎ ◘ ఆ ±        </b>   □ ─                                                                                                    |          |                  |                         |                              |
| $\Box$ Lab01-01 exe                                                                                                    | pFile    | Data             | <b>Description</b>      | Value                        |
| MAGE DOS HEADER                                                                                                    | 000001E0 | 2E 74 65 78 Name |                         | text                         |
| - MS-DOS Stub Program                                                                                                    | 000001E4 | 74 00 00 00      |                         |                              |
| <b>E-IMAGE NT HEADERS</b>                                                                                                    | 000001E8 | 00000970         | <b>Virtual Size</b>     |                              |
| — Signature                                                                                                    | 000001EC | 00001000         | <b>RVA</b>              |                              |
| MAGE FILE HEADER                                                                                                    | 000001F0 | 00001000         | Size of Raw Data        |                              |
| <b>IMAGE OPTIONAL HEADER</b>                                                                                                    | 000001F4 | 00001000         | Pointer to Raw Data     |                              |
| IMAGE SECTION HEADER .text                                                                                                    | 000001F8 | 00000000         | Pointer to Relocations  |                              |
| -IMAGE SECTION HEADER .rdata                                                                                                    | 000001FC | 00000000         | Pointer to Line Numbers |                              |
| -IMAGE SECTION HEADER data                                                                                                    | 00000200 | 0000             | Number of Relocations   |                              |
| - SECTION text                                                                                                    | 00000202 | 0000             | Number of Line Numbers  |                              |
| 中 SECTION rdata                                                                                                    | 00000204 | 60000020         | Characteristics         |                              |
| L. SECTION data                                                                                                    |          |                  | 00000020                | IMAGE SCN CNT CODE           |
|                                                                                                    |          |                  | 20000000                | <b>IMAGE SCN MEM EXECUTE</b> |
|                                                                                                    |          |                  | 40000000                | IMAGE SCN MEM READ           |

*Figure 5 Static analysis of Lab01-01.exe in PEview - checking Raw Data and Virtual Size*

<span id="page-9-0"></span>Furthermore, the packed state is further confirmed through the use of another tool: PEiD. This tool helps in identifying if software is packed and potentially what was used to pack it. As seen in [Figure 6](#page-9-1) this particular malware is not packed and has been identified as having been compiled with Microsoft Visual Studio C++.

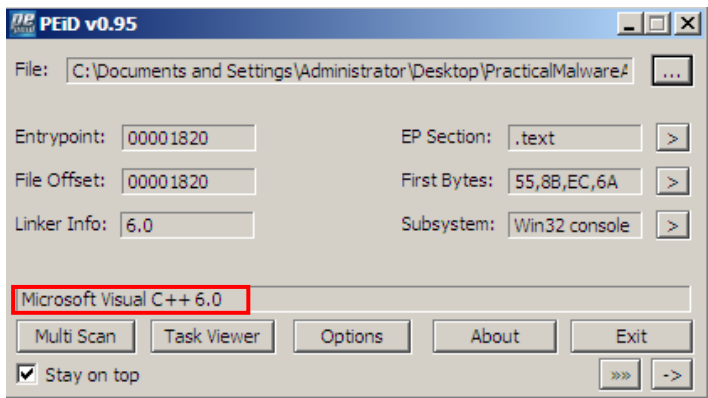

<span id="page-9-1"></span>*Figure 6 Static analysis of Lab01-01.exe- packed state through PEiD*

After determining that the malware was not packed, the tester then moved on to see what sort of information could be gathered through string searching. To do this the tester used the Microsoft Strings program. The tester was able to find out some possible functionalities of the malware – as seen in [Figure](#page-10-0)  [7](#page-10-0) an[d Figure 8](#page-11-0) below, in which all information returned can be seen in Appendix C.

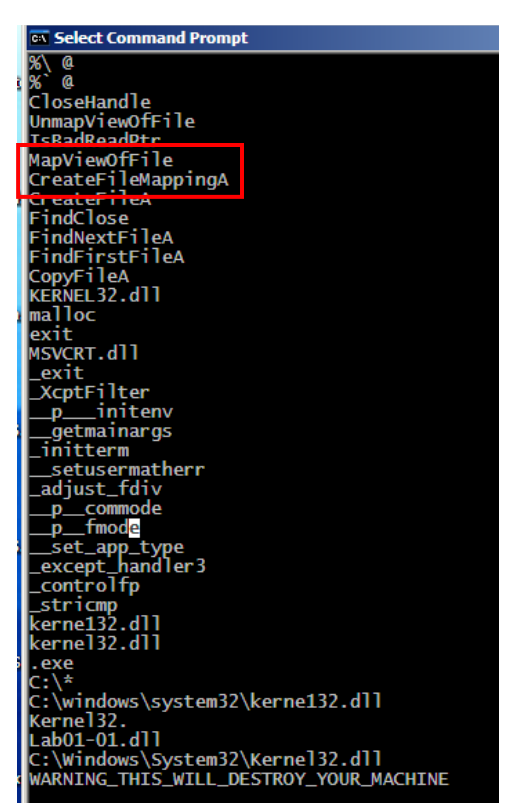

<span id="page-10-0"></span>*Figure 7 Static analysis of Lab01-01.exe - String search*

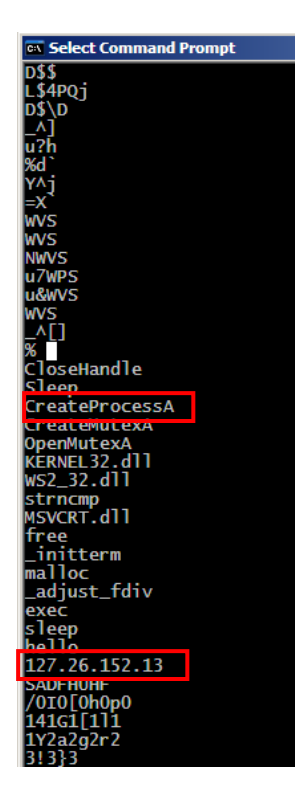

*Figure 8 Static analysis of Lab01-01.dll - String search*

<span id="page-11-0"></span>From [Figure 7,](#page-10-0) it can be noted that some interesting functions that were being called were 'CreateFileMap', 'FindFirstFile', and 'FindNextFile'. The CreateFileMap and MapViewOfFile are both functions that allow for the software to create a 'Map' object that will allow for the software to be able to gain access to the Shared Memory – where, in simple terms, the CreateFileMap is the map object and MapViewOfFile allows the access to the memory. While the FindFirstFile and FindNextFile are functions that are used to search for specific names and files. Furthermore, there is the interesting collision of similar looking names 'Kernel32.dll' and 'Kerne123.dll', which may indicate that the malware may attempt to disguise itself as the kernel32.dll file and may contain malicious code.

Therefore, it can be presumed, from the above [Figure 7,](#page-10-0) that the malware searches for .EXE files on the machine and attempts to disguise it's core malicious code as the kernel32.dll file using the name kerne123.dll.

While from [Figure 8](#page-11-0) it can be seen that there are fewer functions called, but one interesting one is 'CreateProcessA', followed by what seems to be an IP address '127.26.152.13'. 'CreateProcessA' is a function that allows for a process to be created along with a primary thread, and when used can call any process that the user wants e.g., malicious software.

It is also noted that both 'CreateProcessA' and sleep are used for backdoors, which may explain the IP address found (CreateProcessA function (processthreadsapi.h) - Win32 apps, 2018).

#### *2.2.1.2 Packed*

Before analysing the next malicious software, the tester uploaded Lab01-03.exe to virustotal.com in order to check if the signature was registered and a commonly known malware [\(Figure 9\)](#page-12-0). As seen in the figure, a large majority (51 out of 69) were able to identify it as malicious.

| C                                         | ■ virustotal.com/qui/file/7983a582939924c70e3da2da80fd3352ebc90de7b8c4c427d484ff4f050f0aec/detection                                                        |                         |                                        |                                            | ☆                  |
|-------------------------------------------|----------------------------------------------------------------------------------------------------|-------------------------|----------------------------------------|--------------------------------------------|--------------------|
|                                           | 7983a582939924c70e3da2da80fd3352ebc90de7b8c4c427d484ff4f050f0aec                                                                                            |                         | $\alpha$                               | $\frac{000}{000}$<br>$\triangleq$          | Sign in            |
| 51                                        | 51 security vendors flagged this file as malicious<br>⊕                                                                                                    |                         |                                        |                                            | $\curvearrowright$ |
| 769<br>Community<br>$\checkmark$<br>Score | 7983a582939924c70e3da2da80fd3352ebc90de7b8c4c427d484ff4f050f0aec<br>Lab01-03.exe<br>direct-cpu-clock-access fsg overlay peexe<br>via-tor<br>runtime-modules | 4.64 KB<br>Size         | 2021-05-04 17:48:29 UTC<br>14 days ago |                                            | <b>BALL</b>        |
| <b>DETECTION</b>                          | COMMUNITY 20<br><b>DETAILS</b><br><b>RELATIONS</b><br><b>BEHAVIOR</b>                                                                                       |                         |                                        |                                            |                    |
| AegisLab                                  | Trojan.Multi.Generic.IVbD<br>⋒                                                                                                    | AhnLab-V3               | ⋒                                      | Trojan/Win32.Agent.C2894355                |                    |
| Alibaba                                   | TrojanClicker:Win32/Agentb.3bb840a6<br>⋒                                                                                                    | SecureAge APEX          | (1) Malicious                          |                                            |                    |
| Avast                                     | Win32:Malware-gen<br>⋒                                                                                                    | <b>AVG</b>              | ⋒                                      | Win32:Malware-gen                          |                    |
| Baidu                                     | Win32.Trojan-Clicker.Agent.z<br>⋒                                                                                                    | <b>BitDefenderTheta</b> | $\bigcirc$                             | Gen:NN.ZexaF.34688.ambdaODfLcf             |                    |
| CAT-QuickHeal                             | (1) Trojan.Agentb                                                                                                    | Comodo                  |                                        | (1) TrojWare.Win32.Trojan.Inor.B 10@1qra8i |                    |
| CrowdStrike Falcon                        | Win/malicious confidence 100% (W)                                                                                                    | Cylance                 | (I) Unsafe                             |                                            |                    |
| Cynet                                     | Malicious (score: 100)<br>⊕                                                                                                    | Cyren                   | $\bigcirc$                             | W32/SuspPack.DH.gen!Eldorado               |                    |

*Figure 9 Virus Total - Lab01-03.exe*

<span id="page-12-0"></span>Next, the tester determined that this malicious file that was packed. This was determined to be packed through the lack of imports that could be found through the use of Dependency Walker as seen in [Figure](#page-12-1)  [10.](#page-12-1) There is only 1 import: Kernel32.dll, which is very unlikely in any software which leads it to being packed.

| Dependency Walker - [Lab01-03.exe]                                                                                       |                                                      |                    |                       |                |            |                    |           | $\Box$ D $\times$ |
|----------------------------------------------------------------------------------------------------|------------------------------------------------------|--------------------|-----------------------|----------------|------------|--------------------|-----------|-------------------|
| $-10$ $\times$<br><b>Ent</b> File<br>Edit<br>Options Profile Window Help<br>View                                         |                                                      |                    |                       |                |            |                    |           |                   |
| Ê<br>$\mathbf{e}$ $\mathbf{e}$<br>ft<br>$\underline{\overline{\mathbf{C}}^{\mathbf{H}}}$<br>в<br>c:\<br>$\overline{a^4}$ | $\mathbb{R}^2$<br>耳区<br>亀目<br>m<br>g<br>$\mathbf{Q}$ |                    |                       |                |            |                    |           |                   |
| LAB01-03.EXE<br>$\Box$                                                                                                   | PI.                                                  | Ordinal            | Hint                  | Function ^     |            | <b>Entry Point</b> |           |                   |
| KERNEL32.DLL<br>Ė                                                                                                    | $\overline{\mathbf{c}}$                              | N/A                | 0(0x0000)             | GetProcAddress |            | Not Bound          |           |                   |
| NTDLL.DLL                                                                                                    | $\overline{\mathbf{c}}$ .                            | N/A                | 0(0x0000)             | LoadLibraryA   |            | Not Bound          |           |                   |
|                                                                                                    |                                                      |                    |                       |                |            |                    |           |                   |
|                                                                                                    | $\blacktriangleleft$                                 |                    |                       |                |            |                    |           |                   |
|                                                                                                    | E                                                    | Ordinal            | <b>Hint</b>           | Function ^     |            | <b>Entry Point</b> |           |                   |
|                                                                                                    |                                                      |                    |                       |                |            |                    |           |                   |
|                                                                                                    | $\overline{\mathbf{c}}$                              | 1 (0x0001)         | 0(0x0000)             | ActivateActCtx |            | 0x0000A6D4         |           |                   |
|                                                                                                    | $\overline{\mathbf{c}}$                              | 2 (0x0002)         | 1 (0x0001)            | AddAtomA       |            | 0x00035505         |           |                   |
|                                                                                                    | C                                                    | 3 (0x0003)         | 2 (0x0002)   AddAtomW |                |            | 0x000326D9         |           |                   |
|                                                                                                    |                                                      |                    |                       |                |            |                    |           | ▸                 |
| Module<br>File Time Stamp<br>$\mathcal{N}_\mathrm{c}$                                                                    | Link Time Stamp                                      | File Size<br>Attr. | Link Checksum         | Real Checksum  | <b>CPU</b> | Subsystem          | Symbols   | Preferre -        |
| ■<br>KERNEL32.DLL<br>14/04/2008 05:41                                                                                    | 14/04/2008 05:41                                     | 989,696<br>۱A      | 0x000F44A2            | 0x000F44A2     | x86        | Console            | <b>CV</b> | 0x7C80            |
| W.<br>26/03/2011 07:54<br>LAB01-03.EXE                                                                                   | 01/01/1970 05:30                                     | $4.752$ A          | 0x00000000            | 0x0000CED2     | x86        | Console            | None      | 0x0040            |

<span id="page-12-1"></span>*Figure 10 Static analysis of Lab01-03.exe - Dependency Walker*

This is further confirmed through the use of the PEiD tool and PEview tool, in which the malware was packed using FSG [\(Figure 14\)](#page-14-1). As can be seen in [Figure 11,](#page-13-0) [Figure 12](#page-13-1) and [Figure 13](#page-14-2) the size of the Raw Data is significantly less than the Virtual Size. This would further indicate that the malware is packed.

| $\Box$ Lab01-03.exe         | pFile    | Data             | <b>Description</b>      | Value                            |
|-----------------------------|----------|------------------|-------------------------|----------------------------------|
| - IMAGE DOS HEADER          | 00000158 | 00 00 00 00 Name |                         |                                  |
| -- MS-DOS Stub Program      | 0000015C | 74 00 00 00      |                         |                                  |
| <b>E-IMAGE NT HEADERS</b>   | 00000160 | 00003000         | <b>Virtual Size</b>     |                                  |
| <b>IMAGE SECTION HEADER</b> | 00000164 | 00001000         | <b>RVA</b>              |                                  |
| IMAGE SECTION HEADER        | 00000168 | 00000000         | Size of Raw Data        |                                  |
| -IMAGE SECTION HEADER       | 0000016C | 00000000         | Pointer to Raw Data     |                                  |
| - SECTION                   | 00000170 | 00000000         | Pointer to Relocations  |                                  |
| SECTION                     | 00000174 | 00000000         | Pointer to Line Numbers |                                  |
|                             | 00000178 | 0000             | Number of Relocations   |                                  |
|                             | 0000017A | 0000             | Number of Line Numbers  |                                  |
|                             | 0000017C | C00000E0         | Characteristics         |                                  |
|                             |          |                  | 00000020                | IMAGE SCN CNT CODE               |
|                             |          |                  | 00000040                | IMAGE SCN CNT INITIALIZED DATA   |
|                             |          |                  | 00000080                | IMAGE SCN CNT UNINITIALIZED DATA |
|                             |          |                  | 40000000                | IMAGE SCN MEM READ               |
|                             |          |                  | 80000000                | IMAGE SCN MEM WRITE              |

*Figure 11 Static analysis of Lab01-03.exe- comparing Raw Data and Virtual Size*

<span id="page-13-0"></span>

| ्रि PEview - C:\Documents and Settings\Administrator\Desktop\PracticalMalwareAnalysis-Labs-master\Practical Malware Analysis Labs\BinaryCollection\Chapte |          |                  |                               |                                  |
|----------------------------------------------------------------------------------------------------|----------|------------------|-------------------------------|----------------------------------|
| File View Go Help                                                                                                    |          |                  |                               |                                  |
| ◑◑◑◴▯◛◪◛▅▯▥▫▭                                                                                                    |          |                  |                               |                                  |
| □ Lab01-03.exe                                                                                                    | pFile    | Data             | <b>Description</b>            | Value                            |
| MAGE DOS HEADER                                                                                                    | 00000180 | 00 00 00 00 Name |                               |                                  |
| MS-DOS Stub Program                                                                                                    | 00000184 | 74 61 00 00      |                               |                                  |
| <b>E-IMAGE NT HEADERS</b>                                                                                                    | 00000188 | 00001000         | <b>Virtual Size</b>           |                                  |
| -IMAGE SECTION HEADER                                                                                                    | 0000018C | 00004000         | <b>RVA</b>                    |                                  |
| <b>IMAGE SECTION HEADER</b>                                                                                                    | 00000190 | 0000028C         | Size of Raw Data              |                                  |
| - IMAGE SECTION HEADER                                                                                                    | 00000194 | 00001000         | Pointer to Raw Data           |                                  |
| -- SECTION                                                                                                    | 00000198 | 00000000         | <b>Pointer to Relocations</b> |                                  |
| SECTION                                                                                                    | 0000019C | 00000000         | Pointer to Line Numbers       |                                  |
|                                                                                                    | 000001A0 | 0000             | Number of Relocations         |                                  |
|                                                                                                    | 000001A2 | 0000             | Number of Line Numbers        |                                  |
|                                                                                                    | 000001A4 | C00000E0         | Characteristics               |                                  |
|                                                                                                    |          |                  | 00000020                      | IMAGE SCN CNT CODE               |
|                                                                                                    |          |                  | 00000040                      | IMAGE SCN CNT INITIALIZED DATA   |
|                                                                                                    |          |                  | 00000080                      | IMAGE SCN CNT UNINITIALIZED DATA |
|                                                                                                    |          |                  | 40000000                      | <b>IMAGE SCN MEM READ</b>        |
|                                                                                                    |          |                  | 80000000                      | IMAGE SCN MEM WRITE              |
|                                                                                                    |          |                  |                               |                                  |

<span id="page-13-1"></span>*Figure 12 Static analysis of Lab01-03.exe- comparing Raw Data and Virtual Size*

| ्रि PEview - C:\Documents and Settings\Administrator\Desktop\PracticalMalwareAnalysis-Labs-master\Practical Malware Analysis Labs\BinaryCollection\Chapto |          |                  |                         |                                  |
|----------------------------------------------------------------------------------------------------|----------|------------------|-------------------------|----------------------------------|
| File View Go Help                                                                                                    |          |                  |                         |                                  |
| <b>30000 5051 5000</b>                                                                                                    |          |                  |                         |                                  |
| $\Box$ Lab01-03 exe                                                                                                    | pFile    | Data             | <b>Description</b>      | Value                            |
| - IMAGE DOS HEADER                                                                                                    | 000001A8 | 00 00 00 00 Name |                         |                                  |
| - MS-DOS Stub Program                                                                                                    | 000001AC | 61 00 00 00      |                         |                                  |
| <b>E-IMAGE NT HEADERS</b>                                                                                                    | 000001B0 | 00001000         | <b>Virtual Size</b>     |                                  |
| IMAGE SECTION HEADER                                                                                                    | 000001B4 | 00005000         | <b>RVA</b>              |                                  |
| IMAGE SECTION HEADER                                                                                                    | 000001B8 | 00000200         | Size of Raw Data        |                                  |
| <b>IMAGE SECTION HEADER</b>                                                                                                    | 000001BC | 00000E00         | Pointer to Raw Data     |                                  |
| <b>SECTION</b>                                                                                                    | 000001C0 | 00000000         | Pointer to Relocations  |                                  |
| - SECTION                                                                                                    | 000001C4 | 00000000         | Pointer to Line Numbers |                                  |
|                                                                                                    | 000001C8 | 0000             | Number of Relocations   |                                  |
|                                                                                                    | 000001CA | 0000             | Number of Line Numbers  |                                  |
|                                                                                                    | 000001CC | C00000E0         | Characteristics         |                                  |
|                                                                                                    |          |                  | 00000020                | IMAGE SCN CNT CODE               |
|                                                                                                    |          |                  | 00000040                | IMAGE SCN CNT INITIALIZED DATA   |
|                                                                                                    |          |                  | 00000080                | IMAGE SCN CNT UNINITIALIZED DATA |
|                                                                                                    |          |                  | 40000000                | IMAGE SCN MEM READ               |
|                                                                                                    |          |                  | 80000000                | IMAGE SCN MEM WRITE              |

<span id="page-14-2"></span>*Figure 13 Static analysis of Lab01-03.exe- comparing Raw Data and Virtual Size*

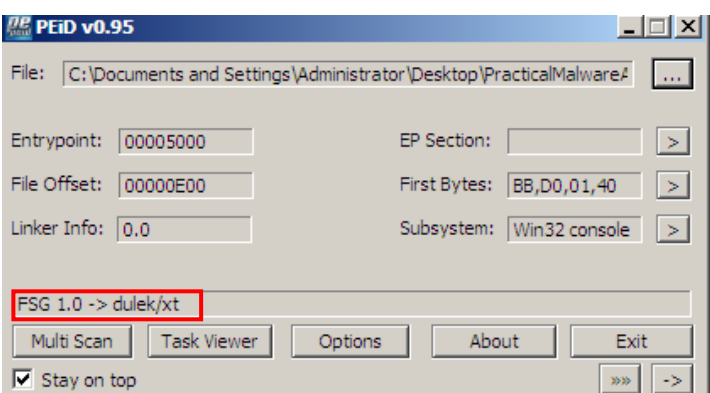

*Figure 14 Static analysis of Lab01-03 packed state in PEiD*

<span id="page-14-1"></span>Due to the malware being packed and the tester lacking the correct knowledge for unpacking this specific malware, it was no longer possible for the tester to be able to move on in the investigation of the malware.

#### <span id="page-14-0"></span>2.2.2 Dynamic analysis

#### *2.2.2.1 Basic*

The next technique that the tester looked at in malware analysis is dynamic analysis, where examination of the malware occurs after the execution of it. Unlike static analysis, dynamic analysis allows for the tester to be able to learn about the actual functionality of the malware, over speculation.

One could dynamically examine malware through the use of sandboxes/ Virtual Machines. Sandboxes often have the ability to analyse malware for free and are popular to use. As demonstrated in 2.2.1, the tester set up a Windows XP and a Kali Linux virtual machine for the dynamic analysis.

The tools that were used during the analysis were Process Monitor, Process Explorer, Netcat, Regshot, ApateDNS, INetSim and Wireshark. To start, Process Monitor was launched then in order to stop RAM being used up too quickly the logging was stopped and the display cleared. Following this, to save time a filter is set so that when logging is turned back on, only desired information is displayed. After, the rest of the tools are launched and set up as well such as Process Explorer, Regshot, a fake network using ApateDNS and INetSim, Netcat, and finally Wireshark.

Overall, the basic dynamic analysis method looks something like:

- Run process monitor
	- o stop
	- o Clear data
	- o Set filter
	- o Run
- Start process explorer
- Gathering a first snapshot of the registry using Regshot
	- o Take a second snapshot after running malware to compare later
- Setting up VM with INetSim and ApateDNS
- Setting network traffic logging with Wireshark

The virtual network looked something like this: 2 hosts – the malware analysis Windows XP VM running ApateDNS and the Kali Linux VM running INetSim. The Linux VM is listening on many ports (80, 442, 23) while the Windows is listening for DNS (port 53) requests. The DNS server on Windows has been configured to localhost (127.0.0.1, otherwise the IP of the Linux machine). While ApateDNS is configured to redirect you to the Linux VM (IP) as seen in [Figure 15.](#page-15-0)

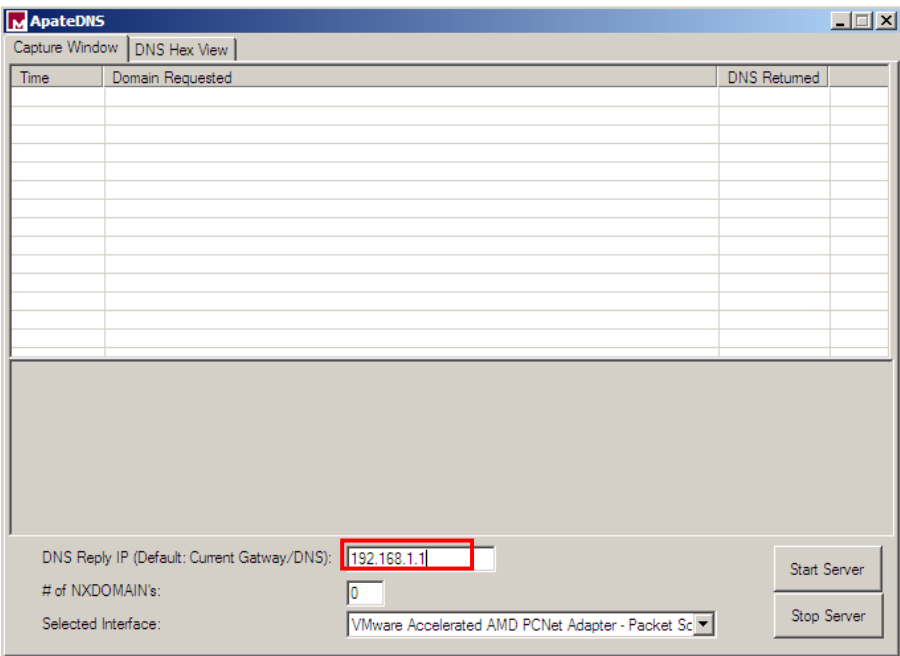

<span id="page-15-0"></span>*Figure 15 Set Default DNS to Linux web server*

For this test, the tester looked at both a .EXE and a .DLL file.

#### *2.2.2.1.1 EXE file*

To start, the tester looked at an .EXE file. Running .EXE files are a common occurrence for both users and Windows operating system (OS), as they can be triggered by simply double-clicking them. But before running the malware, the tester did some static analysis checks through the use of Dependency Walker, to see what sort of imports there were for the malware. As seen in [Figure 16](#page-16-0) there seems to be only one import: kernel32.dll. This was most likely showing that this specific malware was packed.

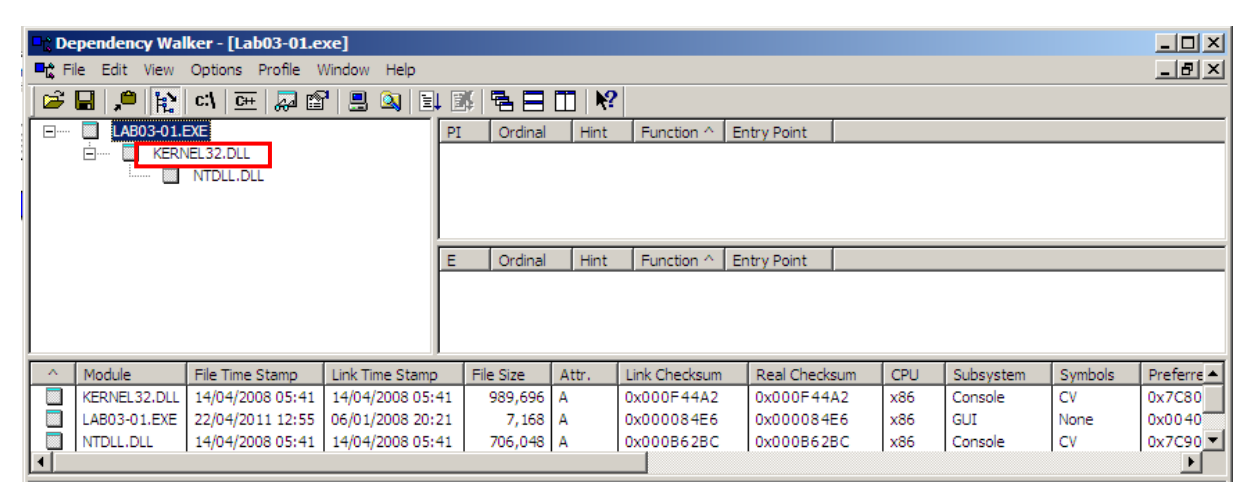

*Figure 16 Lab03-01.exe - Dependency Walker*

<span id="page-16-0"></span>The packed state is proved through the use of both PEview and PEiD, where PEview showed a large difference between Raw Data and Virtual Size [Figure 17](#page-16-1) and [Figure 18.](#page-17-0) While PEiD shows that it was packed and packed using PEncrypt 3.1 Final -> junkcode [Figure 19.](#page-17-1)

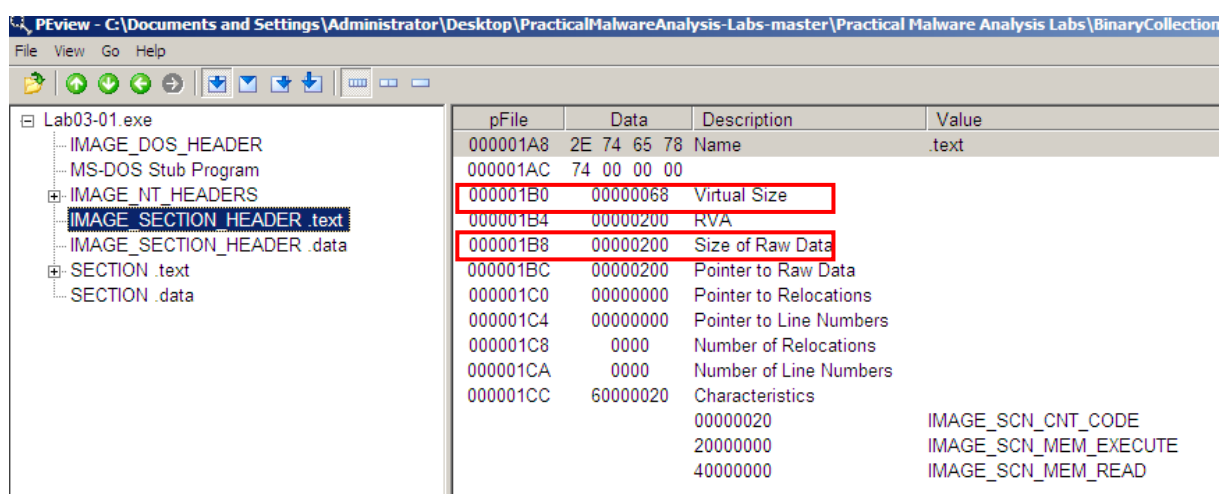

<span id="page-16-1"></span>*Figure 17 Comparing Raw Data to Virtual Size in Lab03-01.exe*

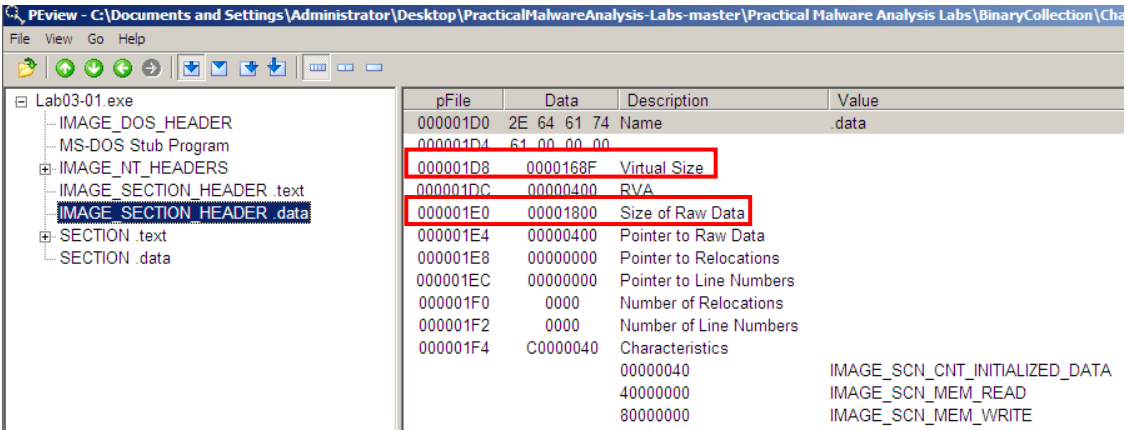

<span id="page-17-0"></span>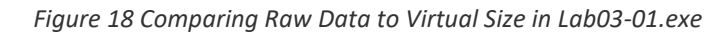

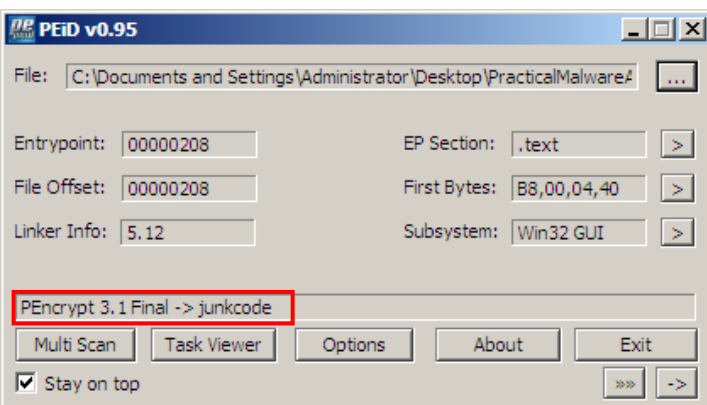

*Figure 19 Lab03-01.exe is packed using PEncrypt 3.1 Final*

<span id="page-17-1"></span>Following this, the tester looked at any possible strings that could be recovered from the file, and what could be learned from it. This can be seen in [Figure 20](#page-18-0) an[d Figure 21.](#page-18-1) All returned values can be found in Appendix C.

| <b>EX Select Command Prompt</b>          |  |
|------------------------------------------|--|
| !This program cannot be run in DOS mode. |  |
| lRich                                    |  |
| .text                                    |  |
| `.data                                   |  |
| <b>ExitProcess</b>                       |  |
| kerne132.d11                             |  |
| lws2 32                                  |  |
|                                          |  |
|                                          |  |
|                                          |  |
| cks=u                                    |  |
|                                          |  |
| -122-                                    |  |
| ONNECT %s:%i HTTP/1.0                    |  |
|                                          |  |

*Figure 20 Strings for Lab03-01.exe*

<span id="page-18-0"></span>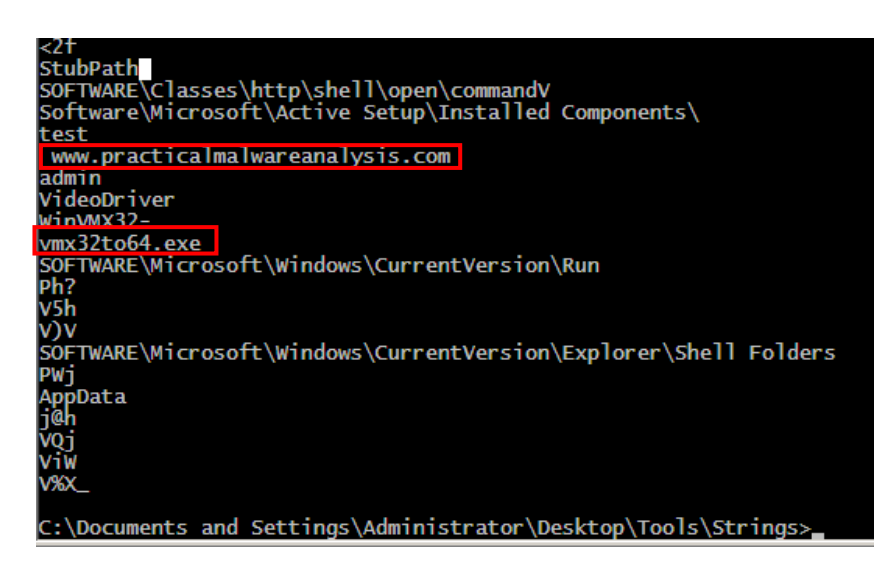

*Figure 21 Strings for Lab03-01.exe*

<span id="page-18-1"></span>Through these figures, it is possible to discern that the malware may attempt to connect to the internet 'CONNECT HTTP/1.0' to the website 'www.practicalmalwareanalysis.com'. Furthermore, it may attempt to create and/or run a file called vmx32to64.exe, and so on.

Now, that the tester had some basic knowledge about the malware, the tester was ready to start dynamically assessing the malware.

The tester started with the Process Monitor tool. Firstly, the tester stopped the logging and cleared the display, by simply having selected the File tab and clicked the Capture events option to stop the logging of the system, then the tester goes to the Edit tab and selects the Clear Display option before starting the application to remove unnecessary information [\(Figure 22](#page-19-0) and [Figure 23\)](#page-19-1). Then in order to start the application up again the tester clicked File Capture option in the first step again.

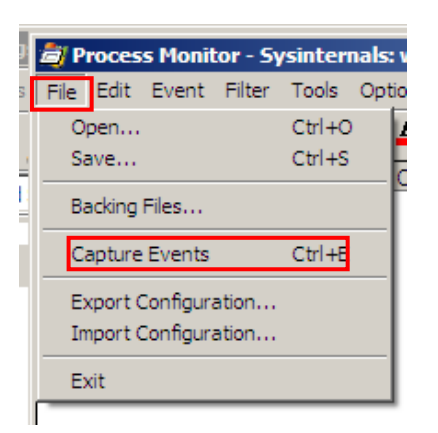

*Figure 22 Stopping Process Monitor from logging*

<span id="page-19-0"></span>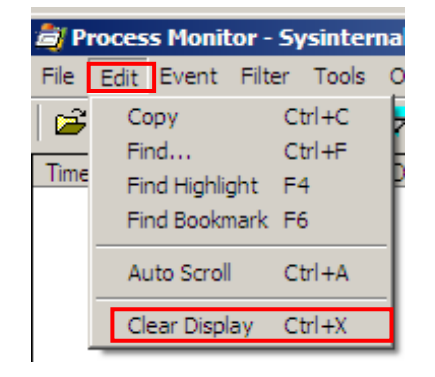

*Figure 23 Clearing the display in Process Monitor*

<span id="page-19-1"></span>Furthermore, it was possible for the tester to be able to set Process Monitor so that it only monitored the one executable, this was through the filtering option. This is a particularly helpful tool as it reduces all the unnecessary information that appears on the display. Using this it was also possible for the tester to be able to zero in on certain system calls as well. To set the filtering option up the tester went to the Filter tab and selected the Filter option as seen in [Figure 24.](#page-20-0) When the dialog pops up the tester was able to filter all the sections that the tester wanted and didn't want to show up on the screen. All processes that were shown would have a green tick next to the name while those that the tester did not want showing up had a red X by the process name [\(Figure 26](#page-20-1)**)**. Important filters that were considered were Process Name, Operation, and Detail, in which the tester chose from comparators such as 'Is', 'Contains', and 'Less Than'. Furthermore, some helpful filters were found within the toolbar [\(Figure 25](#page-20-2)**)**  which can filter the Registry, File system, Process activity, and Network – in which all of them are selected by default [\(Figure 27\)](#page-21-0).

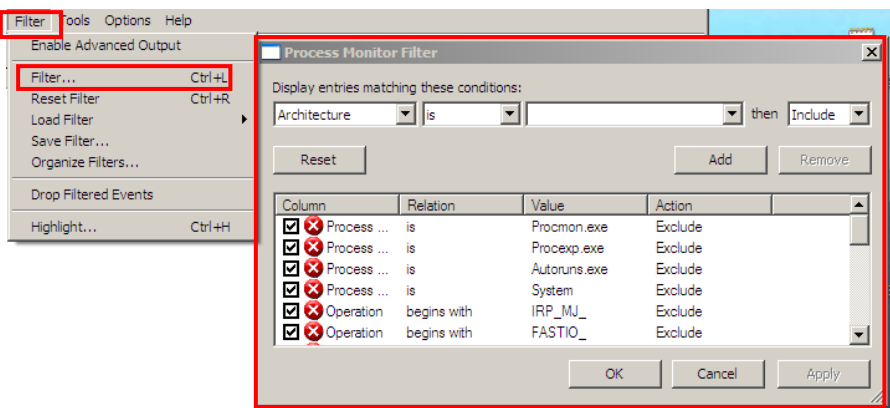

*Figure 24 Filtering pop up*

<span id="page-20-0"></span>

| <b>Process Monitor Filter</b><br>Display entries matching these conditions:<br>Lab03-01.exe<br>Indude<br>then<br>lis<br>Add<br>Reset<br>Remove<br>Column<br>Relation<br>Value<br>Action<br><b>ZI</b> & Process<br>Exclude<br>Procmon.exe<br>is<br><b>⊡ &amp; Process</b><br>Exclude<br>Procexp.exe<br>is<br><b>⊡ &amp; Process </b><br>Exclude<br>Autoruns.exe<br>is<br><b>⊡ &amp; Process </b><br>Exclude<br>System<br>is<br><b>Z C</b> Operation<br>Exclude<br>IRP MJ<br>begins with<br><b>⊡ &amp; Operation</b><br><b>FASTIO</b><br>Exclude<br>begins with<br>Cancel<br>OK<br>Apply |  |  | 199927<br>$\vert x \vert$ |
|----------------------------------------------------------------------------------------------------|--|--|---------------------------|
|                                                                                                    |  |  |                           |
| Process Name                                                                                                    |  |  |                           |
|                                                                                                    |  |  |                           |
|                                                                                                    |  |  |                           |
|                                                                                                    |  |  |                           |
|                                                                                                    |  |  |                           |
|                                                                                                    |  |  |                           |
|                                                                                                    |  |  |                           |
|                                                                                                    |  |  |                           |
|                                                                                                    |  |  |                           |
|                                                                                                    |  |  |                           |
|                                                                                                    |  |  |                           |
|                                                                                                    |  |  |                           |
|                                                                                                    |  |  |                           |

<span id="page-20-2"></span>*Figure 25 Entering the Process name to be filtered and shown*

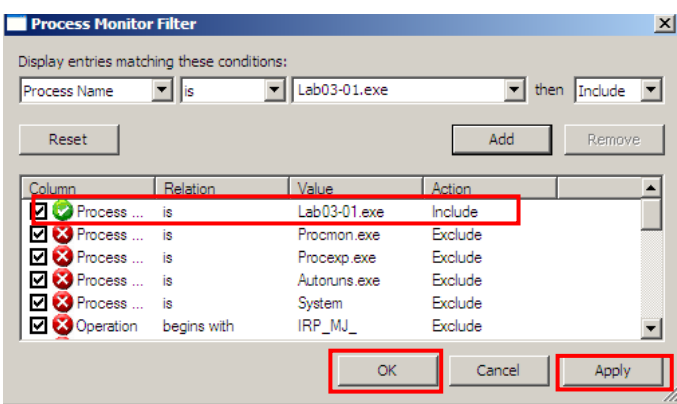

<span id="page-20-1"></span>*Figure 26 Green tick indicated the process will be shown in display*

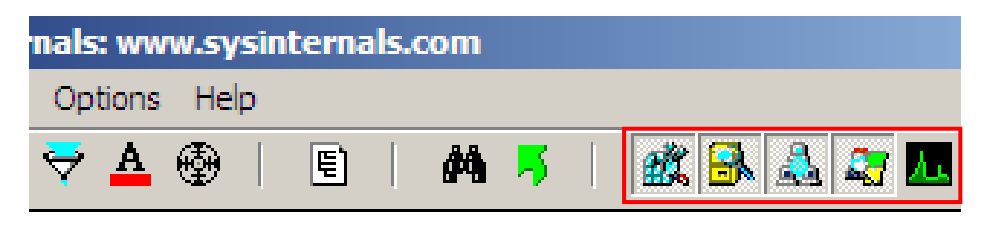

*Figure 27 Filtering tabs*

<span id="page-21-0"></span>After applying the filters (Process Name, Operation WriteFile, and Operation RegSetValue) as seen in [Figure 28,](#page-21-1) the tester then ran the malicious file Lab03-01.exe. After letting it run and watching Process Explorer for when the file was finished the tester turned back to Process Monitor to see what was captured during the execution of the file. Some results returned can be seen i[n Figure 30.](#page-22-0)

| <b>Process Monitor Filter</b> |                                                                  |              |         | $\vert x \vert$ |
|-------------------------------|------------------------------------------------------------------|--------------|---------|-----------------|
|                               | Filters were in effect the last time you exited Process Monitor: |              |         |                 |
|                               | Display entries matching these conditions:                       |              |         |                 |
| Operation                     | lis                                                              | RegSetValue  | then    | Include         |
| Reset                         |                                                                  |              | Add     | Remove          |
| Column                        | Relation                                                         | Value        | Action  |                 |
| <b>☑</b> <i>D</i> Process     | is                                                               | Lab03-01 exe | Include |                 |
| <b>C</b> Operation<br>⊽       | is                                                               | WriteFile    | Include |                 |
| <b>C</b> Operation<br>罓       | is                                                               | RegSetValue  | Include |                 |
| <b>☑ ☆</b> Process            | is                                                               | Procmon.exe  | Exclude |                 |
| <b>M</b> Process              | is                                                               | Procexp.exe  | Exclude |                 |
| <b>M</b> Process  is          |                                                                  | Autoruns.exe | Exclude |                 |
|                               |                                                                  | <b>OK</b>    | Cancel  | <b>Apply</b>    |

<span id="page-21-1"></span>*Figure 28 All the filters for Process Monitor for Lab03-01.exe*

|                       |                                     |                                       | <b>Process Explorer - Sysinternals: www.sysinternals.com [XPSP3VULNERABLE\Administrator]</b> |                         |                              |
|-----------------------|-------------------------------------|---------------------------------------|----------------------------------------------------------------------------------------------|-------------------------|------------------------------|
| File<br>Options       | View Process Find Handle Users Help |                                       |                                                                                              |                         |                              |
| Process               |                                     | <b>PID</b><br>trui                    | <b>Private Bytes</b>                                                                         | Working Set Description |                              |
|                       | vm vmtoolsd.exe                     | 516                                   | 11.416 K                                                                                     |                         | 14.980 K VMware Tools Core   |
|                       | alg.exe                             | 1824                                  | 1.096 K                                                                                      |                         | 3.484 K Application Laver G  |
|                       | inetinfo.exe                        | 2268                                  | 1.776 K                                                                                      |                         | 5.160 K Internet Information |
|                       | Isass.exe                           | 696                                   | 3.784 K                                                                                      |                         | 5,956 K LSA Shell (Export V  |
| explorer.exe<br>- 12  |                                     | 1440                                  | 20.240 K                                                                                     |                         | 2.828 K Windows Explorer     |
| 4, jusched.exe        |                                     | 1516                                  | 1.244 K                                                                                      |                         | 4.764 K Java(TM) Platform \$ |
| vm vmtoolsd.exe       |                                     | 1532                                  | 16.016 K                                                                                     |                         | 19.944 K VMware Tools Core   |
| V<br>ctfmon.exe       |                                     | 1540                                  | 900 K                                                                                        |                         | 3.500 K CTF Loader           |
| Procmon.exe           |                                     | 740                                   | 7.664 K                                                                                      |                         | 992 K Process Monitor        |
| apateDNS.exe          |                                     | 3212                                  | 23.820 K                                                                                     |                         | 24.916 K Mandiant            |
| Lab03-01.exe          |                                     | 1404                                  | 688 K                                                                                        | 2.084 K                 |                              |
| O procexp.exe         |                                     | $\blacksquare$                        |                                                                                              |                         |                              |
| Type $\triangle$      | Name                                |                                       |                                                                                              |                         |                              |
| Key                   |                                     |                                       | HKLM\SYSTEM\ControlSet001\Services\WinSock2\Parameters\Protocol Catalog9                     |                         |                              |
| Key                   |                                     |                                       | HKLM\SYSTEM\ControlSet001\Services\WinSock2\Parameters\NameSpace Catalog5                    |                         |                              |
| Key                   |                                     |                                       | HKLM\SYSTEM\ControlSet001\Services\Tcpip\Linkage                                             |                         |                              |
| Key                   |                                     |                                       | HKLM\SYSTEM\ControlSet001\Services\Tcoip\Parameters                                          |                         |                              |
| Kev                   |                                     |                                       | HKLM\SYSTEM\ControlSet001\Services\NetBT\Parameters\Interfaces                               |                         |                              |
| Key                   |                                     |                                       | HKLM\SYSTEM\ControlSet001\Services\NetBT\Parameters                                          |                         |                              |
| KeyedEvent            |                                     | \KemelObjects\CritSecOutOfMemoryEvent |                                                                                              |                         |                              |
| <b>Mutant</b>         | \BaseNamedObjects\WinVMX32          |                                       |                                                                                              |                         |                              |
| Semaphore             |                                     |                                       | \BaseNamedObiects\shell.{A48F1A32-A340-11D1-BC6B-00A0C90312E1}                               |                         |                              |
| Thread                | Lab03-01.exe(1404): 3952            |                                       |                                                                                              |                         |                              |
| Thread                | Lab03-01.exe(1404): 3952            |                                       |                                                                                              |                         |                              |
| Window Station        | \Windows\WindowStations\WinSta0     |                                       |                                                                                              |                         |                              |
| <b>Window Station</b> |                                     | \Windows\WindowStations\WinSta0       |                                                                                              |                         |                              |
| CPU Usage: 0.99%      | Commit Charge: 67.56%               |                                       |                                                                                              |                         |                              |

*Figure 29 Mutex WinCMX32 created after running malware*

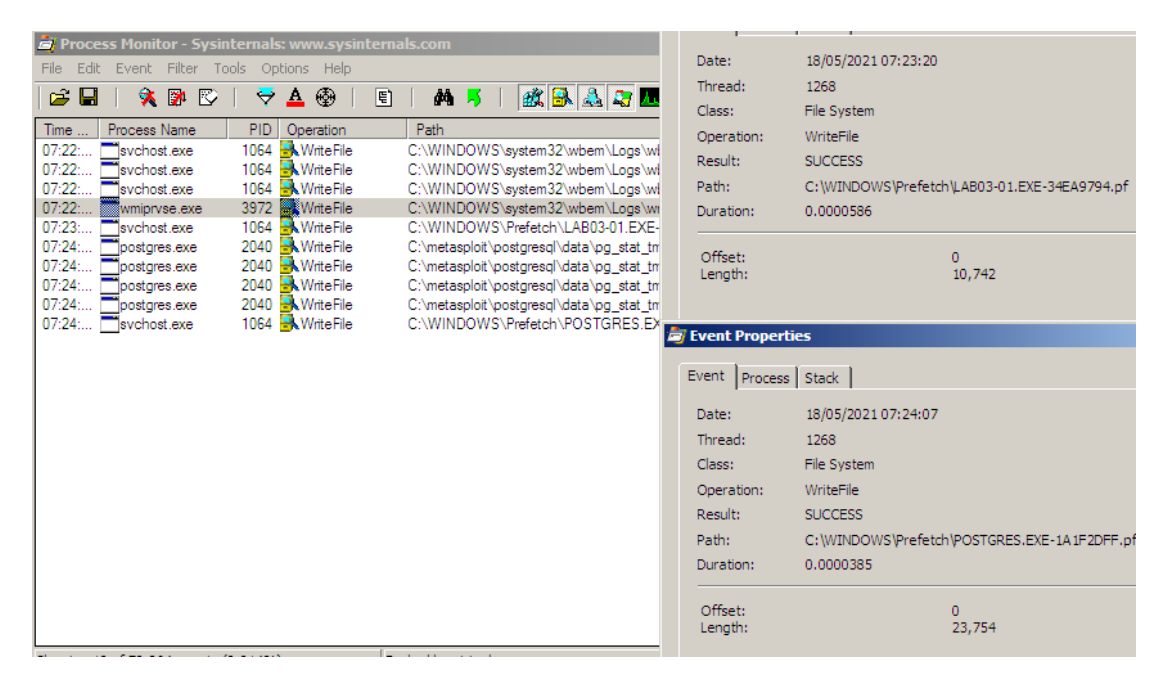

<span id="page-22-0"></span>*Figure 30 Returned results for WriteFile in Process Monitor for Lab03-01.exe*

After confirming any possible actions that the file made to the system, the tester then turned to look at and requests logged in INetSim and captured through Wireshark. In [Figure 31](#page-23-0) it can be seen that there was a DNS request to 'www.practicalmalwareanalysis.com', as was seen and predicted in the string figures [Figure 20](#page-18-0) and [Figure 21.](#page-18-1) This is further backed by the Wireshark capture of a DNS request to 'www.practicalmalwareanalysis.com' seen in [Figure 32.](#page-23-1)

| /var/log/inetsim/report/report.1943.txt [Read Only] - Mousepad                                                                               |  |
|----------------------------------------------------------------------------------------------------|--|
| File Edit Search View Document Help                                                                                                    |  |
| Warning, you are using the root account, you may harm your system.                                                                           |  |
| $\equiv$ Report for session '1943' $\equiv$                                                                                                  |  |
| Real start date : 2021-05-17 12:14:58                                                                                                    |  |
| Simulated start date : 2021-05-17 12:14:58                                                                                                   |  |
| Time difference on startup : none                                                                                                    |  |
|                                                                                                    |  |
| 2021-05-17 12:15:38 First simulated date in log file                                                                                         |  |
| 2021-05-17 12:15:38 DNS connection, type: A, class: IN, requested name: google.com                                                           |  |
| 2021-05-17 12:15:38 HTTP connection, method: GET, URL: http://google.com/, file name: /var/lib/inetsim/http/fakefiles/sample.html            |  |
| 2021-05-17 12:15:38 HTTP connection, method: GET, URL: http://google.com/favicon.ico, file name: /var/lib/inetsim/http/fakefiles/favicon.ico |  |
| 2021-05-17 12:16:09 DNS connection, type: A, class: IN, requested name: www.wireshark.org                                                    |  |
| 2021-05-17 12:16:59 DNS connection, type: A, class: IN, requested name: www.practicalmalwareanalysis.com                                     |  |
| 2021-03-17 12-17-42 DNS connection, type: A, ctass: IN, requested name: time.windows.com                                                     |  |
| 2021-05-17 12:17:42 NTP connection, time received: 1621268263, time sent: 1621268267, difference: 4                                          |  |
| 2021-05-17 12:17:42 Last simulated date in log file                                                                                          |  |
|                                                                                                    |  |
| $=$                                                                                                    |  |

*Figure 31 INetSim report*

<span id="page-23-0"></span>

| No.            | <b>Time</b> | Source                                                                                             | Destination                                                                         | <b>Drotocol</b> Length Info. |                                                                                                   |
|----------------|-------------|----------------------------------------------------------------------------------------------------|-------------------------------------------------------------------------------------|------------------------------|---------------------------------------------------------------------------------------------------|
|                |             | 1 0.00000000 192.168.1.200                                                                         | 192.168.1.1                                                                         | <b>DNS</b>                   | 92 Standard query 0xdb99 A www.practicalmalwareanalysis.com                                       |
|                |             | 2 0.02071900 192.168.1.1                                                                           | 192.168.1.200                                                                       | <b>DINS</b>                  | 100 Standard query response 0xdD99 A 197.100.1.1                                                  |
|                |             | 3 0.02105000 192.168.1.200                                                                         | 192.168.1.1                                                                         | <b>TCP</b>                   | 62 dab-sti-c > https [SYN] Seq=0 Win=64240 Len=0 MSS=1460 SACK_PERM=1                             |
|                |             | 4 0.02621800 192.168.1.1                                                                           | 192.168.1.200                                                                       | <b>TCP</b>                   | 62 https > dab-sti-c [SYN, ACK] Seq=0 Ack=1 Win=64240 Len=0 MSS=1460 SACK_PERM=1                  |
|                |             | 5 0.02623500 192.168.1.200                                                                         | 192.168.1.1                                                                         | <b>TCP</b>                   | 54 dab-sti-c > https [ACK] Seq=1 Ack=1 Win=64240 Len=0                                            |
|                |             | 6 0.02631000 192.168.1.200                                                                         | 192.168.1.1                                                                         | SSL.                         | 310 Continuation Data                                                                             |
|                |             | 7 0.02692900 192.168.1.1                                                                           | 192.168.1.200                                                                       | <b>TCP</b>                   | 60 https > dab-sti-c [ACK] Seq=1 Ack=257 Win=63984 Len=0                                          |
|                |             | 8 0.03923600 192.168.1.1                                                                           | 192.168.1.200                                                                       | <b>TCP</b>                   | 60 https > dab-sti-c [RST, ACK] Seg=1 Ack=257 Win=63984 Len=0                                     |
|                |             | 9 5.07043700 Vmware 74:d1:a3                                                                       | Vmware 82:97:8d                                                                     | <b>ARP</b>                   | 60 who has 192.168.1.200? Tell 192.168.1.1                                                        |
|                |             | 10 5.07045100 Vmware 82:97:8d                                                                      | Vmware $74: d1: a3$                                                                 | <b>ARP</b>                   | 42 192.168.1.200 is at 00:0c:29:82:97:8d                                                          |
|                |             | 11 15, 5696740 fe80::20c:29ff:fe74 ff02::2                                                         |                                                                                     | ICMP <sub>V</sub> 6          | 70 Router Solicitation from 00:0c:29:74:d1:a3                                                     |
|                |             | 12 30 0420520 192.168.1.200                                                                        | 192.168.1.1                                                                         | <b>TCP</b>                   | 62 imgames > https [SYN] Seg=0 Win=64240 Len=0 MSS=1460 SACK_PERM=1                               |
|                |             | 13 30.0478660 192.168.1.1                                                                          | 192.168.1.200                                                                       | <b>TCP</b>                   | 62 https > imqames [SYN, ACK] Seq=0 Ack=1 Win=64240 Len=0 MS5=1460 SACK_PERM=1                    |
|                |             | 14 30.0478890 192.168.1.200                                                                        | 192.168.1.1                                                                         | <b>TCP</b>                   | 54 imgames > https [ACK] Seg=1 Ack=1 Win=64240 Len=0                                              |
|                |             | 15 30.0479520 192.168.1.200                                                                        | 192.168.1.1                                                                         | SSL.                         | 310 Continuation Data                                                                             |
|                |             | 16 30 0481020 192.168.1.1                                                                          | 192.168.1.200                                                                       | <b>TCP</b>                   | 60 https > imgames [ACK] Seq=1 Ack=257 Win=63984 Len=0                                            |
|                |             | 17 30.0604380192.168.1.1                                                                           | 192.168.1.200                                                                       | TCP                          | 60 https > imgames [RST, ACK] Seq=1 Ack=257 Win=63984 Len=0                                       |
|                |             | 18 42, 6805480 192, 168, 1, 200                                                                    | 192.168.1.1                                                                         | DNS                          | 76 Standard query 0x64f7 A time.windows.com                                                       |
|                |             | 19 42, 6960290 192, 168, 1, 1                                                                      | 192.168.1.200                                                                       | <b>DNS</b>                   | 92 Standard query response 0x64f7 A 192.168.1.1                                                   |
|                |             | 20 12 2078220102 168 1 200                                                                         | 10216811                                                                            | <b>AITD</b>                  | 00 NTD Vancion 2 cymmatric activa                                                                 |
|                |             |                                                                                                    | E Frame 1: 92 bytes on wire (736 bits), 92 bytes captured (736 bits) on interface 0 |                              |                                                                                                   |
|                |             |                                                                                                    |                                                                                     |                              | E Ethernet II, Src: Vmware_82:97:8d (00:0c:29:82:97:8d), Dst: Vmware_74:d1:a3 (00:0c:29:74:d1:a3) |
|                |             |                                                                                                    |                                                                                     |                              | ⊞ Internet Protocol Version 4, Src: 192.168.1.200 (192.168.1.200), Dst: 192.168.1.1 (192.168.1.1) |
| 0000           |             |                                                                                                    | 00 0c 29 74 d1 a3 00 0c 29 82 97 8d 08 00 45 00                                     |                              | $\ldots$ )t )E.                                                                                   |
| 10010          |             | 00 4e a8 8d 00 00 80 11                                                                            | Od f8 c0 a8 01 c8 c0 a8                                                             |                              | . N.                                                                                              |
| 10020          |             | 01 01 04 1f 00 35 00 3a                                                                            | 34 07 db 99 01 00 00 01                                                             |                              | <u> 1999 - Peter Amerikaansk polit</u> ik                                                         |
| 10030<br>10040 |             | 00 00 00 00 00 00 03 77 77 77 18 70 72 61 63 74<br>69 63 61 6c 6d 61 6c 77 61 72 65 61 6e 61 6c 79 |                                                                                     |                              | w ww.pract<br>icalmalw areanaly                                                                   |
|                |             | INNEN 72 AD 22 AP 28 A 4 AN AN AN AN AN                                                            |                                                                                     | cic com                      |                                                                                                   |

*Figure 32 Wireshark capture of Lab03-01.exe*

#### <span id="page-23-1"></span>*2.2.2.1.2 DLL file*

Next, the tester looked at malicious a .DLL file – Lab03-02.dll. To start the tester attempted to get information about the file through the use of Dependency Walker [\(Figure 33](#page-24-0) and [Figure 35\)](#page-24-1) as well as check if this particular malware was packed through the tool PEiD [\(Figure 34\)](#page-24-2). This confirmed that Lab03-02.dll was not packed.

I[n Figure 35](#page-24-1) a particularly interesting export was noted: ServiceMain.

ServiceMain was an indicator that this .DLL file needed to be installed as a service to run (chappell, 2021). Furthermore, by having looked at the exports table as well as the strings for the file it was believed that this malicious DLL file needed to be installed as a service using installA [\(Figure 35](#page-24-1) and [Figure 37\)](#page-25-0).

| C Dependency Walker - [Lab03-02.dll] " |             |                   |  |
|----------------------------------------|-------------|-------------------|--|
| ■순 File Edit View Options Profile Wir  |             |                   |  |
| 6 H 이번 이 포 원주                          |             |                   |  |
|                                        | AB03-02.DLL |                   |  |
|                                        |             | KERNEL32.DLL      |  |
| $\overline{+}$                         |             | ADVAPI32.DLL      |  |
| $\overline{\mathbf{H}}$                |             | <b>WS2 32.DLL</b> |  |
| $\overline{+}$                         |             | WININET.DLL       |  |
| 由                                      |             | MSVCRT.DLL        |  |
|                                        |             |                   |  |

<span id="page-24-0"></span>*Figure 33 Dependency Walker - imports for Lab03-02.dll*

| ne PEiD v0.95                          | $\Box$ $\Box$ $\times$                                                             |
|----------------------------------------|------------------------------------------------------------------------------------|
| File:                                  | C:\Documents and Settings\Administrator\Desktop\PracticalMalwareA<br><b>Second</b> |
|                                        |                                                                                    |
| Entrypoint:<br>00004E4D                | EP Section:<br>l .text<br>$\geq$                                                   |
| File Offset:<br>0000424D               | First Bytes:<br>55,8B,EC,53<br>$\geq$                                              |
| Linker Info: 6.0                       | Subsystem:<br>Win32 GUI<br>$\geq$                                                  |
|                                        |                                                                                    |
| Microsoft Visual C++ 6.0 DLL [Overlay] |                                                                                    |
| <b>Task Viewer</b><br>Multi Scan       | About<br>Options<br>Exit                                                           |
| $\triangleright$ Stay on top           | 3535                                                                               |

*Figure 34 Using PEiD to check if Lab03-02.dll was packed*

<span id="page-24-2"></span>

|     | Ordinal                              | <b>Hint</b>                       | Function ^                                        | <b>Entry Point</b> |
|-----|--------------------------------------|-----------------------------------|---------------------------------------------------|--------------------|
| C.  |                                      | 1 (0x0001)   0 (0x0000)   Install |                                                   | 0x00004706         |
| IC. |                                      | 4 (0x0004) 3 (0x0003) installA    |                                                   | 0x00004B0B         |
| C.  | 2 (0x0002) 1 (0x0001) ServiceMain    |                                   |                                                   | 0x00003196         |
| IC. | 5 (0x0005)   4 (0x0004)   uninstallA |                                   |                                                   | T0x00004C2B        |
| C.  |                                      |                                   | 3 (0x0003) 2 (0x0002) UninstallService 0x00004B18 |                    |
|     |                                      |                                   |                                                   |                    |

*Figure 35 Dependency Walker analysis for Lab03-02.dll*

<span id="page-24-1"></span>After learning a little about the malware through the use of Dependency Walker and PEiD, the tester then turned to see if any strings could be recovered and any potential information that could be

revealed. In the following figures – [Figure 36](#page-25-1) an[d Figure 37](#page-25-0) – it can be presumed that the malware is going to make a HTTP request to 'www.practicalmalwareanalysis.com'. Furthermore, in it can be presumed that the malware has something to do with an 'Intranet Network Awareness' ([Figure 38\)](#page-26-0).

| <b>EX Select Command Prompt</b> |
|---------------------------------|
| <b>HttpSendRequestA</b>         |
| <b>HttpOpenRequestA</b>         |
| <b>InternetConnectA</b>         |
| InternetOpenA                   |
| InternetCloseHandle             |
| WININET.dll                     |
| memset                          |
| wcstombs                        |
| <b>strncpy</b>                  |
| strcat                          |
| strcpy                          |
| atoı                            |
| fclose                          |
| fflush                          |
| ??3@YAXPAX@Z                    |
| fwrita                          |

<span id="page-25-1"></span>*Figure 36 Strings search - HTTP Request*

| <b>EX Select Command Prompt</b>  |
|----------------------------------|
| MSVCRT.dll                       |
| ??1type_info@@UAE@XZ             |
| free                             |
| initterm                         |
| malloc                           |
| _adjust_fdiv                     |
| strnicmp                         |
| chdir                            |
| stricmp<br>.ab03-02.d11          |
| lInstal l                        |
| ServiceMain                      |
| UninstallService                 |
| installA                         |
|                                  |
|                                  |
| <br>practicalmalwareanalysis.com |
| dw5zdXBwb3J0                     |
| c2x1ZXA=                         |
| Y21k                             |
| cXVpdA==                         |
|                                  |
| Windows XP 6.11                  |
| CreateProcessA                   |
| kerne132.d11                     |
| .exe                             |
| GET                              |
| HTTP $/1.1$                      |
| %s %s                            |
| 1234567890123456                 |

<span id="page-25-0"></span>*Figure 37 Strings search - export function and HTTP request Destination*

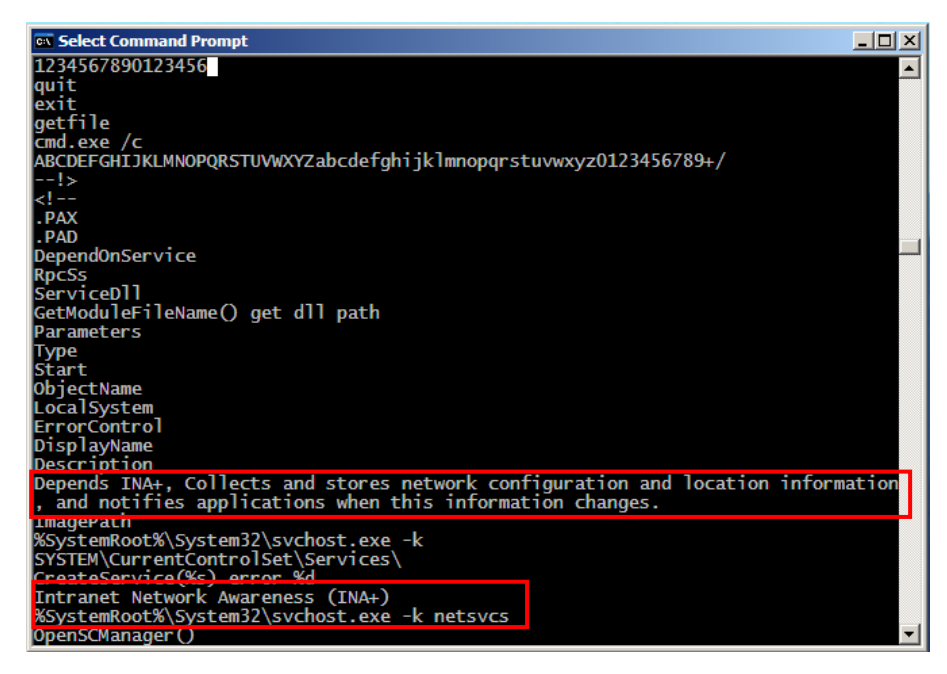

*Figure 38 String search - Intranet Network Awareness*

<span id="page-26-0"></span>However, when considering running the malware it is key to remember that Windows does not have an automatic method of running .DLL files, unlike with .EXE files.

So, for the tester to have been able to execute this file, the tester would have needed to trigger it manually. In order to do this the tester would need to know a little about the rundll32.exe file that comes with Windows automatically and running it alongside the chosen .DLL file in the command line.

The below template code was used.

> 'rundll32.exe DLL name, Export arguments'

The 'Export arguments' value must be a function name within the .DLL file. As was demonstrated earlier through the use of the tool Dependency Walker where the tester got a list of the exported values in the Export table**.**

However, first, to track any changes that the malware might make the tester took a snapshot of the registry through the use of the tool Regshot by having clicked the " $1<sup>st</sup>$  Shot" button, before running the malware [\(Figure 39\)](#page-27-0). Following this the tester then set up all the tools that the tester was going to use after installing the malware, this included Process Monitor, Process Explorer, INetSim, and Wireshark.

After installing the malware [\(Figure 40\)](#page-27-1), the tester then looked towards Process Explorer in order to ensure there are no more processes being started up or terminated that are related to the malicious .DLL file. Confirming the termination, the tester then took a second snapshot with Regshot to compare to the first shot to check if the malware installed itself within the registry. This then allows for the tester to be able to compare the two shots and have the log saved as a .TXT file [\(Figure 41\)](#page-27-2). The entire .TXT file with comparisons for the two snapshots can be found in Appendix D.

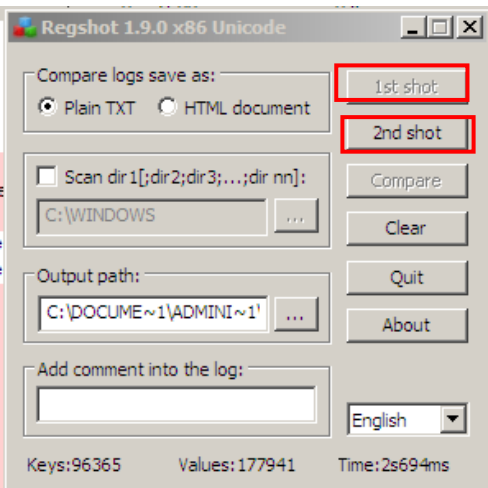

*Figure 39 Regshot*

<span id="page-27-1"></span><span id="page-27-0"></span>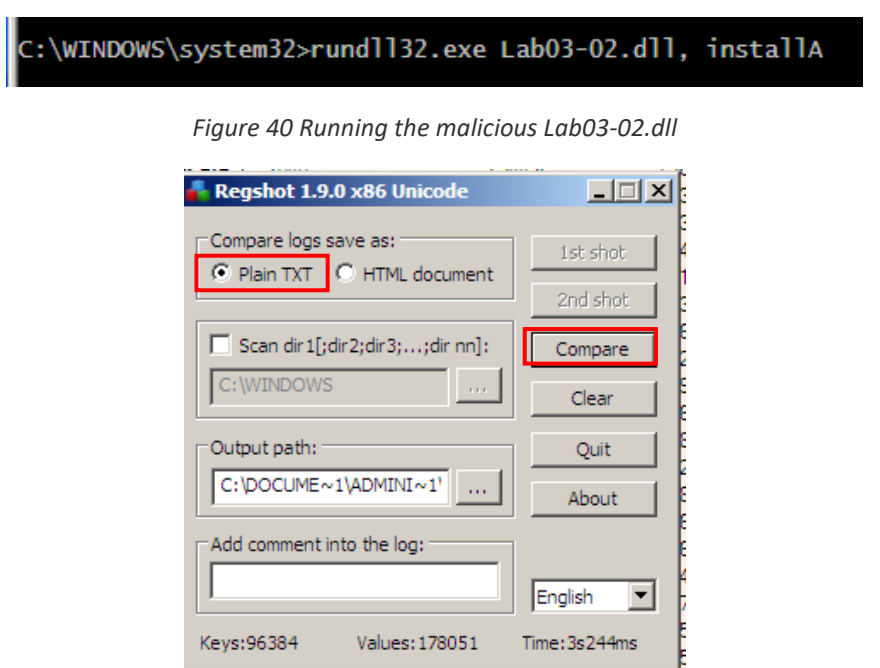

*Figure 41 Compare and create a .TXT log*

<span id="page-27-2"></span>Also, given that the malware is installed as the IPRIP service the tester started it using the command below:

#### > 'net start IPRIP'

Which outputted information that was very similar to what was found in the strings search [\(Figure 38\)](#page-26-0) can be seen in [Figure 42.](#page-28-0)

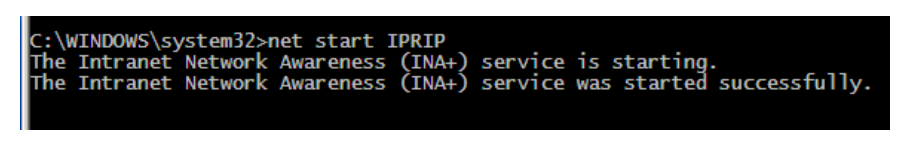

*Figure 42 Running the service that the malware was installed under*

<span id="page-28-0"></span>Next, the tester filters for the .DLL file in Process Explorer looking for the process and Process ID for the malware. Following this the tester then opened the View, Lower pane view, DLLs and further confirmed the running of the malicious software [\(Figure 43\)](#page-28-1).

Then the tester checked the rest of the tools that were set up and found that a DNS request was made that connected to a website [Figure 44.](#page-29-1) And finally, in the figure there was also found that the malware made a HTTP GET request over port 80 INetSim to the same host as the DNS request.

|                            | Process Explorer - Sysinternals: www.sysinternals.com [XPSP3VULNERABLE\Administrator] (Administrator) |                           |                                                                              |                           |                                     |            |                                                            |
|----------------------------|----------------------------------------------------------------------------------------------------|---------------------------|------------------------------------------------------------------------------|---------------------------|-------------------------------------|------------|------------------------------------------------------------|
|                            | File Options View Process Find DLL Users Help                                                         |                           |                                                                              |                           |                                     |            |                                                            |
| Process                    |                                                                                                    | <b>CPU</b><br><b>PID</b>  | Private Bytes                                                                | Working Set   Description |                                     |            | Company Name                                               |
|                            | E services.exe                                                                                        | 684                       | 3.532 K                                                                      |                           | 5.620 K Services and Controller app |            | Microsoft Corporation                                      |
|                            | wmacthlo.exe                                                                                          | 856                       | 588 K                                                                        |                           | 2.544 K VMware Activation Helper    |            | VMware, Inc.                                               |
|                            | = svchost.exe                                                                                         | 868                       | 2.676 K                                                                      |                           |                                     |            | 5.104 K Generic Host Process for Wi Microsoft Corporation  |
|                            | Twmioryse.exe                                                                                         | 1316                      | 3.692 K                                                                      | 8.528 K WMI               |                                     |            | Microsoft Corporation                                      |
|                            |                                                                                                    | 932                       | 1.760 K                                                                      |                           |                                     |            | 4.188 K Generic Host Process for Wi Microsoft Corporation  |
|                            | svchost exe                                                                                           | 1064<br>0.98              | 13.844 K                                                                     |                           |                                     |            | 23.772 K Generic Host Process for Wi Microsoft Corporation |
|                            | <b><i><u>EXEMPTED SOURCES (SAN</u></i></b>                                                            | 1112                      | 1.248 K                                                                      |                           |                                     |            | 3.464 K Generic Host Process for Wi Microsoft Corporation  |
|                            | svchost exe                                                                                           | Command Line:             |                                                                              |                           |                                     |            | Process for Wi Microsoft Corporation                       |
|                            | spoolsy exe                                                                                           |                           | C:\WINDOWS\svstem32\svchost.exe + netsvcs                                    |                           |                                     | vstem App  | Microsoft Corporation                                      |
|                            | ias.exe                                                                                               | Path:                     |                                                                              |                           |                                     |            | Ek Starter Servi Sun Microsystems, Inc.                    |
|                            | <b>MDM.EXE</b>                                                                                        | Services:                 | C:\WINDOWS\svstem32\svchost.exe (netsvcs)                                    |                           |                                     | ua Manager | Microsoft Corporation                                      |
|                            | □ pg_ctl.exe                                                                                          |                           | Computer Browser [Browser]                                                   |                           |                                     |            | stops/restarts  PostgreSQL Global Develo                   |
|                            | $\Box$ postgres.exe                                                                                   |                           | Cryptographic Services [CryptSyc]                                            |                           |                                     | lerver     | PostgreSQL Global Develo                                   |
|                            | postgres.exe                                                                                          |                           | COM+ Event System [EventSystem]                                              |                           |                                     | lerver     | PostgreSQL Global Develo                                   |
|                            | postgres.exe                                                                                          | <b>DHCP Client [Dhcp]</b> |                                                                              |                           |                                     | lerver     | PostgreSQL Global Develo                                   |
|                            |                                                                                                    |                           | Distributed Link Tracking Client [TrkWks]<br>Error Reporting Service [ERSvc] |                           |                                     |            |                                                            |
| Name $\triangle$           | Description                                                                                           |                           | Help and Support Ihelpsyc1                                                   |                           |                                     |            |                                                            |
| hnetcfa.dll                | Home Networking Co                                                                                    |                           | Intranet Network Awareness (INA+) [IPRIP]                                    |                           |                                     |            |                                                            |
| iertutil.dll               | Run time utility for Int                                                                              |                           | Logical Disk Manager [dmserver]                                              |                           |                                     |            |                                                            |
| imagehlp.dll               | Windows NT Image                                                                                      |                           | Network Location Awareness (NLA) [Nla]                                       |                           |                                     |            |                                                            |
| imm32 dll                  | Windows XP IMM32                                                                                      |                           | Network Connections [Netman]<br>Remote Access Connection Manager [RasMan]    |                           |                                     |            |                                                            |
| index dat                  |                                                                                                    |                           | Shell Hardware Detection [ShellHWDetection]                                  |                           |                                     |            |                                                            |
| index.dat                  |                                                                                                    |                           | System Event Notification ISENS1                                             |                           |                                     |            |                                                            |
| index.dat                  |                                                                                                    |                           | Secondary Logon [seclogon]                                                   |                           |                                     |            |                                                            |
| ipconf.tsp                 | Microsoft Multicast C                                                                                 | Server llanmanserver]     |                                                                              |                           |                                     |            |                                                            |
| iphloapi.dll               | IP Helper API                                                                                         | Telephony [TapiSrv]       |                                                                              |                           |                                     |            |                                                            |
| ionathlo.dll               | Microsoft NAT Helpe                                                                                   |                           | Task Scheduler [Schedule]<br>Workstation llanmanworkstation1                 |                           |                                     |            |                                                            |
| kerberos.dll               | Kerberos Security Pa                                                                                  |                           | Windows Firewall/Internet Connection Sharing (ICS) [SharedAccess]            |                           |                                     |            |                                                            |
| kemel32.dll                | Windows NT BASE                                                                                       |                           | Windows Time [W32Time]                                                       |                           |                                     |            |                                                            |
| <b>Kmddsp.tsp</b>          | <b>TAPI Kemel-Mode S</b>                                                                              |                           | Windows Management Instrumentation [winmgmt]                                 |                           |                                     |            |                                                            |
| Lab03-02.dll<br>locale.nls |                                                                                                    |                           | Windows Audio [AudioSrv]                                                     |                           |                                     |            |                                                            |
|                            |                                                                                                    |                           |                                                                              |                           |                                     |            |                                                            |
| morapi.dll                 | Windows NT MP Router Administr                                                                        |                           | Microsoft Corporation                                                        | 5.1.2600.5512             |                                     |            |                                                            |

<span id="page-28-1"></span>*Figure 43 Process Explorer Lab03-02.dll running under svchost.exe PID 1064*

| /root/Desktop/report.2366.txt [Read Only] - Mousepad                                                                                                    |
|----------------------------------------------------------------------------------------------------|
| Edit Search View Document Help<br><b>File</b>                                                                                                    |
|                                                                                                    |
| Warning, you are using the root account, you may harm your system.                                                                                            |
| $\equiv$ Report for session '2366' $\equiv$                                                                                                    |
| Real start date<br>$: 2021 - 05 - 17$ $14:39:50$                                                                                                    |
| Simulated start date<br>$: 2021 - 05 - 17$ $14:39:50$                                                                                                    |
| Time difference on startup : none                                                                                                    |
|                                                                                                    |
| 2021-05-17 14:39:51 First simulated date in log file                                                                                                    |
| 2021-05-17 14:39:51 DNS connection, type: A, class: IN, requested name: www.practicalmalwareanalysis.com                                                      |
| 2021-05-17 14:39:52 DNS connection, type: A, class: IN, requested name: practicalmalwareanalysis.com                                                          |
| 2021-05-17 14:39:52 HTTP connection, method: GET, URL: http://practicalmalwareanalysis.com/serve.html, file name: /var/lib/inetsim/http/fakefiles/sample.html |
| 2021-05-17 14:39:52 Last simulated date in tug file                                                                                                    |
|                                                                                                    |
| ▀                                                                                                    |
|                                                                                                    |

*Figure 44 INetSim report on DNS and HTTP requests made*

#### <span id="page-29-1"></span><span id="page-29-0"></span>2.2.3 Hybrid analysis

With attempts to use the hybrid analysis technique to analyse malware, the tester firstly used a website called 'hybrid-analysis.com'. This website allowed a user to upload a malicious file to the website and submit it for analysis. The tester uploaded each of the files that have been used so far; Lab01-01.exe, Lab01-03.exe, Lab03-01.exe, and Lab-03-02.dll.

### *2.2.3.1 Lab01-01.exe*

First, the tester looked at the Lab01-01.exe file. As can be seen in [Figure 45,](#page-29-2) there is a simple uploading pop up where it was possible to drag and drop the malicious file for analysis. After uploading it and waiting for the analysis to complete the analysis is returned with images detailing the results of scanning the malware using various scanners [\(Figure 46\)](#page-30-0).

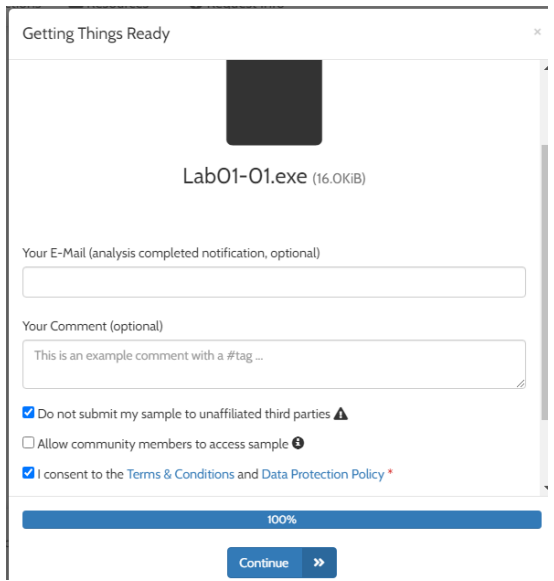

<span id="page-29-2"></span>*Figure 45 Uploading Lab01-01.exe to hybrid-analysis.com*

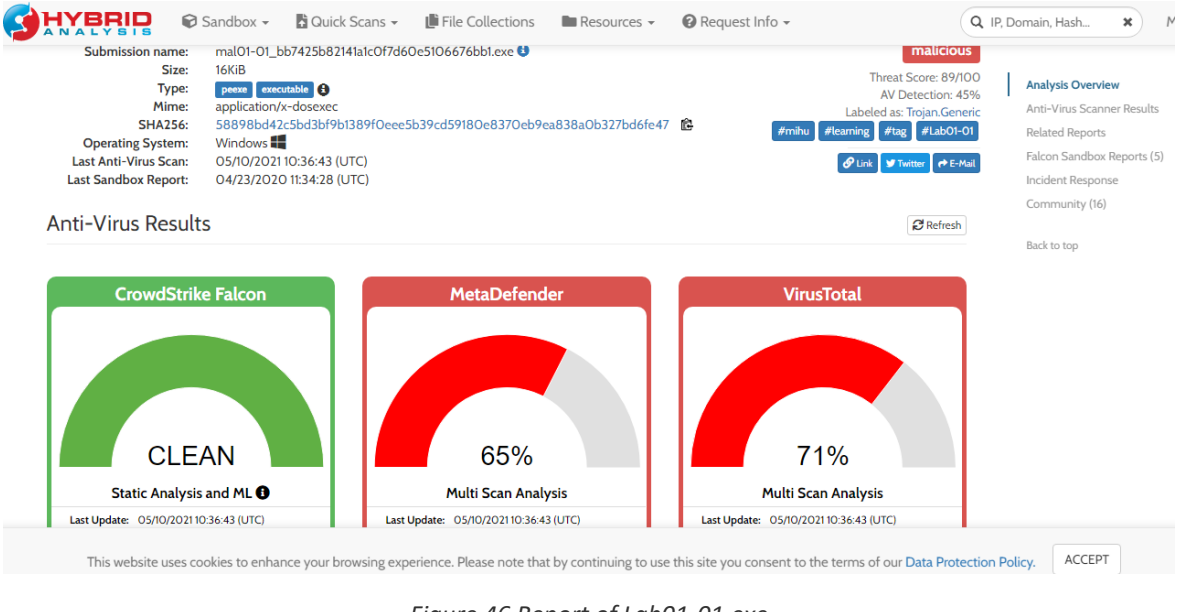

*Figure 46 Report of Lab01-01.exe*

#### <span id="page-30-0"></span>*2.2.3.2 Lab01-03.exe*

Next the tester looked at Lab01-03.exe. After uploading the next malicous software, Lab01-03.exe [\(Figure 47\)](#page-30-1), more results were returned. As was seen with the previous malware, there was a visual representation of the identification as malware from various scanners [\(Figure 48](#page-31-0) and [Figure 49\)](#page-31-1). [Figure](#page-31-1)  [49](#page-31-1) indicates that the malware has been identified by a large majority of the malware scanners, and is therefore classified as a threat.

<span id="page-30-1"></span>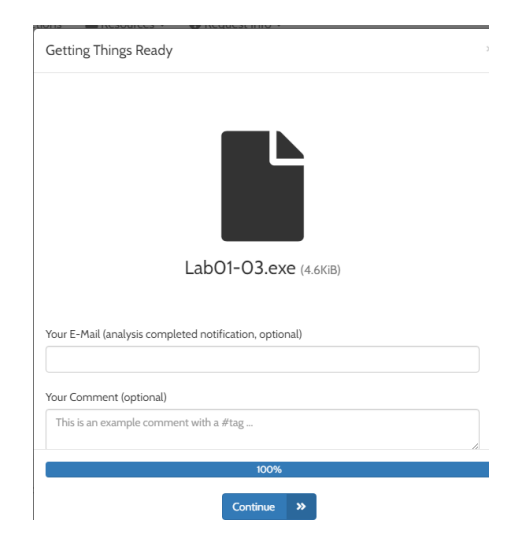

*Figure 47 Uploading Lab01-03.exe to hybrid-analysis.com*

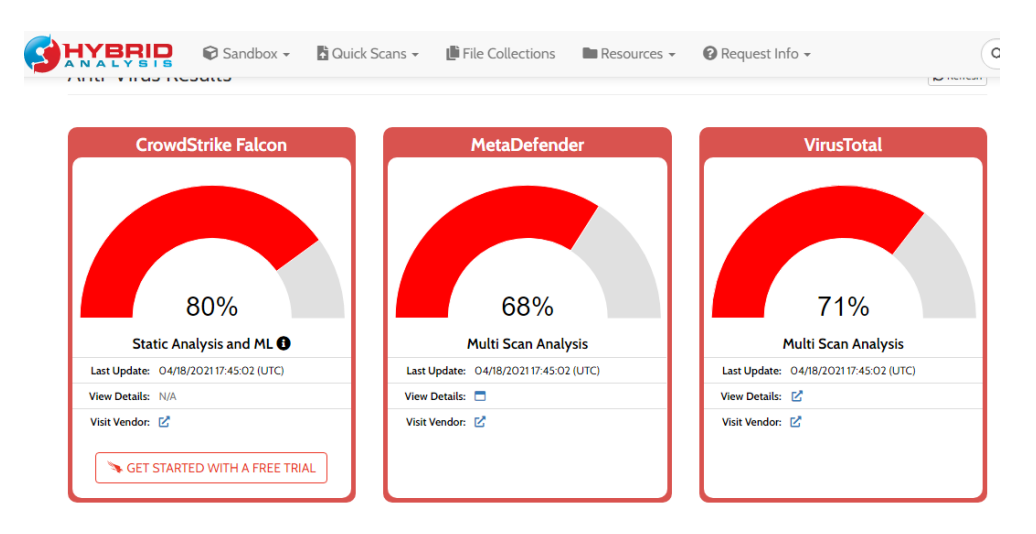

*Figure 48 Report of Lab01-03.exe against various scanners*

<span id="page-31-0"></span>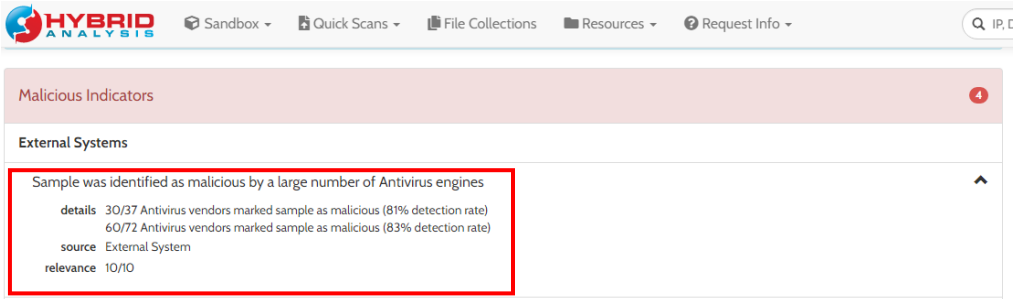

<span id="page-31-1"></span>*Figure 49 More information returned from the hybrid analysis - 'Malicious Indicators'*

In figures [Figure 50](#page-32-0) and [Figure 51](#page-32-1) there can be seen more information regarding the malware that was uploaded. I[n Figure 50](#page-32-0) it can be seen any parts of the malware that had a link to the functionalility of the malware has be indicated to be 'suspicious'. While in [Figure 51](#page-32-1) there a more 'informative' peiece of information regarding the malware such as the size of the Raw Data being zero – indicating the likliness of the malware was packed as was seen in the Static analysis that occurred in section 2.2.1 part 2.2.1.2.

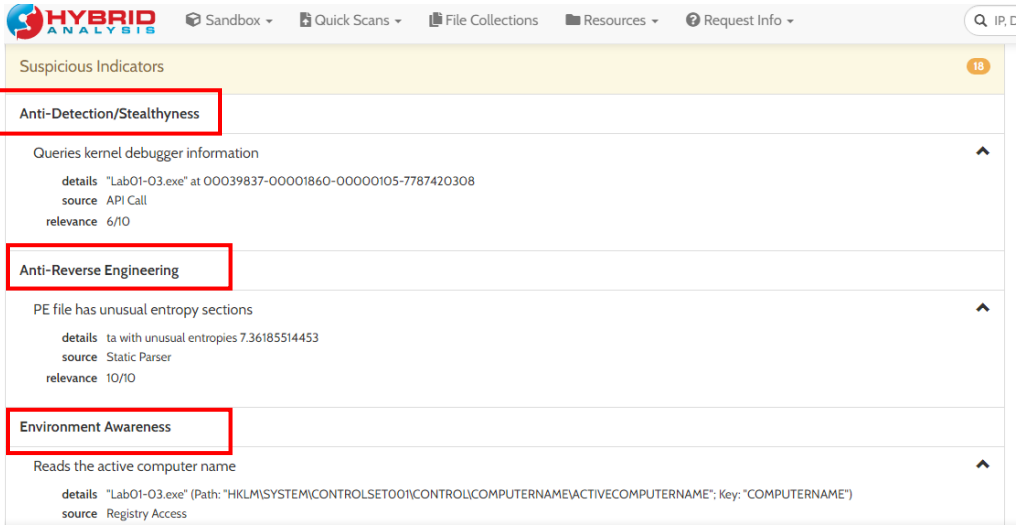

*Figure 50 More information returned from the hybrid analysis - 'Suspicious Indicators'*

<span id="page-32-0"></span>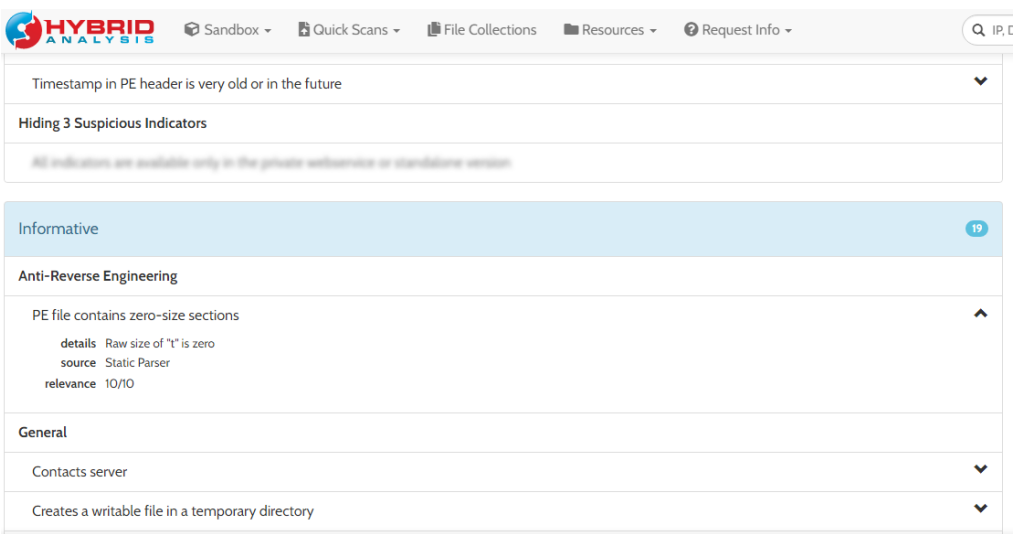

<span id="page-32-1"></span>*Figure 51 More information returned from the hybrid analysis - 'Informative'*

#### *2.2.3.3 Lab03-01.exe*

After the completion of the of the Lab01-03.exe file, the tester then uploaded the Lab03-01.exe file [\(Figure 52](#page-33-0) an[d Figure 53\)](#page-33-1).

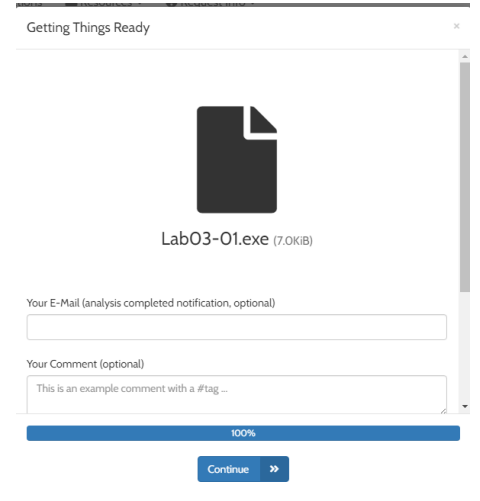

*Figure 52 Uploading Lab03-01.exe*

<span id="page-33-0"></span>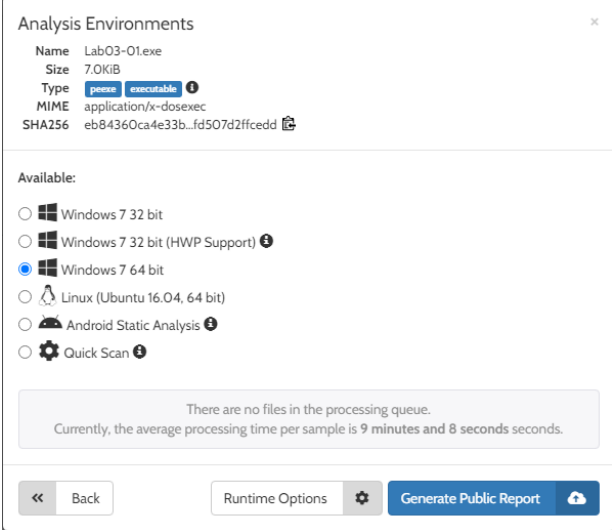

*Figure 53 Uploading Lab03-01.exe*

<span id="page-33-1"></span>[Figure 54,](#page-34-0) like the previous malware analysis, is a representation of how many scanners recognize this file as malware. [Figure 55](#page-34-1) shows results from an analysis of 'Technique Detection' where it noted interesting behaviour from the malware and catergorised it as persistent, privilege escalating, has access to Remote Desktop Protocol.

In figures [Figure 56,](#page-35-0) [Figure 57,](#page-35-1) and [Figure 58,](#page-36-0) much like the previous malware, the report breaks down the sections of the malware into 'Malicious Indicator', 'Suspicious Indicator', and 'Informative'.

[Figure 56](#page-35-0) is the figure representing the 'Malicious Indicator', which simply goes to explain that the malware was detected by a large amount of malware scanners and its relevance.

[Figure 57](#page-35-1) represents the 'Suspicious Indicator' section of the analysis report, which details the malware's attempt to connect to the URL 'www.practicalmalwareanalysis.com' – much like what was found in the dynamic analysis of this malware.

Finally, [Figure 58](#page-36-0) shows the 'Informative' section of the hybrid analysis report. This shows a similar selection as to [Figure 57,](#page-35-1) where the malware attempts to connect to 'www.practicalmalwareanalysis.com'.

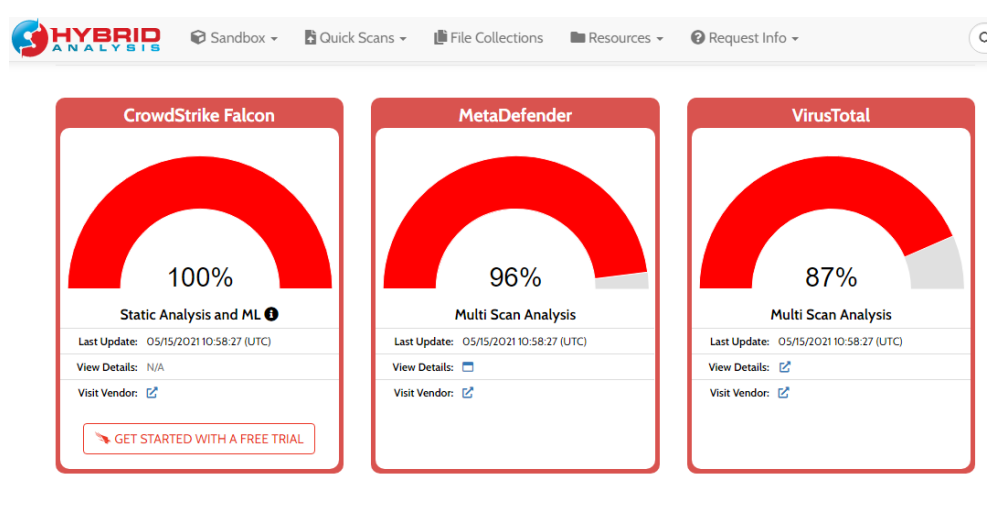

*Figure 54 Report of Lab03-01.exe against various scanners*

<span id="page-34-0"></span>

|                       |           | MITRE ATT&CK™ Techniques Detection |                         |                    |                      |           |                               |            |                        |              | Minimal |
|-----------------------|-----------|------------------------------------|-------------------------|--------------------|----------------------|-----------|-------------------------------|------------|------------------------|--------------|---------|
| <b>Initial Access</b> | Execution | Persistence                        | Privilege<br>Escalation | Defense<br>Evasion | Credential<br>Access | Discovery | Lateral<br>Movement           | Collection | Command and<br>Control | Exfiltration | Impact  |
|                       |           | Hooking 1                          | Hooking <sup>1</sup>    |                    | Hooking 1            |           | Remote Deskt<br>op Protocol 1 |            |                        |              |         |

<span id="page-34-1"></span>*Figure 55 Technique Detection for Lab03-01.exe*

|                                                                           | Sandbox - | Quick Scans -                                                                   | File Collections | $\blacksquare$ Resources $\blacktriangleright$ | $\bigcirc$ Request Info $\sim$ | $Q$ IP. |
|---------------------------------------------------------------------------|-----------|---------------------------------------------------------------------------------|------------------|------------------------------------------------|--------------------------------|---------|
| <b>Malicious Indicators</b>                                               |           |                                                                                 |                  |                                                |                                |         |
| <b>External Systems</b>                                                   |           |                                                                                 |                  |                                                |                                |         |
| Sample was identified as malicious by a large number of Antivirus engines |           |                                                                                 |                  |                                                |                                |         |
| cource External System<br>relevance 10/10                                 |           | details 61/70 Antivirus vendors marked sample as malicious (87% detection rate) |                  |                                                |                                |         |
| Sample was identified as malicious by at least one Antivirus engine       |           |                                                                                 |                  |                                                |                                |         |
| source External System                                                    |           | details 61/70 Antivirus vendors marked sample as malicious (87% detection rate) |                  |                                                |                                |         |
| relevance 8/10                                                            |           |                                                                                 |                  |                                                |                                |         |
| <b>Hiding 1 Malicious Indicators</b>                                      |           |                                                                                 |                  |                                                |                                |         |
|                                                                           |           | indicators are available only in the private webservice or standalone version   |                  |                                                |                                |         |
| Suchicious Indicators                                                     |           |                                                                                 |                  |                                                |                                |         |

<span id="page-35-0"></span>*Figure 56 More information returned from the hybrid analysis for Lab03-01.exe - 'Malicious Indicators'*

|                                           | $\bigcirc$ Sandbox $\ast$                                                                                               | <b>B</b> Quick Scans -                                                        | File Collections                                                                                                    | $\blacksquare$ Resources $\blacktriangleright$ | Request Info - | $Q$ IP, |
|-------------------------------------------|----------------------------------------------------------------------------------------------------|-------------------------------------------------------------------------------|----------------------------------------------------------------------------------------------------|------------------------------------------------|----------------|---------|
| <b>Suspicious Indicators</b>              |                                                                                                    |                                                                               |                                                                                                    |                                                |                |         |
| <b>External Systems</b>                   |                                                                                                    |                                                                               |                                                                                                    |                                                |                |         |
| source External System<br>relevance 10/10 |                                                                                                    |                                                                               | ound an IP/URL artifact that was identified as malicious by at least one reputation engine<br>details 2/88 reputation engines marked "http://www.practicalmalwareanalysis.com" as malicious (2% detection rate) |                                                |                |         |
| <b>Remote Access Related</b>              |                                                                                                    |                                                                               |                                                                                                    |                                                |                |         |
| source Registry Access<br>relevance 10/10 | Reads terminal service related keys (often RDP related)<br>ATT&CK ID T1076 (Show technique in the MITRE ATT&CK™ matrix) |                                                                               | details " <lnput sample="">" (Path: "HKLM\SYSTEM\CONTROLSETO01\CONTROL\TERMINAL SERVER"; Key: "TSUSERENABLED")</lnput>                                                                                          |                                                |                | ◢       |
| <b>Unusual Characteristics</b>            |                                                                                                    |                                                                               |                                                                                                    |                                                |                |         |
|                                           |                                                                                                    | Input file contains API references not part of its Import Address Table (IAT) | details Found string "ExitProcess" (Source: LabO3-O1.exe.bin, API is part of module: KERNELBASE.DLL)                                                                                                    |                                                |                | ^       |

<span id="page-35-1"></span>*Figure 57 More information returned from the hybrid analysis for Lab03-01.exe - 'Suspicious Indicators'*

| <b>HYBRID</b>                                                            |                                                           | • Sandbox • • • Quick Scans • • • • File Collections | $\blacksquare$ Resources $\blacktriangleright$ | $\bigcirc$ Request Info $\sim$ | $Q$ IP, I    |
|--------------------------------------------------------------------------|-----------------------------------------------------------|------------------------------------------------------|------------------------------------------------|--------------------------------|--------------|
| source String<br>relevance 10/10                                         |                                                           |                                                      |                                                |                                |              |
| Installs hooks/patches the running process                               |                                                           |                                                      |                                                |                                | $\checkmark$ |
| Informative                                                              |                                                           |                                                      |                                                |                                |              |
| Network Related                                                          |                                                           |                                                      |                                                |                                |              |
| Found potential URL in binary/memory<br>source String<br>relevance 10/10 | details Pattern match: "www.practicalmalwareanalysis.com" |                                                      |                                                |                                | ↗            |

<span id="page-36-0"></span>*Figure 58 More information returned from the hybrid analysis for Lab03-01.exe - 'Informative'*

#### *2.2.3.4 Lab03-02.dll*

Finally, the tester uploaded Lab03-02.dll onto hybrid-analysis.com [\(Figure 59](#page-36-1) and [Figure 60\)](#page-37-0). Like the previous analysis report[s Figure 61](#page-37-1) shows the number of malware scanners to recognize this malware as a threat.

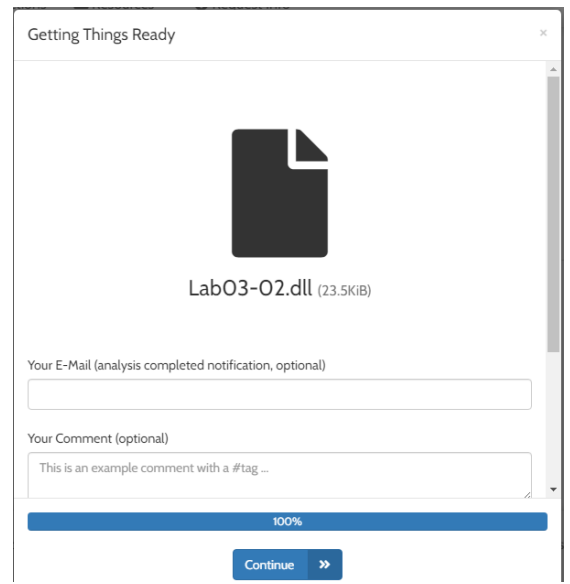

<span id="page-36-1"></span>*Figure 59 Uploading Lab03-02.dll*

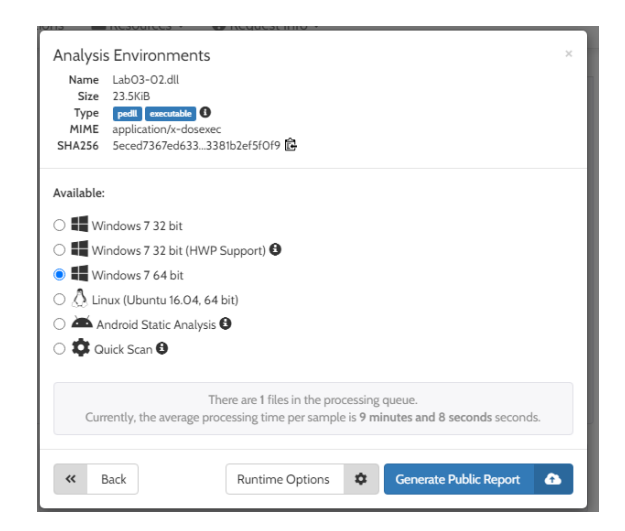

*Figure 60 Uploading Lab03-02.dll*

<span id="page-37-0"></span>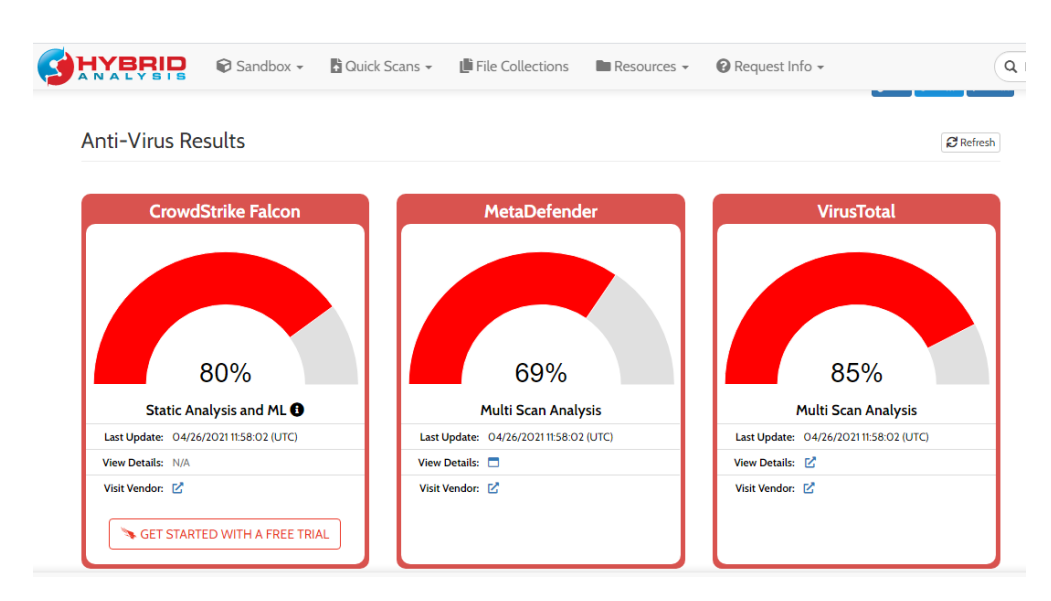

*Figure 61 Report of Lab03-02.dll against various scanners*

<span id="page-37-1"></span>Following this, figures [Figure 62](#page-38-0) an[d Figure 63](#page-38-1) show further information about the malware.

[Figure 62](#page-38-0) shows the 'Netowork Analysis' section which tells about the malware trying to make a connection to 2 IP addresses.

While [Figure 63](#page-38-1)[Figure 62](#page-38-0) shows the 'Technique Detection' detailing this malware as persistent, evades defence, and so on.

These figures explains the main features if the malware by detialing that it possibly used to gain access to a device through persitance and defense evasion as well as gain access to or create any user credentials. Then, connects to external IP addressed, to potentially pass the information back to the attacker (sender of the malware).

| Network Analysis Overview                                         |               |                           |               | $\times$ |
|-------------------------------------------------------------------|---------------|---------------------------|---------------|----------|
| <b>Contacted Hosts</b><br>Login to Download Contacted Hosts (CSV) |               |                           |               |          |
| <b>IP Address</b>                                                 | Port/Protocol | <b>Associated Process</b> | Details       |          |
| 80.65.238.8                                                       | 80<br>TCP     | $\overline{\phantom{a}}$  | France        |          |
| 23.57.4.240                                                       | 80<br>TCP     | $\overline{\phantom{a}}$  | United States |          |
|                                                                   |               |                           |               | Close    |

*Figure 62 Further information about Lab03-02.dll – 'Network Analysis'*

<span id="page-38-0"></span>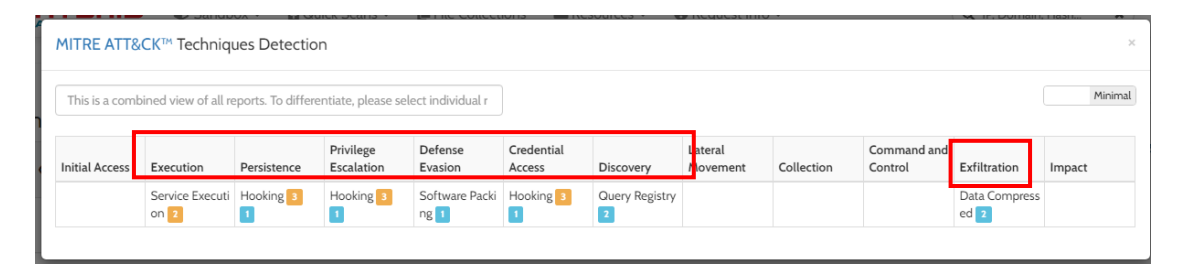

*Figure 63 Further information about Lab03-02.dll – 'Technique Detection'*

<span id="page-38-1"></span>Following this, much like the previous few reports , there are sections details various strings and functionality of the malware [\(Figure 64,](#page-39-0) [Figure 65,](#page-39-1) [Figure 66,](#page-40-0) and [Figure 67\)](#page-40-1). [Figure 64](#page-39-0) show the 'Malicious Indicators' which reports that the malware is identified as a thread by a large number of antivirus scanners. Whil[e Figure 65](#page-39-1) shows more about the potential functionality of the malware, as it details the creation of a new process after the malware is run. With the creation of a new process, there are a multitude of processes that a malicious attacker might wish to create that would allow them to be able to gain information about the machine that it has been executed as well as find a way to gain access to it. Lastly, in figures [Figure 66](#page-40-0) and [Figure 67](#page-40-1) there is information about what the malware has created, potentially after running it. This includes the creation of a mutant and new processes i[n Figure](#page-40-0)  [66](#page-40-0). This is finally followed by the attempt to make a connection to 'www.practicalmalwareanalysis.com' website and potential installation for persistence of the malware i[n Figure 67.](#page-40-1)

|                                                                                                    | Sandbox -                                 | <b>N</b> Quick Scans -                                                          | File Collections           | $\blacksquare$ Resources $\blacktriangleright$ | <sup>o</sup> Request Info - | $Q$ IP, I |
|----------------------------------------------------------------------------------------------------|-------------------------------------------|---------------------------------------------------------------------------------|----------------------------|------------------------------------------------|-----------------------------|-----------|
| <b>Malicious Indicators</b>                                                                                     |                                           |                                                                                 |                            |                                                |                             | 3         |
| <b>External Systems</b>                                                                                         |                                           |                                                                                 |                            |                                                |                             |           |
| Sample was identified as malicious by a large number of Antivirus engines                                       |                                           |                                                                                 |                            |                                                |                             | ㅅ         |
| source External System<br>relevance 10/10                                                                       |                                           | details 57/69 Antivirus vendors marked sample as malicious (82% detection rate) |                            |                                                |                             |           |
| Sample was identified as malicious by at least one Antivirus engine<br>source External System<br>relevance 8/10 |                                           | details 57/69 Antivirus vendors marked sample as malicious (82% detection rate) |                            |                                                |                             | ^         |
| <b>Hiding 1 Malicious Indicators</b>                                                                            |                                           |                                                                                 |                            |                                                |                             |           |
|                                                                                                    | on are available only in the private well |                                                                                 | sice or standalone version |                                                |                             |           |
| <b>Suspicious Indicators</b>                                                                                    |                                           |                                                                                 |                            |                                                |                             |           |

<span id="page-39-0"></span>*Figure 64 More information returned from the hybrid analysis for Lab03-02.dll - 'Malicious Indicator'*

| YBRID                                      | $\bigcirc$ Sandbox $\star$ | $\mathbb{R}$ Quick Scans $\sim$ | <b>Illi</b> File Collections                                                                                                    | $\blacksquare$ Resources $\blacktriangleright$ | $\bigcirc$ Request Info $\sim$                                                                                                    | $Q$ IP. |
|--------------------------------------------|----------------------------|---------------------------------|----------------------------------------------------------------------------------------------------|------------------------------------------------|----------------------------------------------------------------------------------------------------|---------|
| <b>Suspicious Indicators</b>               |                            |                                 |                                                                                                    |                                                |                                                                                                    |         |
| <b>Installation/Persistence</b>            |                            |                                 |                                                                                                    |                                                |                                                                                                    |         |
| Creates new processes                      |                            |                                 |                                                                                                    |                                                |                                                                                                    | ^       |
| source API Call                            |                            |                                 | details "rundll32.exe" is creating a new process (Name: "%WINDIR%\System32\WerFault.exe", Handle: 236)                                                                                                    |                                                |                                                                                                    |         |
| relevance 8/10                             |                            |                                 |                                                                                                    |                                                |                                                                                                    |         |
| <b>Unusual Characteristics</b>             |                            |                                 |                                                                                                    |                                                |                                                                                                    |         |
| Installs hooks/patches the running process |                            |                                 |                                                                                                    |                                                |                                                                                                    | ▴       |
|                                            |                            |                                 | details "rundll32.exe" wrote bytes "b81015ed6effe0" to virtual address "0x753811F8" (part of module "SSPICLI.DLL")<br>"rundll32.exe" wrote bytes "aO11ed6e" to virtual address "0x7606E324" (part of module "WININET.DLL") |                                                |                                                                                                    |         |
|                                            | of module "NSI.DLL")       |                                 |                                                                                                    |                                                | "rundll32.exe" wrote bytes "cO4e627720546377e0656377b538647700000000000049760000000c5ea4976000000088ea49760000000e96853758<br>2286477ee29647700000000d2695375000000007dbb49760000000009be53750000000ba1849760000000" to virtual address "0x75831000" (part |         |
|                                            |                            |                                 | "rundll32.exe" wrote bytes "48120000" to virtual address "0x7538139C" (part of module "SSPICLI.DLL")<br>"rundll32.exe" wrote bytes "48120000" to virtual address "0x753812DC" (part of module "SSPICLI.DLL")               |                                                |                                                                                                    |         |
|                                            |                            |                                 | "rundll32.exe" wrote bytes "48123875" to virtual address "Ox753983DC" (part of module "SSPICLI.DLL")                                                                                                    |                                                |                                                                                                    |         |
|                                            |                            |                                 | "rundll32.exe" wrote bytes "b88011ed6effe0" to virtual address "0x762F1368" (part of module "WS2_32.DLL")                                                                                                    |                                                |                                                                                                    |         |
|                                            |                            |                                 | "rundll32.exe" wrote bytes "68130000" to virtual address "0x762F1680" (part of module "WS2_32.DLL")<br>"rundll32.exe" wrote bytes "f8110000" to virtual address "0x75381408" (part of module "SSPICLI.DLL")                |                                                |                                                                                                    |         |
|                                            |                            |                                 | "rundli32 ava" wrota bytac "b89012ad6affa0" to virtual addracc "0v75381248" (nart of modula "SSDICLI DLI")                                                                                                    |                                                |                                                                                                    |         |

<span id="page-39-1"></span>*Figure 65 More information returned from the hybrid analysis for Lab03-02.dll - 'Suspicious Indicator'*

|                                         |                      |                                        |                                                                                                    | $\overline{5}$ |
|-----------------------------------------|----------------------|----------------------------------------|----------------------------------------------------------------------------------------------------|----------------|
|                                         |                      |                                        |                                                                                                    |                |
| <b>Creates mutants</b><br>"DBWinMutex"  |                      |                                        |                                                                                                    | ^              |
| source Created Mutant<br>relevance 3/10 |                      |                                        |                                                                                                    |                |
|                                         |                      |                                        |                                                                                                    | ㅅ              |
|                                         |                      |                                        |                                                                                                    |                |
| source Monitored Target                 |                      |                                        |                                                                                                    |                |
| relevance 3/10                          |                      |                                        |                                                                                                    |                |
|                                         |                      |                                        |                                                                                                    |                |
|                                         | Spawns new processes | essions\1\BaseNamedObjects\DBWinMutex" | details Spawned process "rundll32.exe" with commandline ""C:\LabO3-O2.dll",#1" (Show Process)<br>Spawned process "rundll32.exe" with commandline ""C:\Lab03-02.dll",#2" (Show Process)<br>Spawned process "rundll32.exe" with commandline ""C:\LabO3-O2.dll",#3" (Show Process)<br>Spawned process "rundll32.exe" with commandline ""C:\LabO3-O2.dll",#4" (Show Process)<br>Spawned process "rundll32.exe" with commandline ""C:\Lab03-02.dll".#5" (Show Process) |                |

<span id="page-40-0"></span>*Figure 66 More information returned from the hybrid analysis for Lab03-02.dll - 'Informative'*

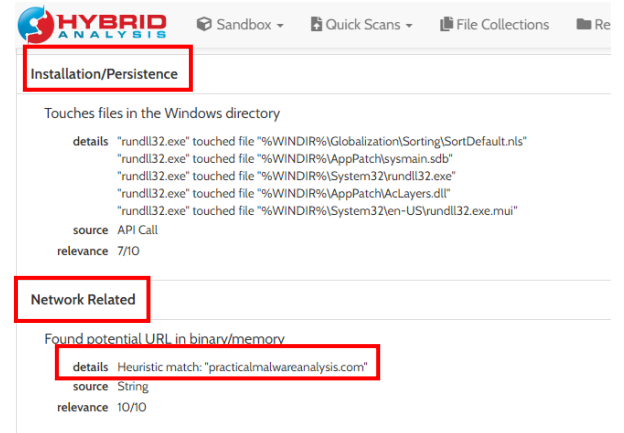

*Figure 67 Install/Persist and Network related information about Lab03-02.dll*

<span id="page-40-1"></span>After completing the hybrid analysis using 'hybrid-analysis.com' the tester intended to use Cuckoo Sandbox, a very popular sandbox for malware analysis, however due to both technical issues and time constraints this was not achieved.

In theory, the Cuckoo Sandbox (Cuckoo Sandbox - Automated Malware Analysis, 2021) was expected to give similar results compared to 'hybrid-analysis.com' with perhaps more detailed information as well as results with a stronger demonstration of the effects of the malware, compared to the static information provided by the hybrid analysis website.

# <span id="page-41-0"></span>**3 RESULTS**

## <span id="page-41-1"></span>**3.1 RESULTS**

The aim of the analysis of malware was to evaluate the various analysis techniques that are available and mostly used: Static, Dynamic, and Hybrid analysis. These tests went to show both the advantages and limitations that each technique has, and which one may be considered to be the better technique to use.

The tester started the tests using the static analysis technique. To implement this technique the tester used tools such as VirusTotal.com, PEview, Dependency Walker, and so on. Through these, as seen in section 2.2.1 – Static analysis – the tester was able to piece together the threat level through signature, as well as potential functionality of the malware. By gathering data through these methods, it was possible for the tester to be able to evaluate the benefits and limits of static analysis. Overall, it was noted that through the use of anti-virus scanners in the browsers have the ability to identify malware that is already stored in the database through signatures, this particular method is essentially useless if one was to upload a piece of malware that is not in said database or have a signature related to it, as these can be changed by a particularly 'strong' malicious programmer. Furthermore, when using tools in order to attempt to break down the malware in strings and viewing imports etc. there is no guarantee that the malware will use each specific import and/or function used from each import. However, static analysis is a simple way to be able to gain information about a suspicious file and does not require any testing through execution and likewise does not require to set up a virtual machine/ sandbox.

Considering the limitations found in the static analysis technique, another technique was taken up – Dynamic analysis. For this analysis technique some static analysis techniques were still used, given that it provides some insight as to what the tester might expect from the malicious files that are being tested.

Following the static analysis, the tester used a Kali Linux and a Windows XP virtual machine for the execution and analysis of the malware. Through the execution of the malware, it was possible to determine, with evidence, the functionality and therefore covering one of the limitations of static analysis. Furthermore, dynamic analysis removes the limitation of the type of application that can be tested. For example, with static analysis (unless using a large number of various tools) tools will be limited to the language and/ or type of application that can be analysed. With dynamic analysis it is possible to run a much larger population of file types and capture events that have occurred.

However, this technique provides a form of false security that everything is being address and/ or recorded by the tools that are being used, even though false positives and false negatives can still occur. Furthermore, there is the consideration of the costs to have and run virtual machines/ sandboxes, which involves more knowledge in setting up and using them.

For hybrid analysis, it can be considered to be a faster alternative to both static and dynamic analysis, as well as significantly less time and labour being used. Using 'hybrid-analysis.com', suspicious files can be uploaded, and the website will do the analysis for the user, while also doing so for free. Therefore, this technique covers both static and dynamic analysis while also reducing costs and time. However, similarly to dynamic analysis, this may give a false sense of security that everything is being tested while potential false positive and false negatives may be given. Furthermore, this technique does not eliminate the costs completely as for more advanced forms of hybrid analysis, providers may charge for the use of these systems/ sandboxes, etc.

However, a fatal limitation for all the techniques discussed is the analysis through the use of a virtual machine. Recent malwares have the ability to be able to check whether it is on a 'real' (host) machine or if it has been moved/downloaded onto a virtual machine by being able to check key parts of the machine. This can include checking the number of cores as well as checking disk size, etc., as these would be different compared to the host machine.

Moreover, through some research the validity of the hybrid analysis website that was used is not what was presumed at face value (Are hybrid-analysis reports trustworthy?, 2015). The website that was used is prone to false positives, something that is expected by the designer, in that there is a lack of a threshold for threat level that separated genuine programs from malicious ones, as genuine software can still use similar functions and imports that malicious one's use, for example creating a process. Furthermore, this could be seen in [Figure 46,](#page-30-0) where Lab01-01.exe is considered as 'clean' by Crowdstrike's the Falcon sandbox, which is an unexpected outcome given that Lab01-01.exe is a malicious file. While also the lack of further information about said malware – leading to a very short report for it from the hybrid analysis website.

# <span id="page-43-0"></span>**4 DISCUSSION**

### <span id="page-43-1"></span>**4.1 GENERAL DISCUSSION**

Overall, through the various testing that was done, the tester found that each of the techniques analysed had various advantages and limitations, as was mentioned in the results section. In order of static, dynamic, and hybrid analysis the limitations of the previous are addressed and countermeasures implemented in the next technique in order to create an analysis tool that could have the potential to automate the analysis of malware completely.

Considering everything that the tester has learned about analysis techniques and of the malware, the tester believes that the technique that returned the most accurate results was the dynamic analysis technique. This technique provides a hands-on experience that allows for a user to be able to find the functionality of a piece of malware by running through a virtual machine. Even though there are some limitations to the use of this techniques, the tester finds that through practice and experience it would be possible to minimize the majority of them.

### <span id="page-43-2"></span>**4.2 CONCLUSIONS**

To conclude, there were many advantages and limitations to all the analysis techniques that were discussed in this report. As per the aim of this report each technique was used to test various malware with the intention to evaluate the technique and its efficiency with identifying malware and it's functions. Simply following the basics of this report will not provide all the detailed information that may be desired by large companies or when dealing with particularly complex malicious programs but is a strong starting point with plenty of improvements and future work to be considered.

As it is, the technique that the tester evaluated to be the better one of the three tested was the dynamic analysis technique, based on its ability to prove, more effectively through hands-on experience, the functionality and potential threat-level of malware.

### <span id="page-43-3"></span>**4.3 FUTURE WORK**

If more time were available for further analysis, the tester would look at advanced static and dynamic analysis with the use of further tools such as debuggers and disassemblers. Furthermore, this would have provided an opportunity to allow the tester to be able to get another form of hybrid analysis tool working to be able to get more results regarding this particular analysis technique. One such tool would have been the popular malware analysis sandbox 'Cuckoo'.

# <span id="page-44-0"></span>**REFERENCES**

#### **URLs:**

FireEye. 2021. *ApateDNS Download | FireEye*. [online] Available from: https://www.fireeye.com/services/freeware/apatedns-download-confirmation.html [Accessed 20 April 2021].

Dependencywalker.com. n.d. *Dependency Walker (depends.exe) Home Page*. [online] Available from: https://www.dependencywalker.com/ [Accessed 20 April 2021].

softpedia. 2018. *Download PEiD 0.95*. [online] Available from: https://www.softpedia.com/get/Programming/Packers-Crypters-Protectors/PEiDupdated.shtml#download [Accessed 20 April 2021].

Hungenberg, T. and Eckert, M., 2007. *INetSim: Internet Services Simulation Suite - Installation packages*. [online] Inetsim.org. Available from: https://www.inetsim.org/packages.html [Accessed 20 April 2021].

Wireshark.org. 2012. *Index of /download*. [online] Available from: https://www.wireshark.org/download/ [Accessed 20 April 2021].

Radburn, W., 2019. *WJR Software - PEview (PE/COFF file viewer),* [online] Wjradburn.com. Available from: http://wjradburn.com/software/ [Accessed 20 April 2021].

SourceForge. 2008. *regshot*. [online] Available from: https://sourceforge.net/projects/regshot/ [Accessed 20 April 2021].

Rissinovich, M., 2016. *Strings - Windows Sysinternals*. [online] Docs.microsoft.com. Available from: https://docs.microsoft.com/en-gb/sysinternals/downloads/strings [Accessed 20 April 2021].

Russinovich, M., 2020. *Process Explorer - Windows Sysinternals*. [online] Docs.microsoft.com. Available from: https://docs.microsoft.com/en-us/sysinternals/downloads/process-explorer [Accessed 20 April 2021].

Sikorski, M. and Honig, A., 2012. *Labs*. [online] Running the Gauntlet. Available from: https://practicalmalwareanalysis.com/labs/ [Accessed 18 April 2021].

Web.archive.org. n.d. *Wayback Machine*. [online] Available from: https://web.archive.org/web/20140627132742/http://download.sysinternals.com/files/Proces sMonitor.zip [Accessed 20 April 2021].

Docs.microsoft.com. 2018. *CreateProcessA function (processthreadsapi.h) - Win32 apps*. [online] Available from: https://docs.microsoft.com/enus/windows/win32/api/processthreadsapi/nf-processthreadsapi-createprocessa [Accessed 5 May 2021].

Damodaran, A., Troia†, F., Corrado†, V., Austin, T. and Stamp, M., n.d. *A Comparison of Static, Dynamic, and Hybrid Analysis for Malware Detection*. [online] Available from: http://www.cs.sjsu.edu/faculty/stamp/papers/Anusha.pdf [Accessed 9 May 2021].

Doevan, J., 2018. *What is ws2\_32.dll? Should I remove it?* [online] 2SpyWare. Available from: https://www.2-spyware.com/file-ws2\_32-dll.html#:~:text=can%20cause%20problems-,ws2\_32.,ws2\_32. [Accessed 3 May 2021].

Docs.microsoft.com. 2018. *FindFirstFileA function (fileapi.h) - Win32 apps*. [online] Available from: https://docs.microsoft.com/en-us/windows/win32/api/fileapi/nf-fileapi-findfirstfilea [Accessed 2 May 2021].

Jain, S., 2018. *Malware Basic Dynamic analysis*. [online] Medium. Available from: https://medium.com/@jain.sm/malware-dynamic-analysis-

338efc68a654#:~:text=Dynamic%20analysis%20is%20a%20technique,its%20behavior%20durin g%20run%20time.&text=Other%20way%20is%20to%20run,(no%20NAT%20to%20outside). [Accessed 4 May 2021].

Kaur, N. and Kumar, A., 2016. A Complete Dynamic Malware Analysis. *International Journal of Computer Applications*, [online] 135(4), pp.20-25. Available from: https://www.researchgate.net/publication/295256150\_A\_Complete\_Dynamic\_Malware\_Anal ysis [Accessed 4 May 2021].

0xpat.github.io. 2020. *Malware development part 5*. [online] Available from: https://0xpat.github.io/Malware\_development\_part\_5/ [Accessed 4 May 2021].

Mclean, B., 2018. *Using Shared Memory in a Dynamic-Link Library - Win32 apps*. [online] Docs.microsoft.com. Available from: https://docs.microsoft.com/enus/windows/win32/dlls/using-shared-memory-in-a-dynamic-link-library [Accessed 2 May 2021].

informIT. 2010. *Windows System Programming: Process Management*. [online] Available from: https://www.informit.com/articles/article.aspx?p=1564827&seqNum=2 [Accessed 3 May 2021].

Comodo Enterprise. 2021. *Malware Analysis Methodology | Malware Analysis Tools from Comodo*. [online] Available from: https://enterprise.comodo.com/forensic-analysis/malwareanalysis-

methodology.php#:~:text=Malware%20Analysis%20Methodology%3A%20Dynamic%20or%20B ehavioral%20Analysis&text=Examination%20of%20a%20contaminated%20file,general%20beh avior%20of%20the%20file [Accessed 5 May 2021].

chappell, G., 2021. *ServiceMain*. [online] Geoffchappell.com. Available from: https://www.geoffchappell.com/studies/windows/win32/services/svchost/dll/servicemain.ht m [Accessed 12 May 2021].

Cuckoosandbox.org. 2021. *Cuckoo Sandbox - Automated Malware Analysis*. [online] Available from: https://cuckoosandbox.org/ [Accessed 15 May 2021].

MalwareTips Community. 2015. *Are hybrid-analysis reports trustworthy?*. [online] Available at: <https://malwaretips.com/threads/are-hybrid-analysis-reports-trustworthy.45002/> [Accessed 16 May 2021].

JACKSON, W., 2009. *Static vs. dynamic code analysis: advantages and disadvantages -- GCN*. [online] GCN. Available from: https://gcn.com/articles/2009/02/09/static-vs-dynamic-codeanalysis.aspx [Accessed 16 May 2021].

#### **Books:**

Sikorski, M. and Honig, A., 2012. *Practical Malware Analysis: A Hands-On Guide to Dissecting Malicious Software*. No Starch Press.

# <span id="page-47-0"></span>**APPENDICES**

# <span id="page-47-1"></span>**APPENDIX A - VIRUS TOTAL**

- 1) Lab01-01
	- a. Lab01-01.EXE

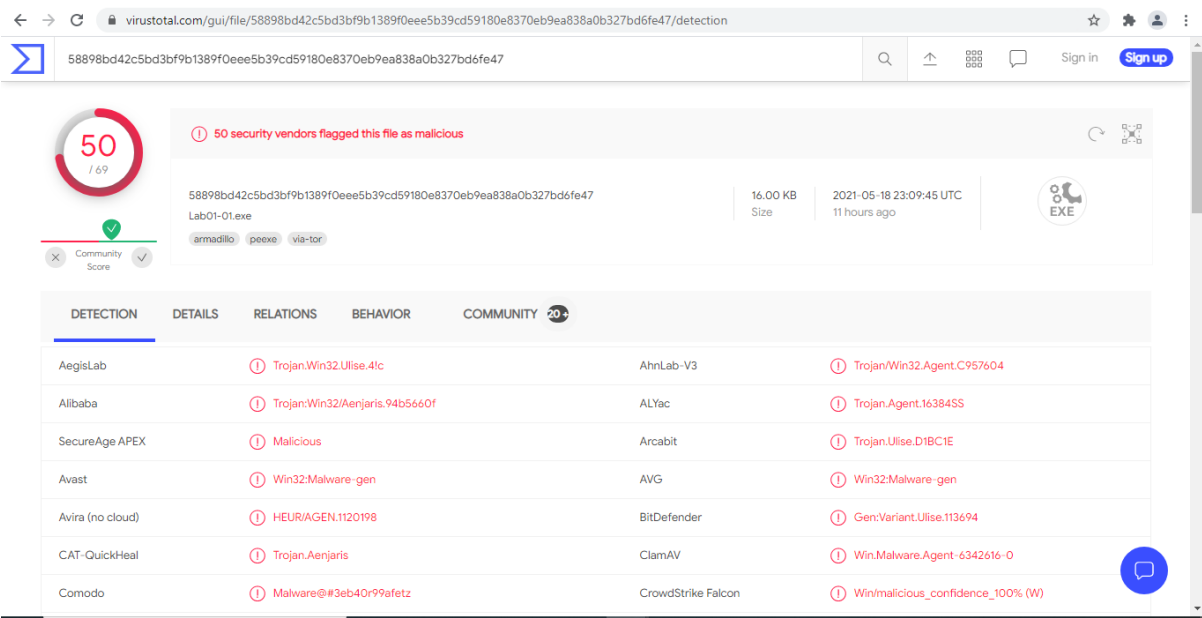

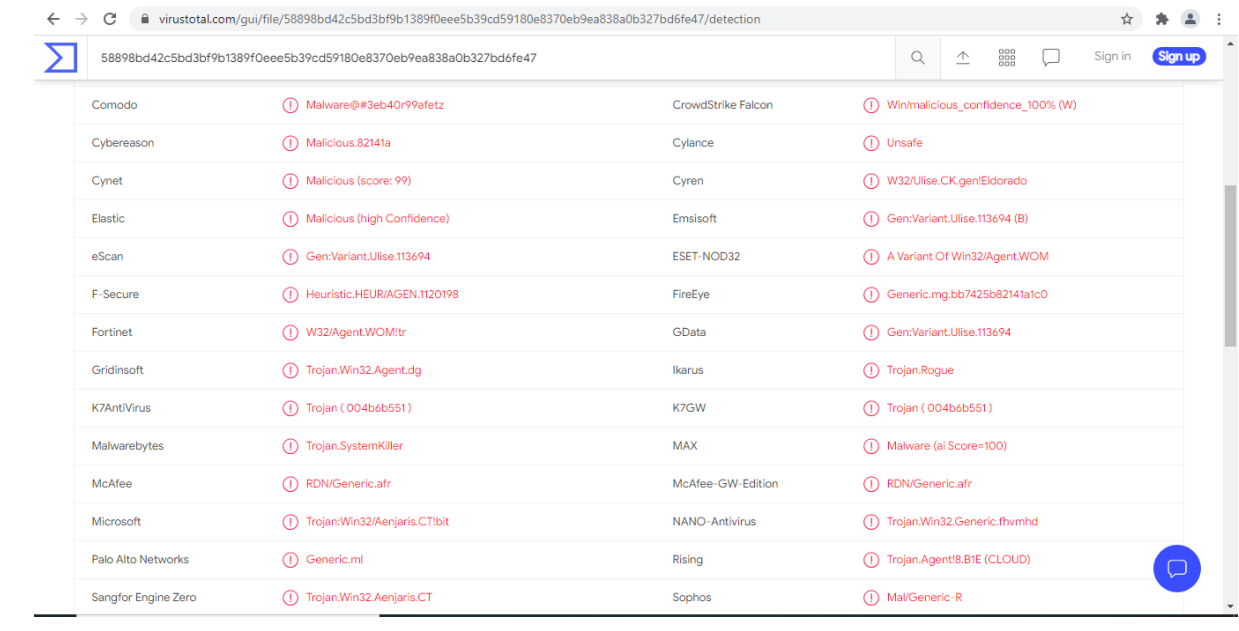

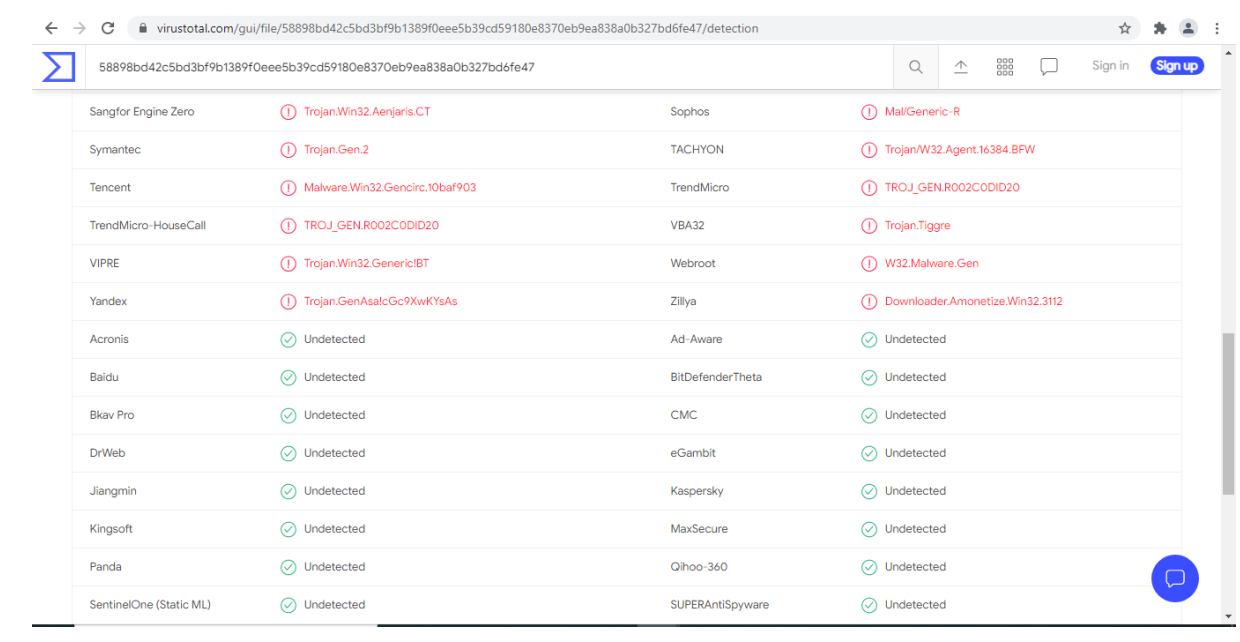

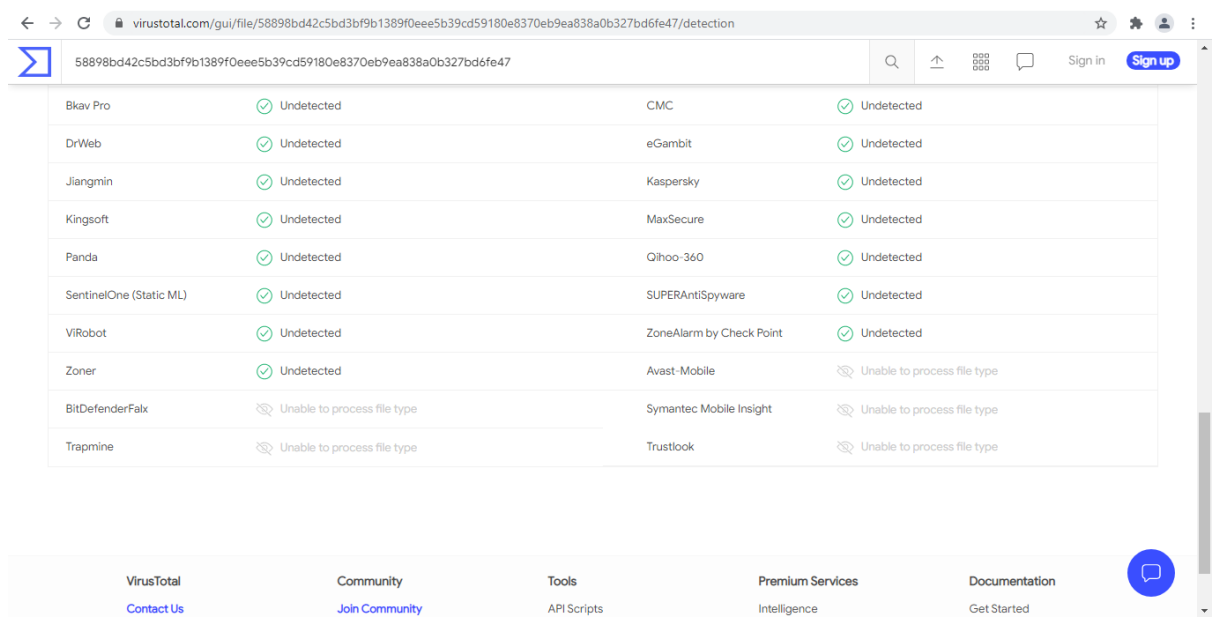

#### b. Lab01-01.DLL

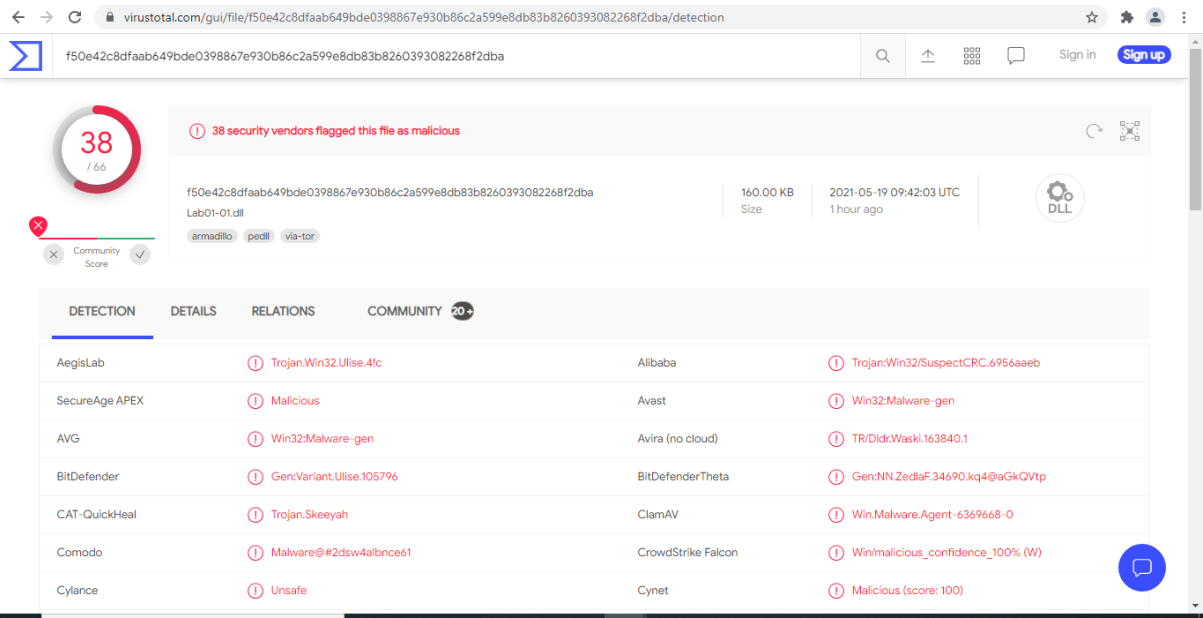

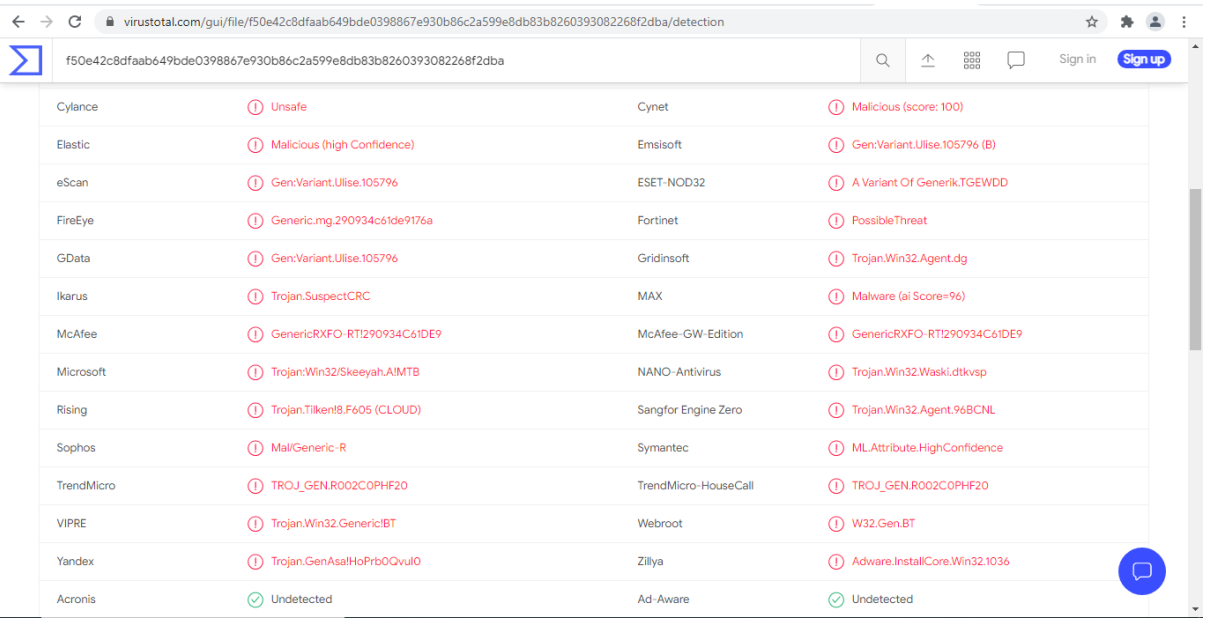

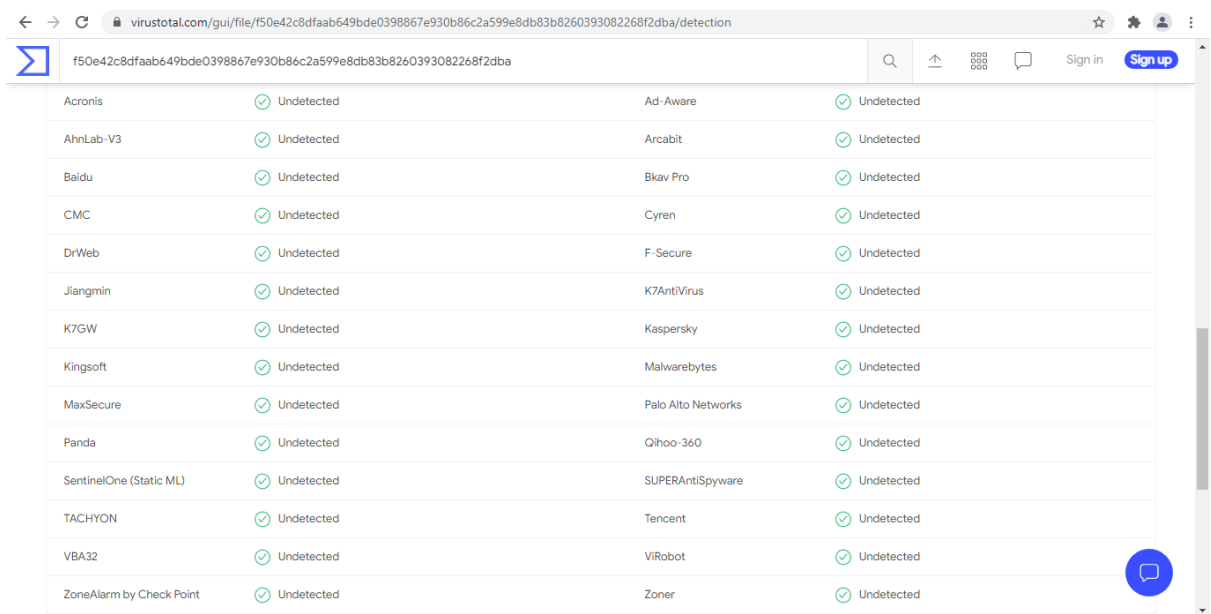

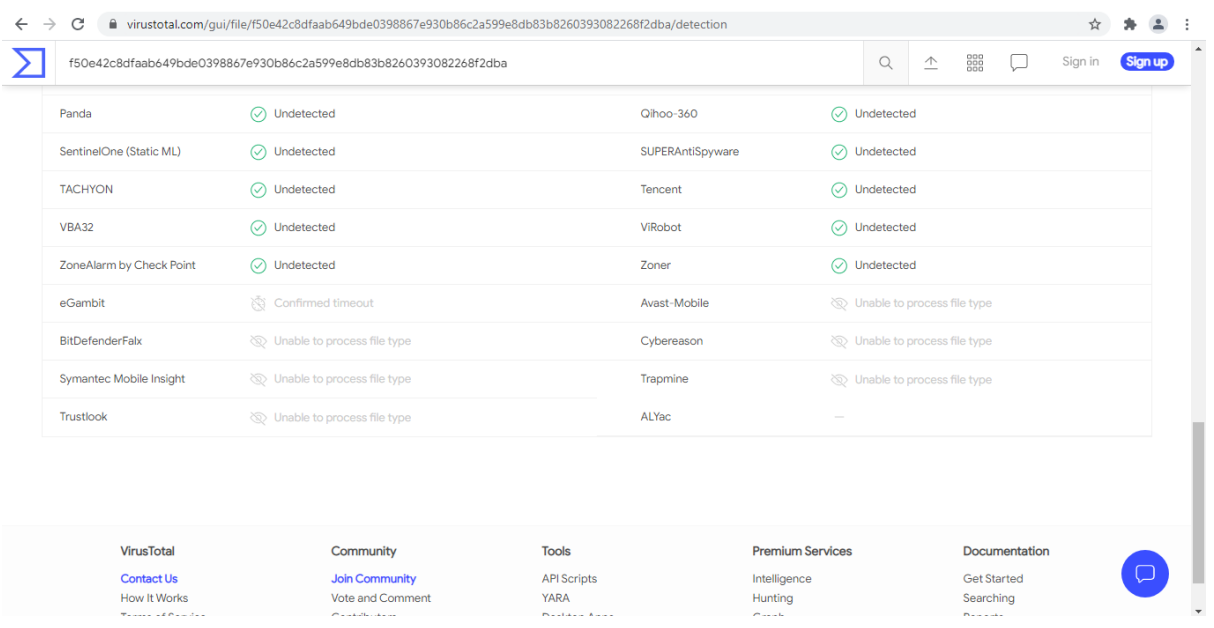

### 2) Lab01-03.exe

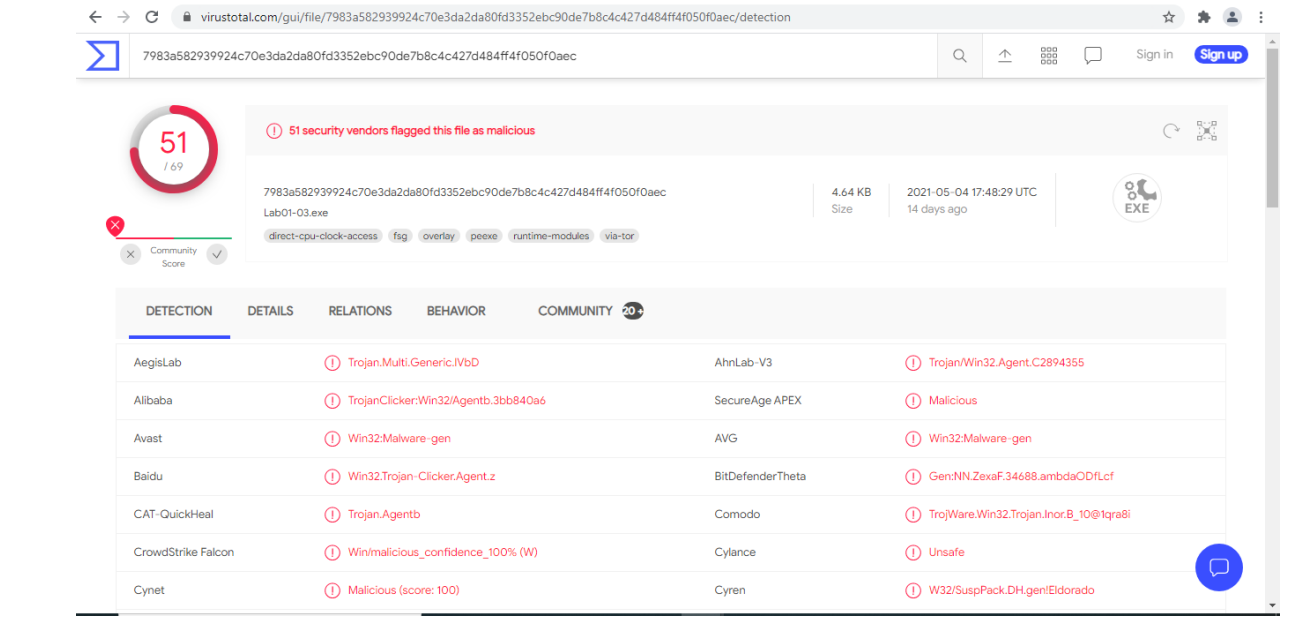

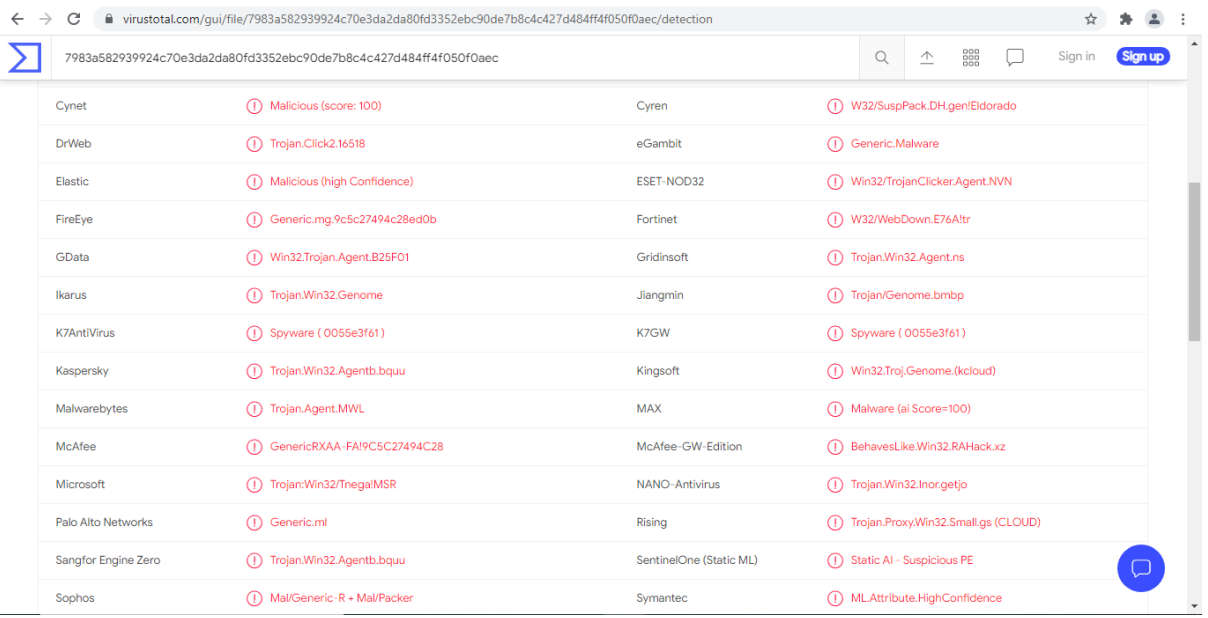

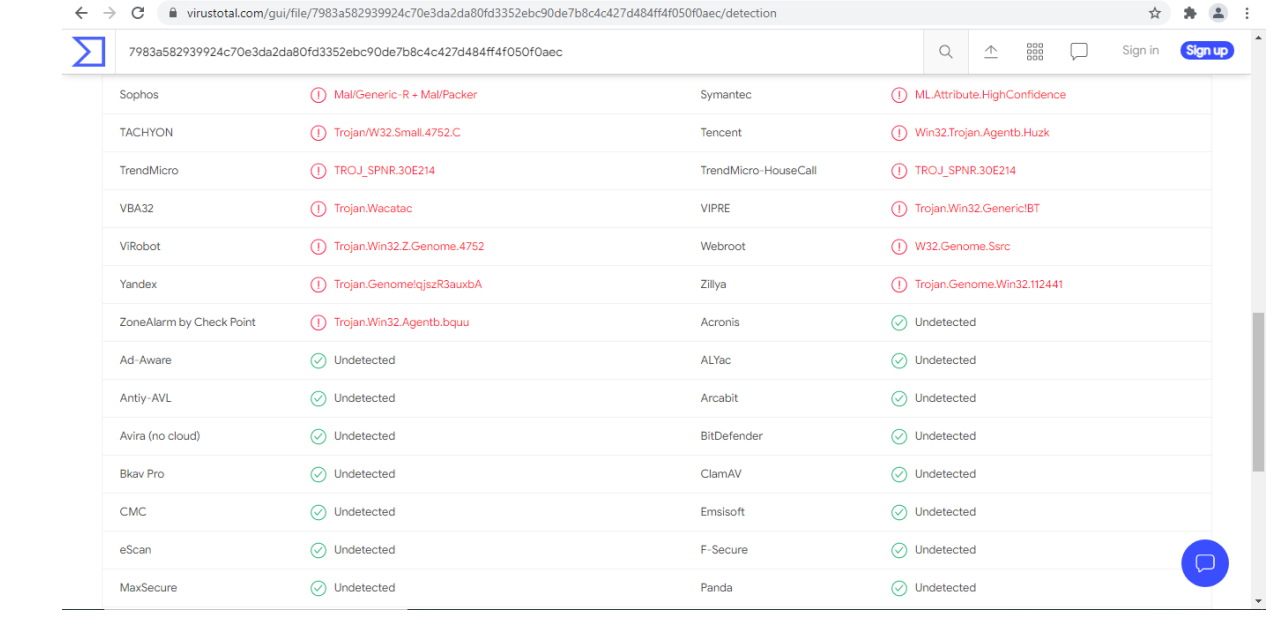

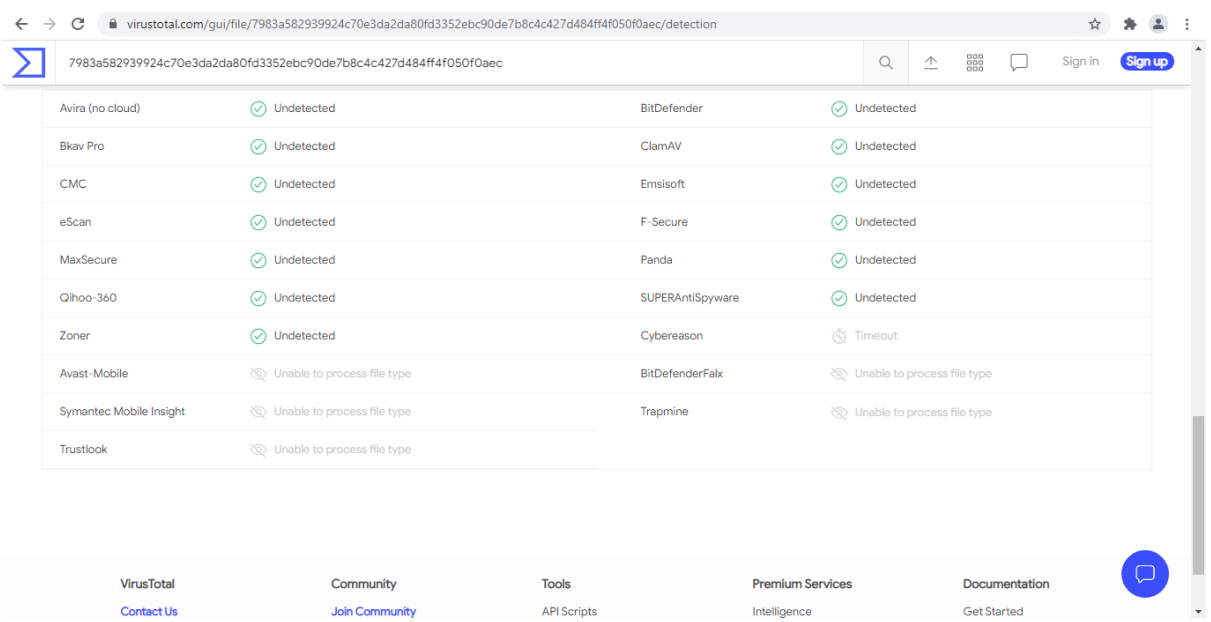

#### <span id="page-54-0"></span>**Basic Static Analysis:**

#### 1) Lab01-01.exe

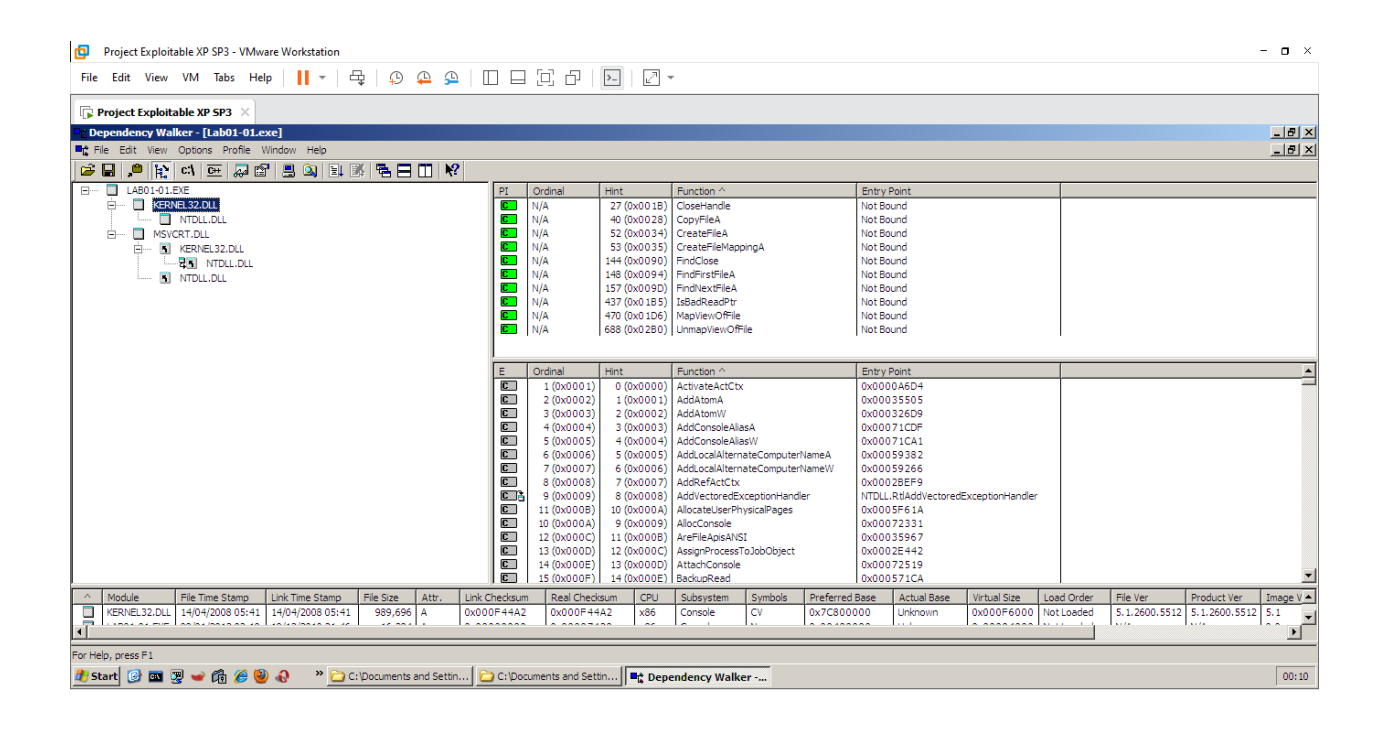

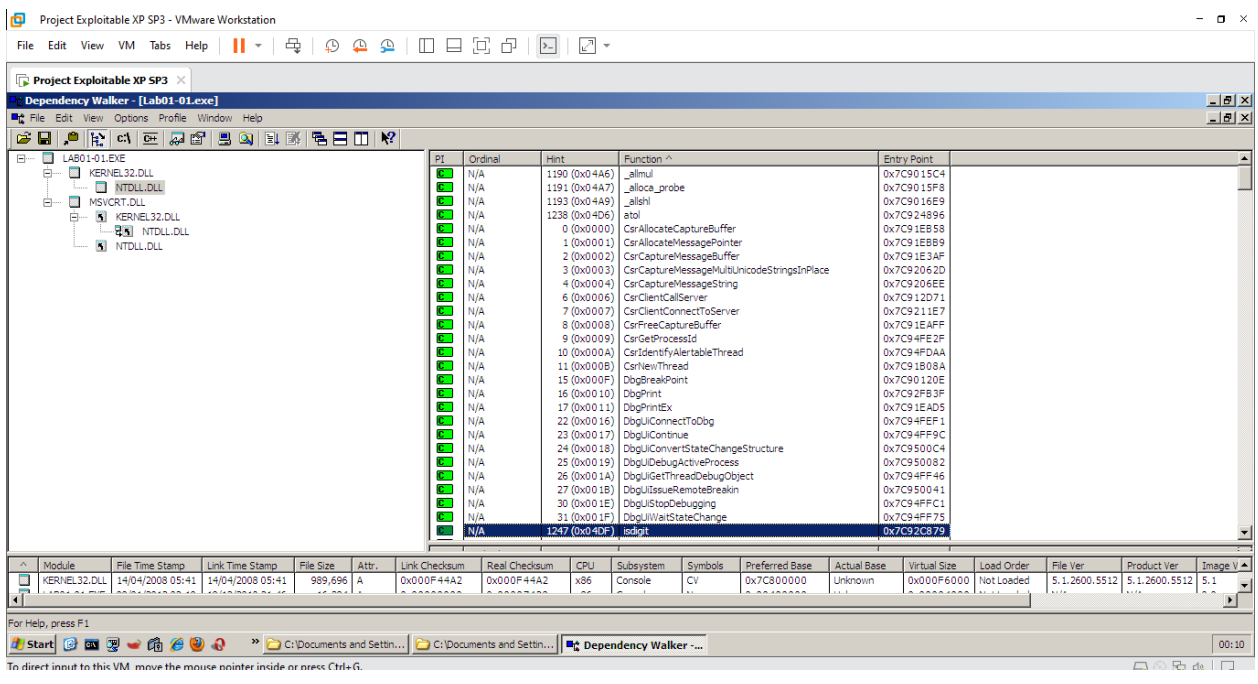

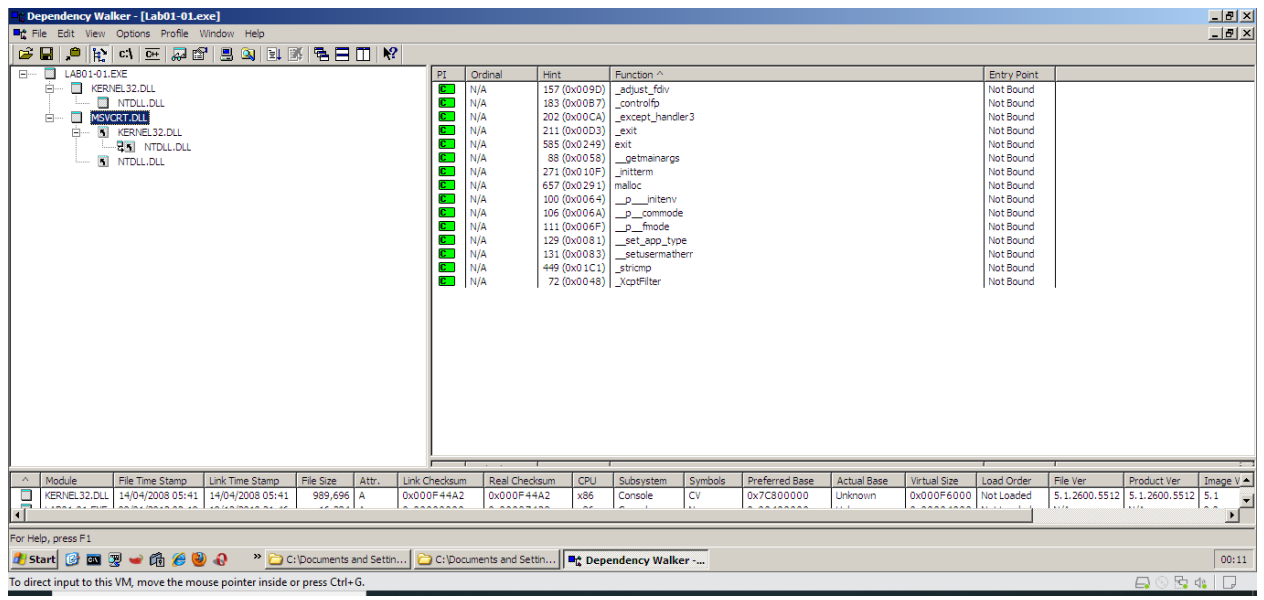

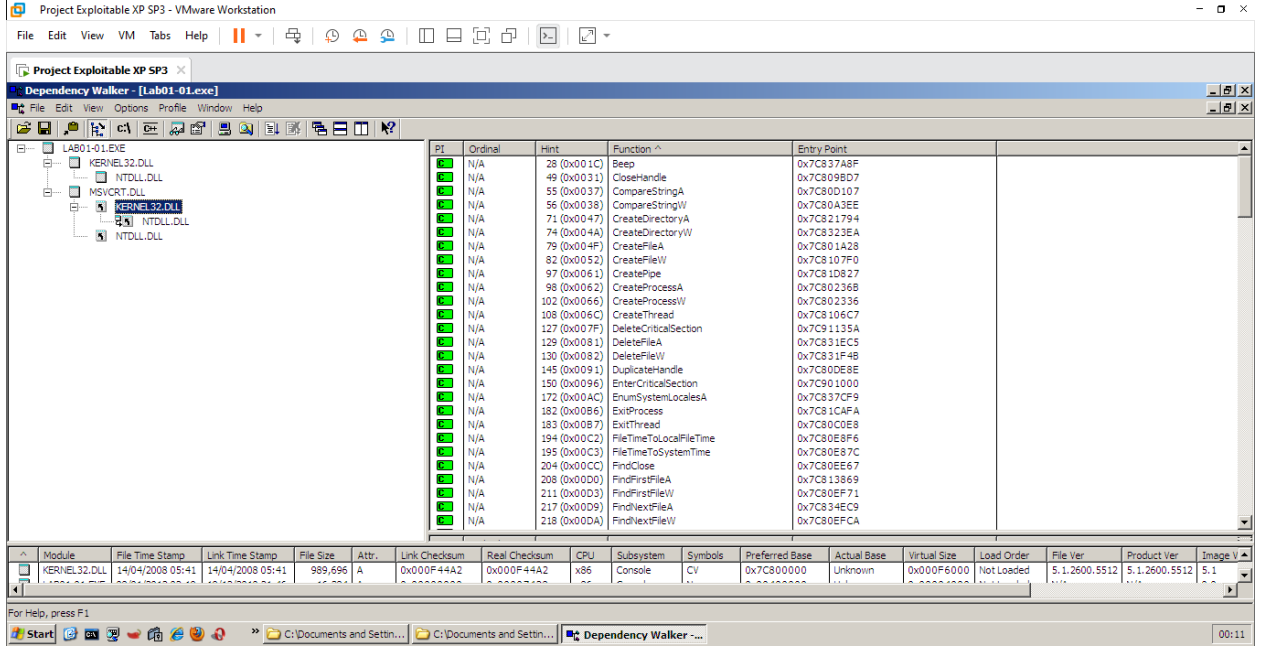

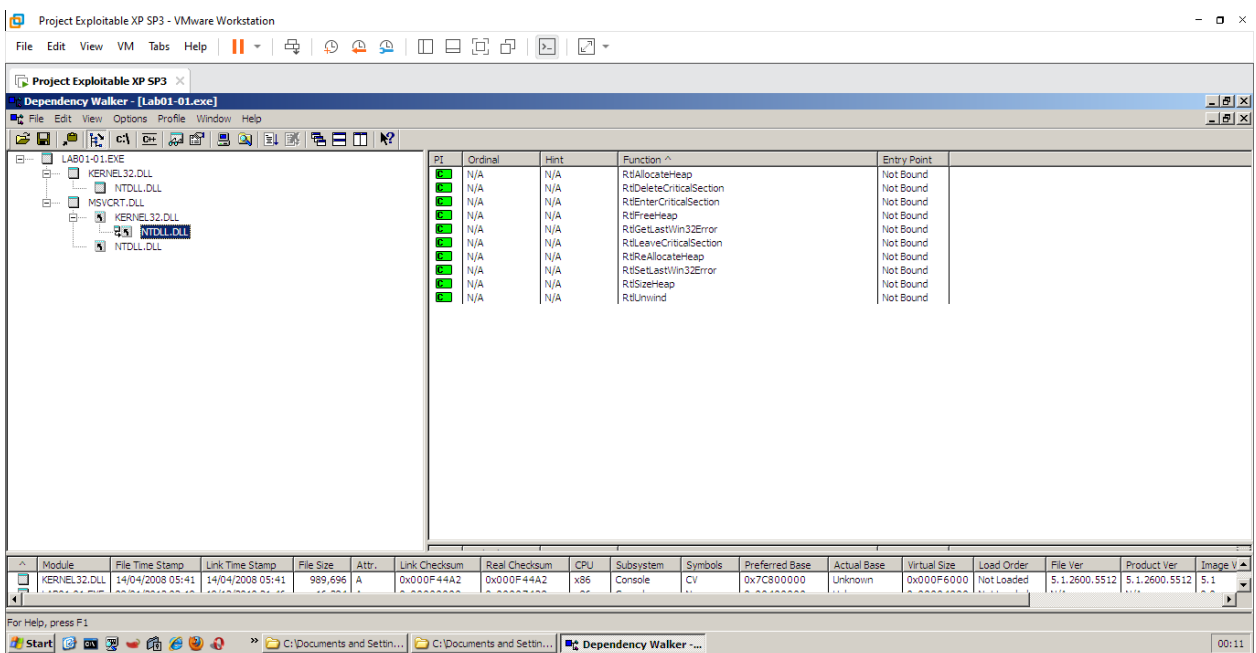

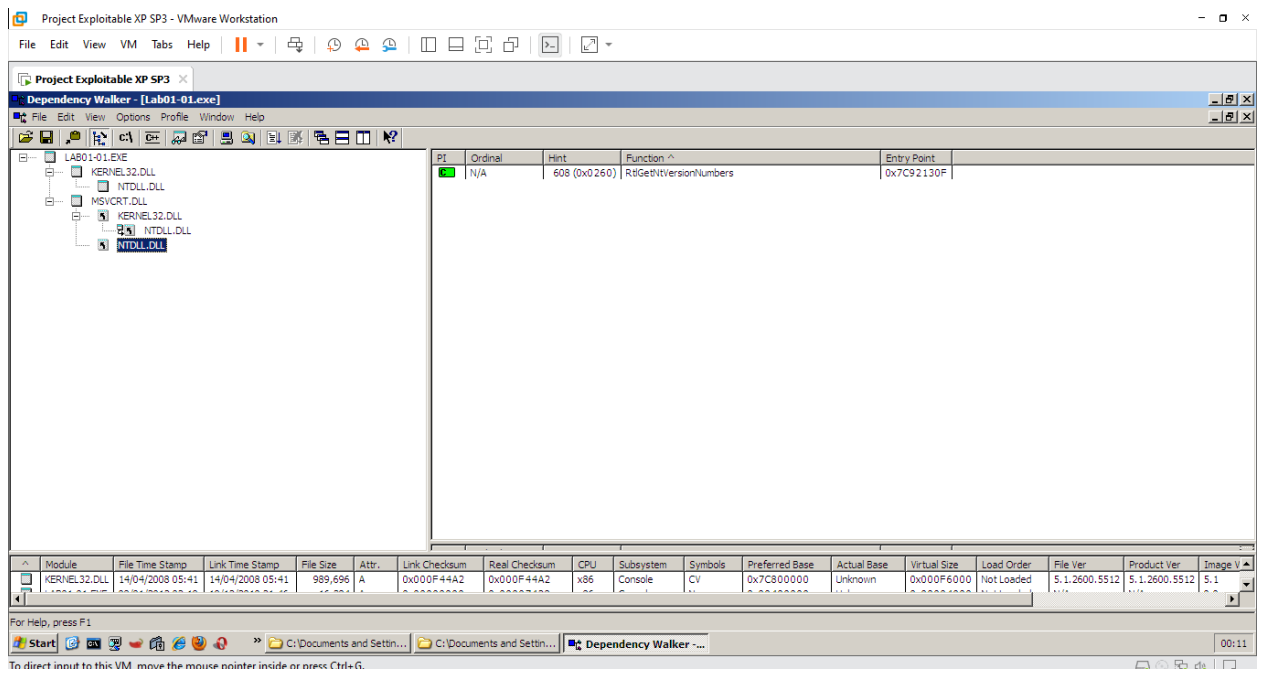

#### <span id="page-57-0"></span>**APPENDIX C - STRINGS**

#### 1) Static Analysis

a. Lab01-01.exe

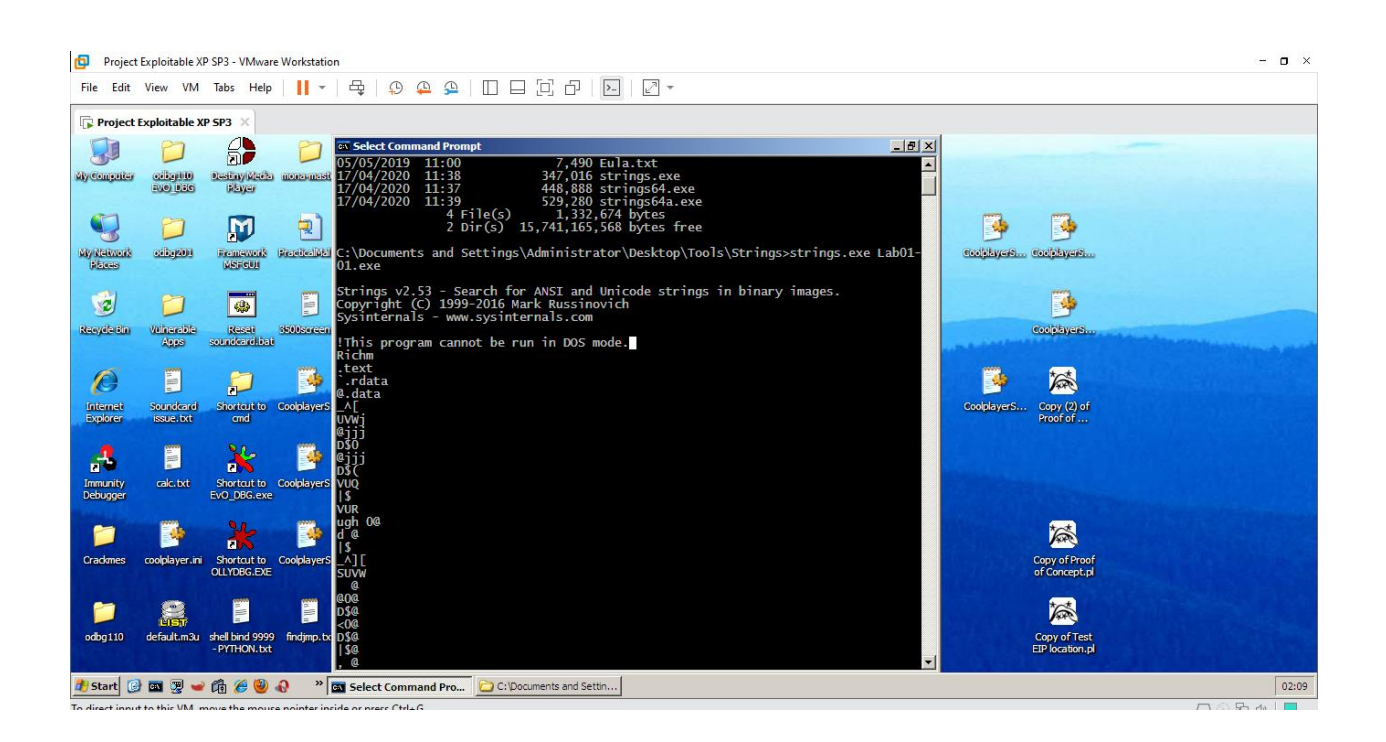

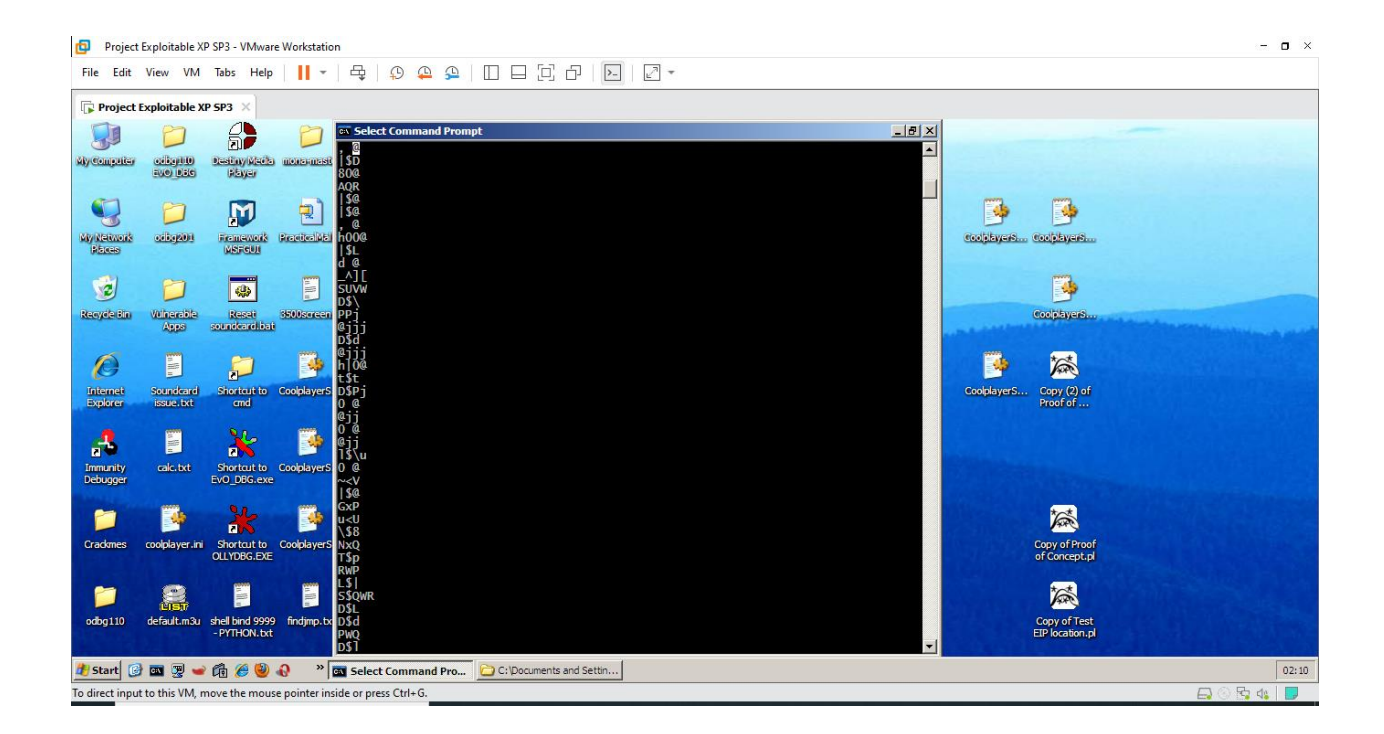

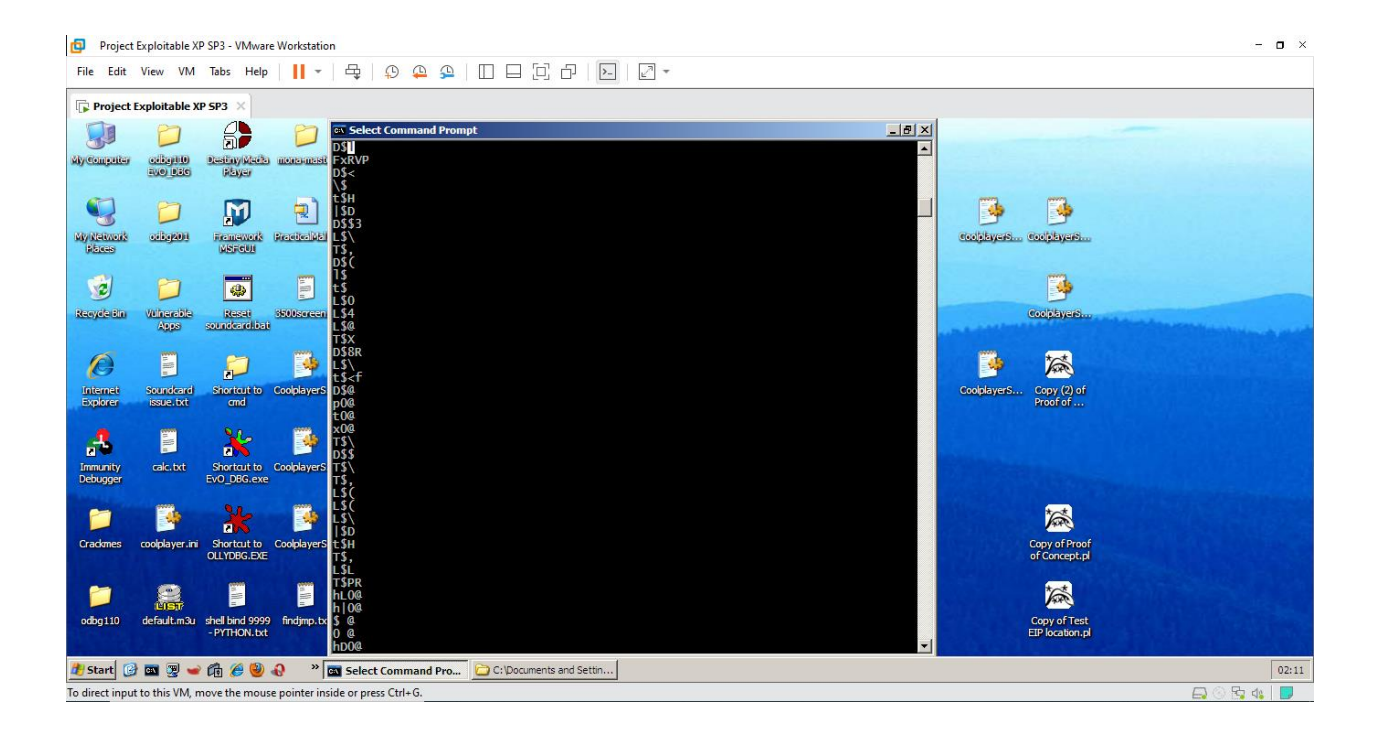

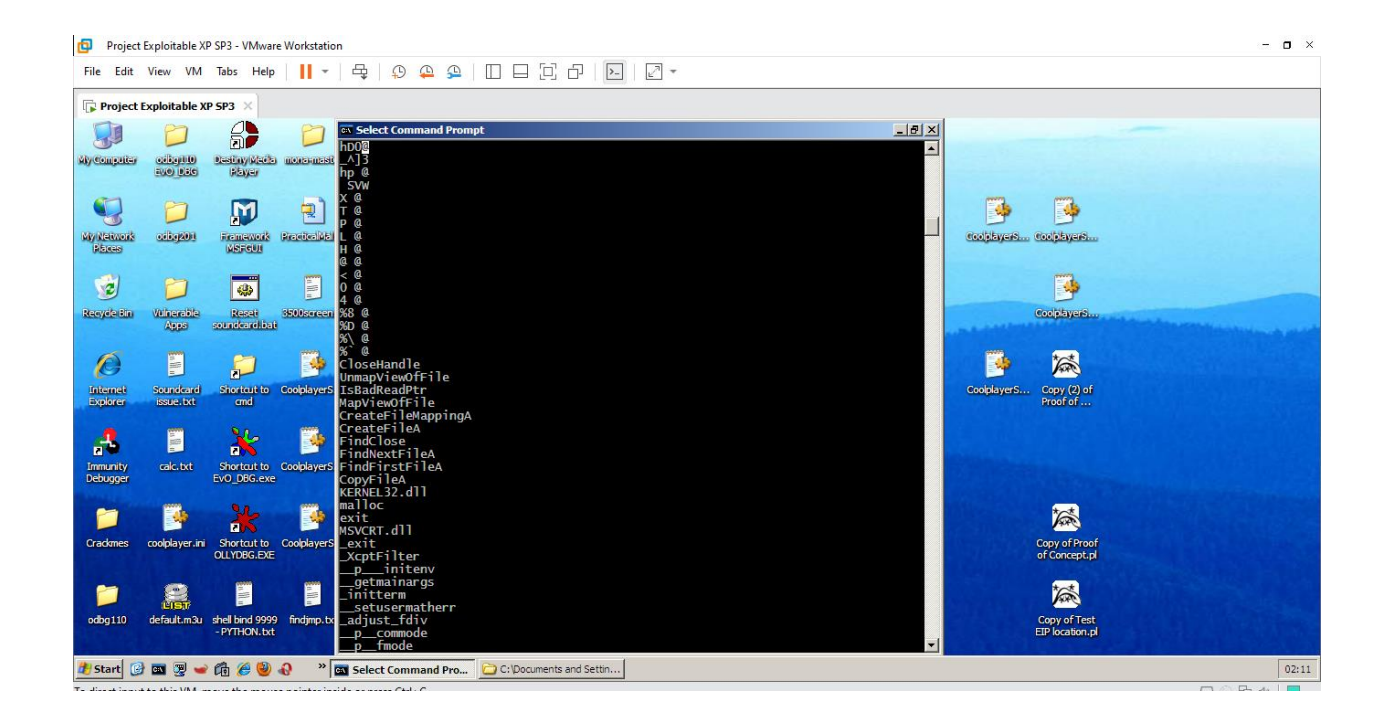

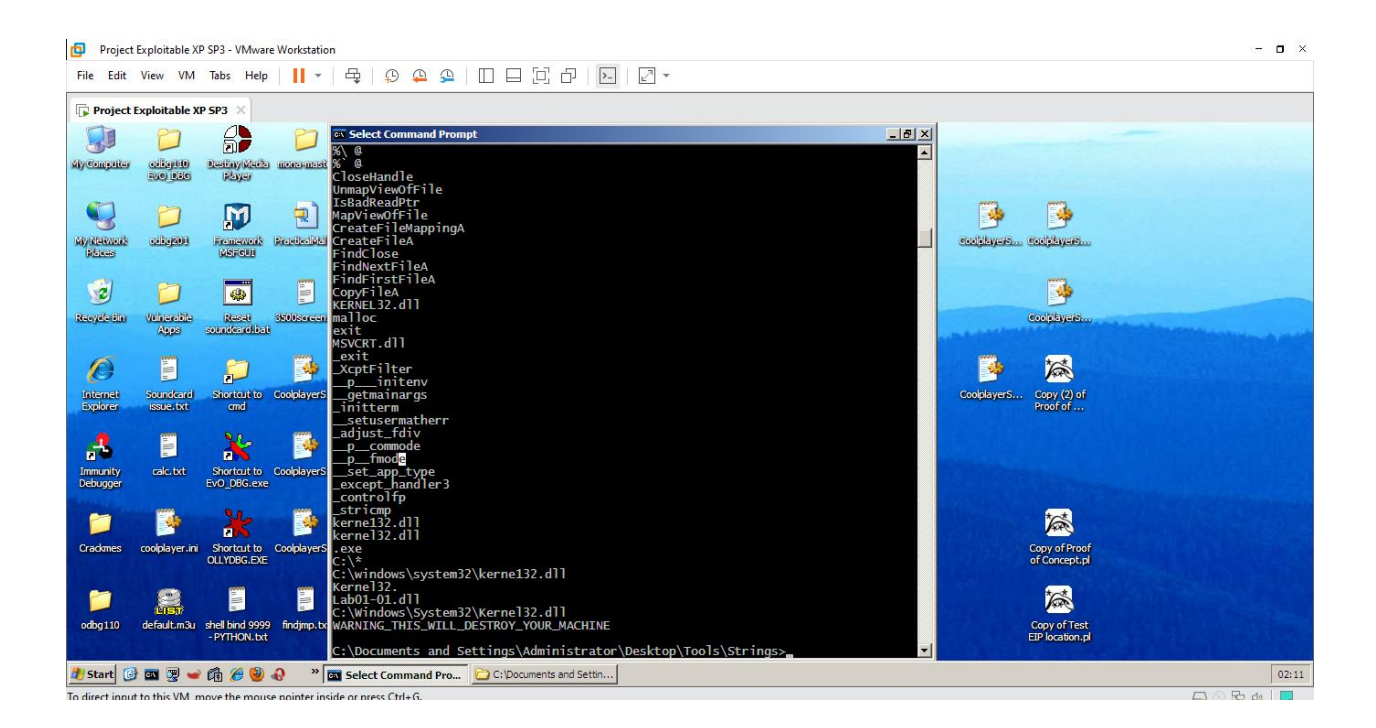

#### b. Lab01-01.dll

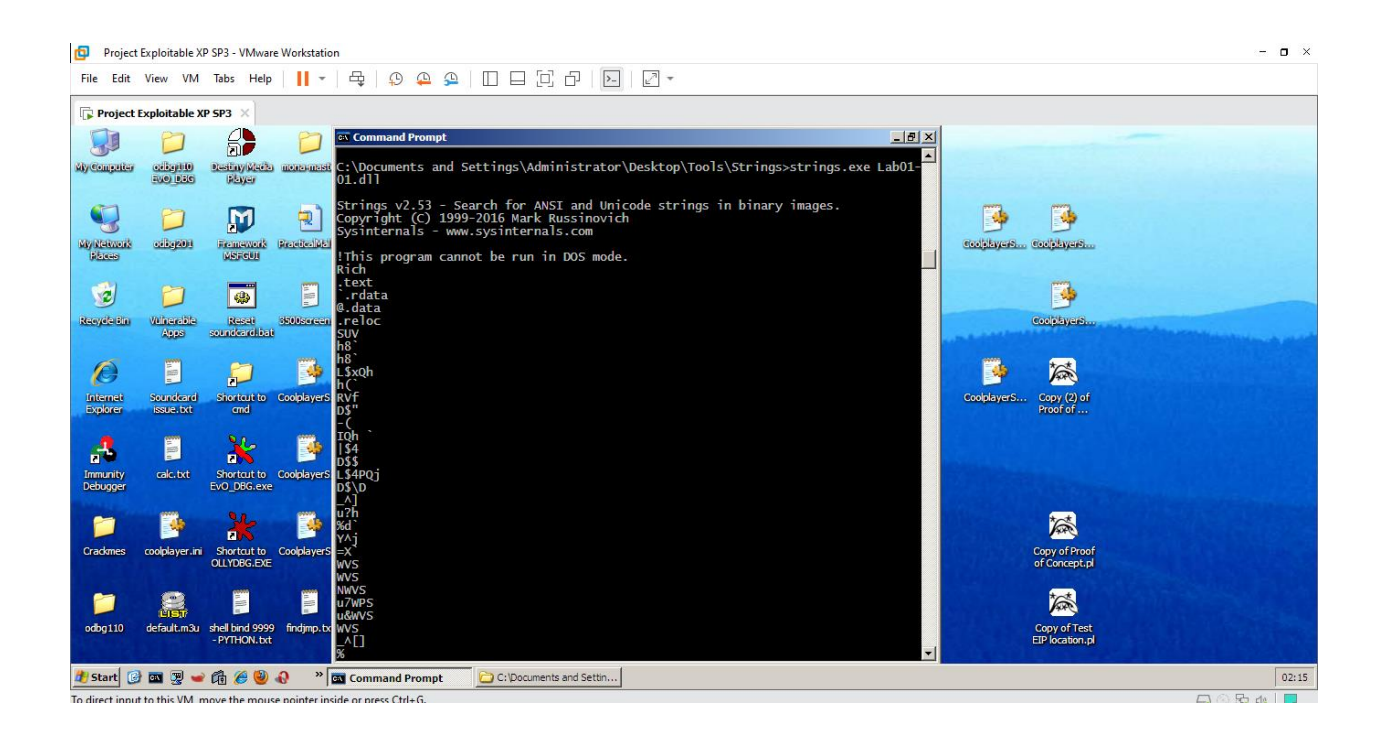

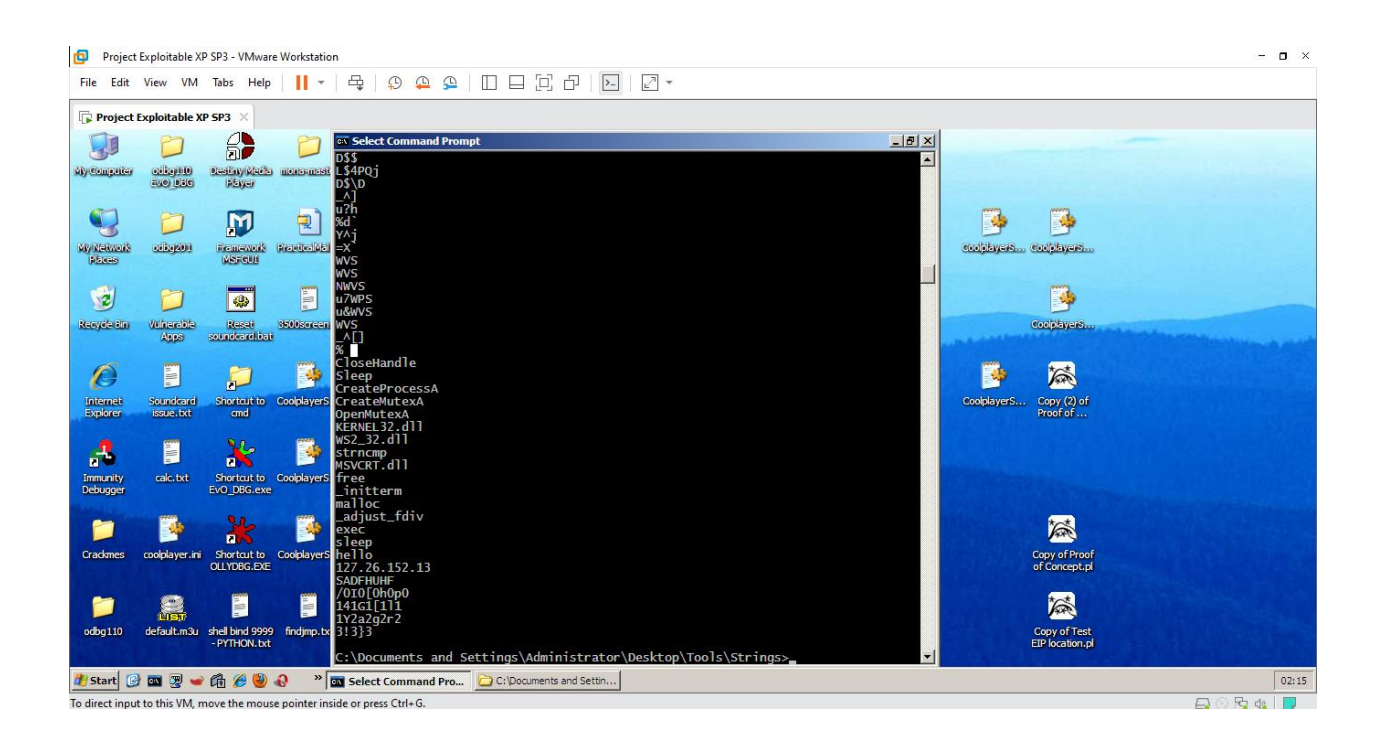

#### **2) Dynamic analysis**

**a. Lab03-01.exe**

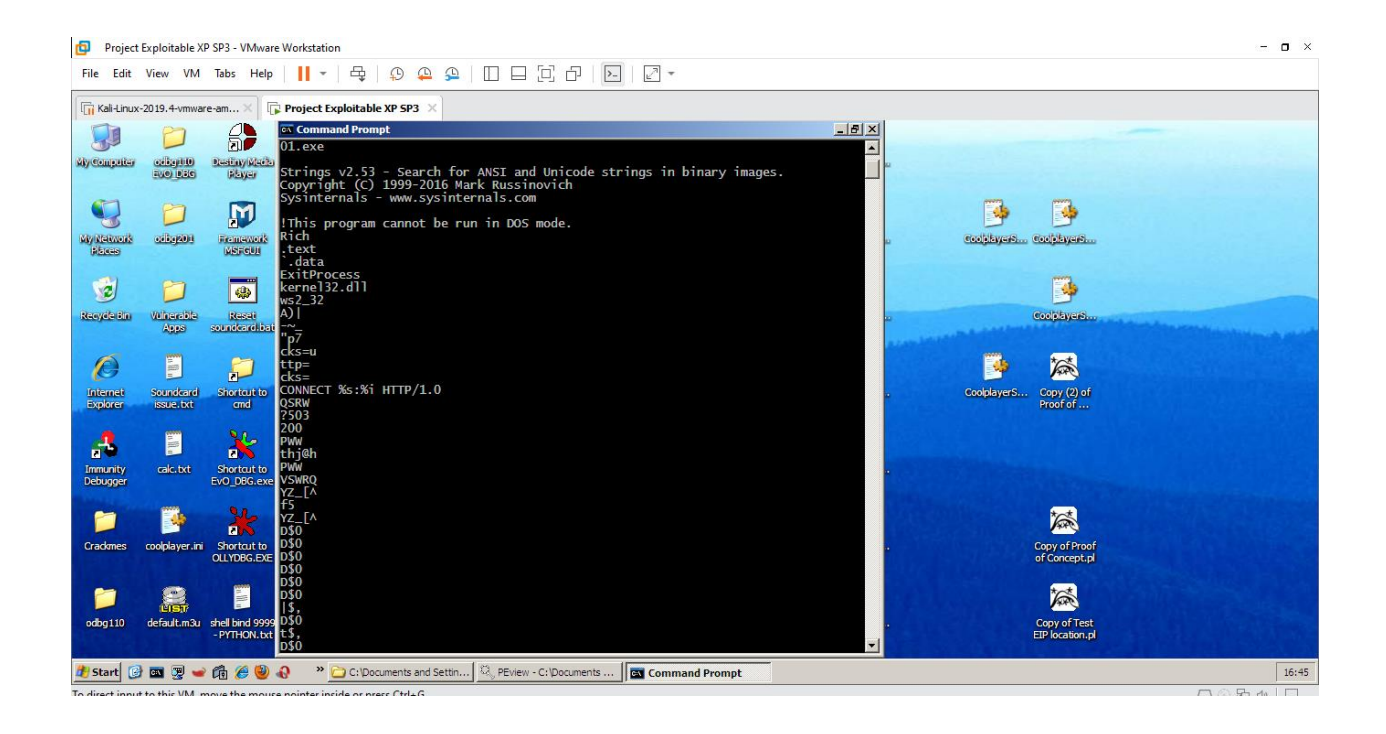

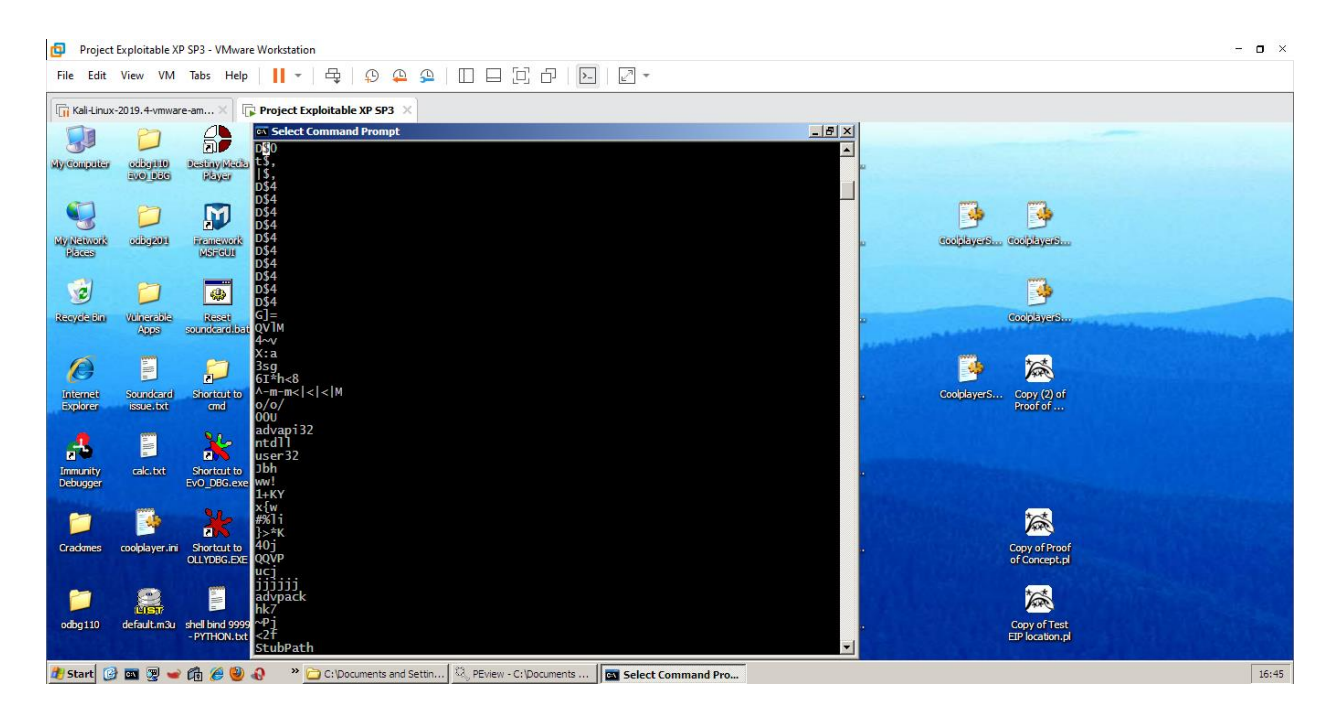

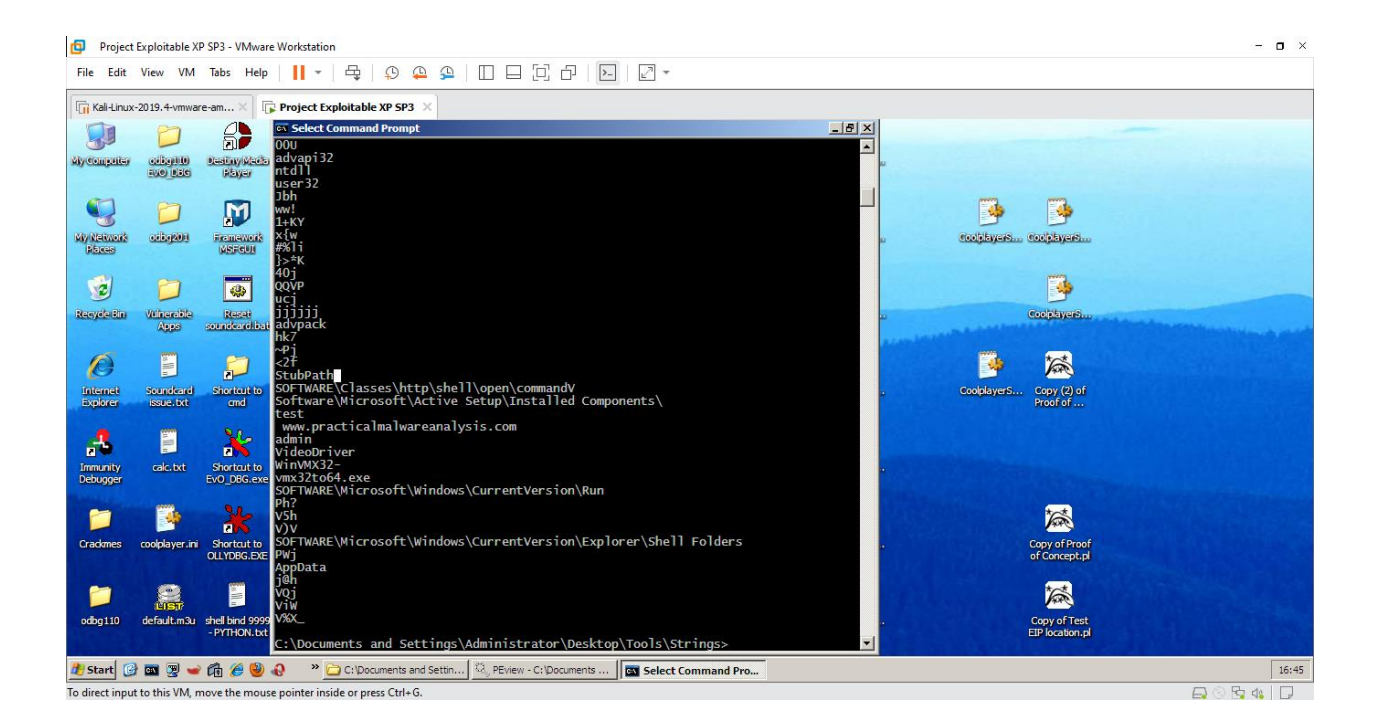

b. Lab03-02.dll

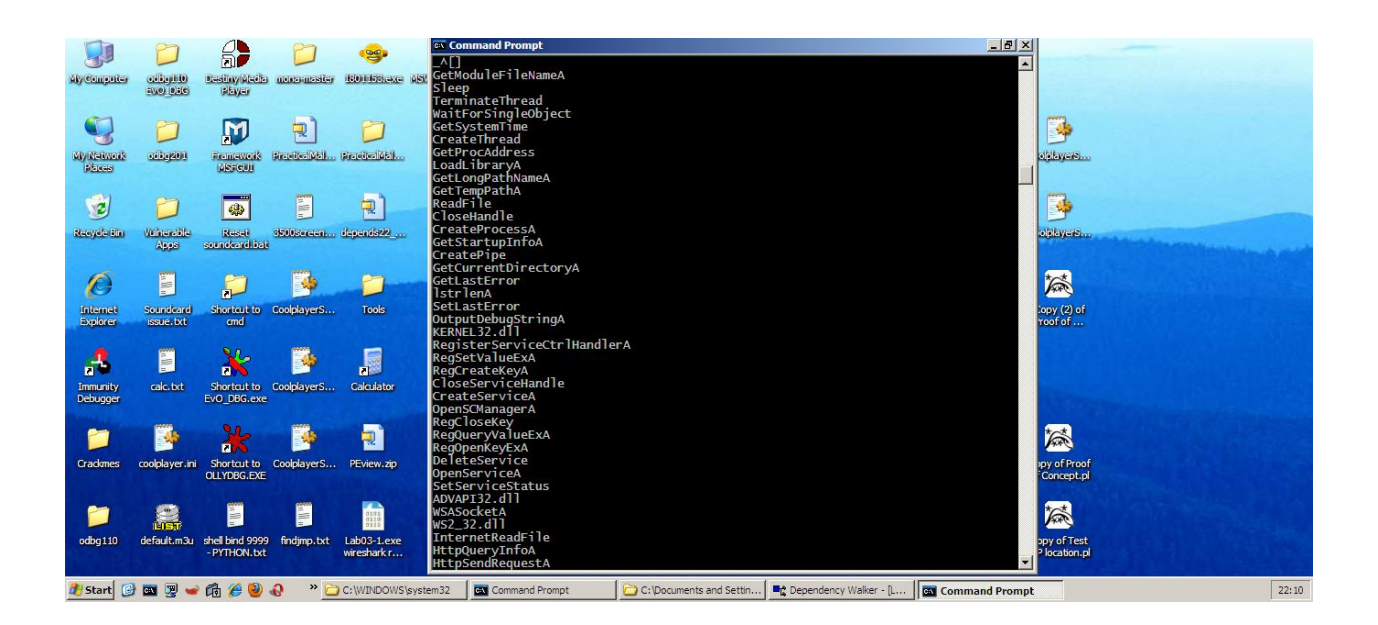

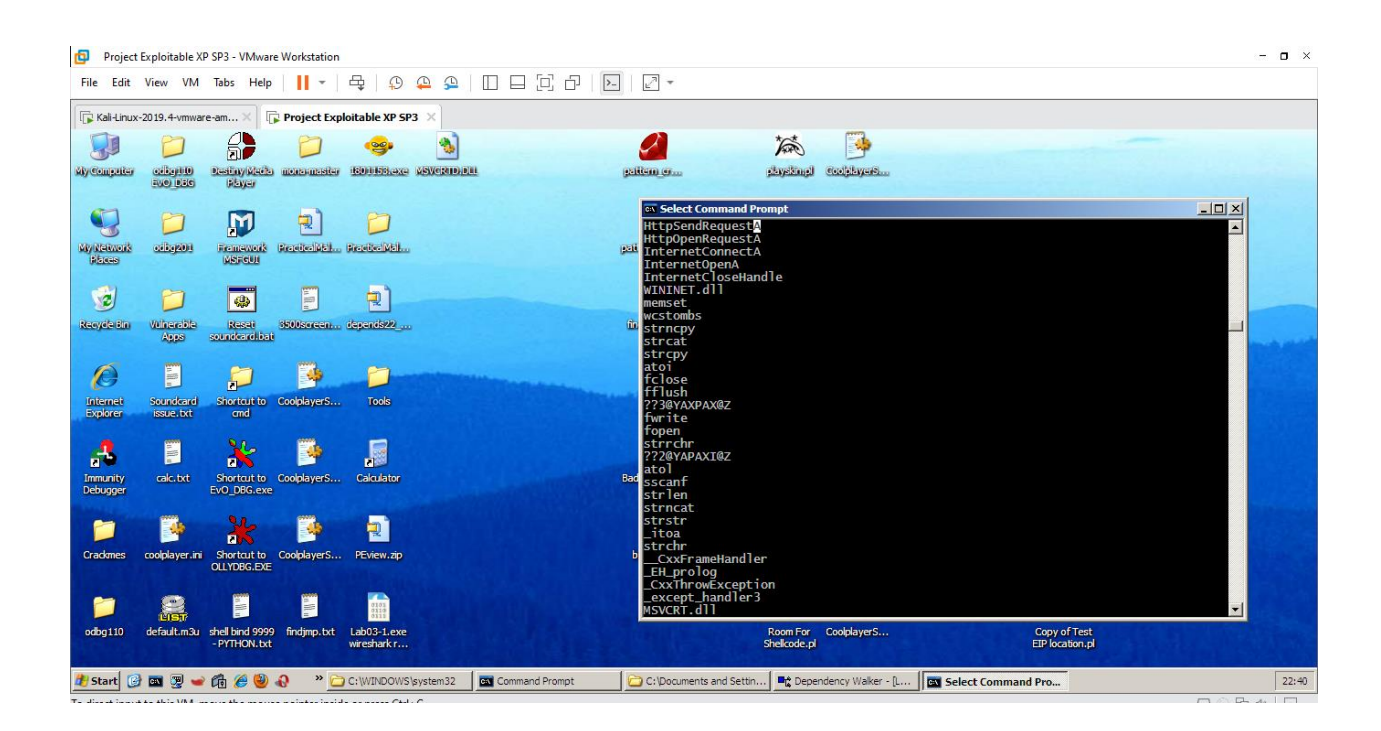

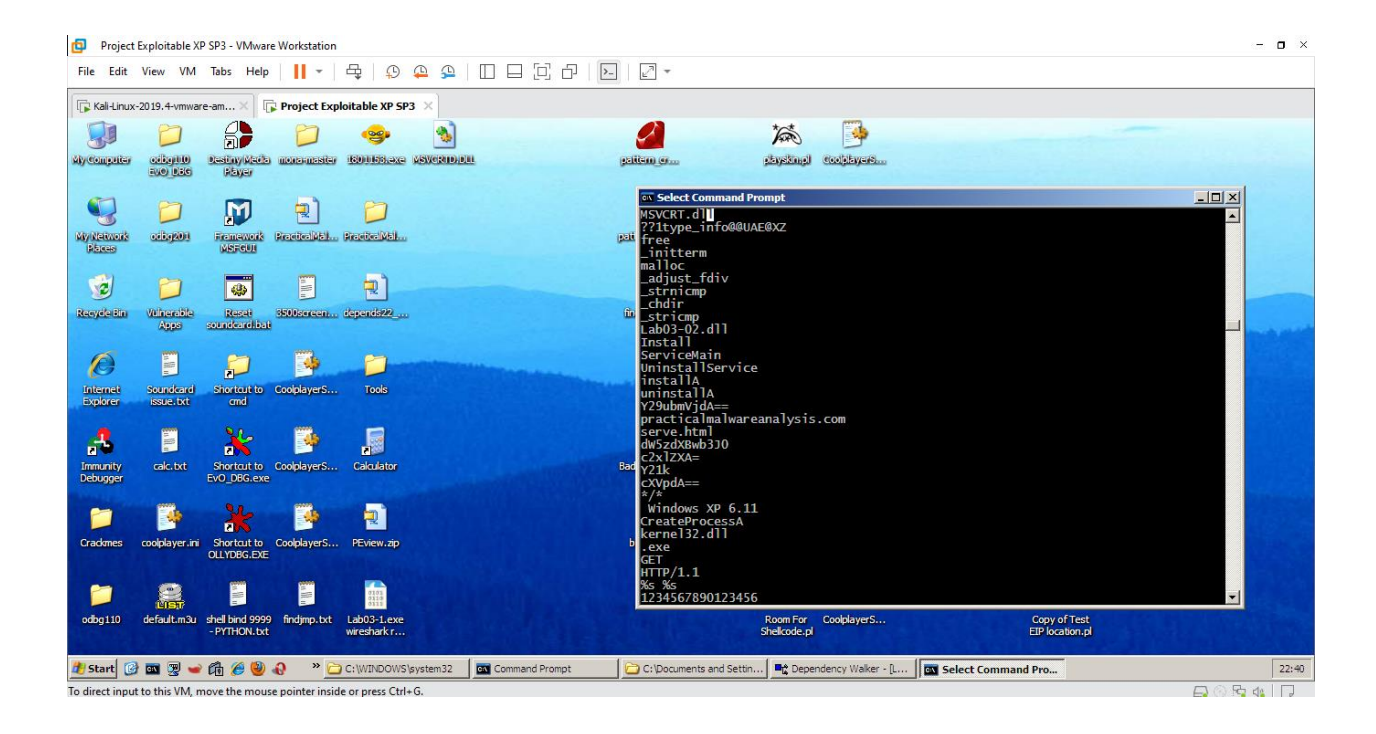

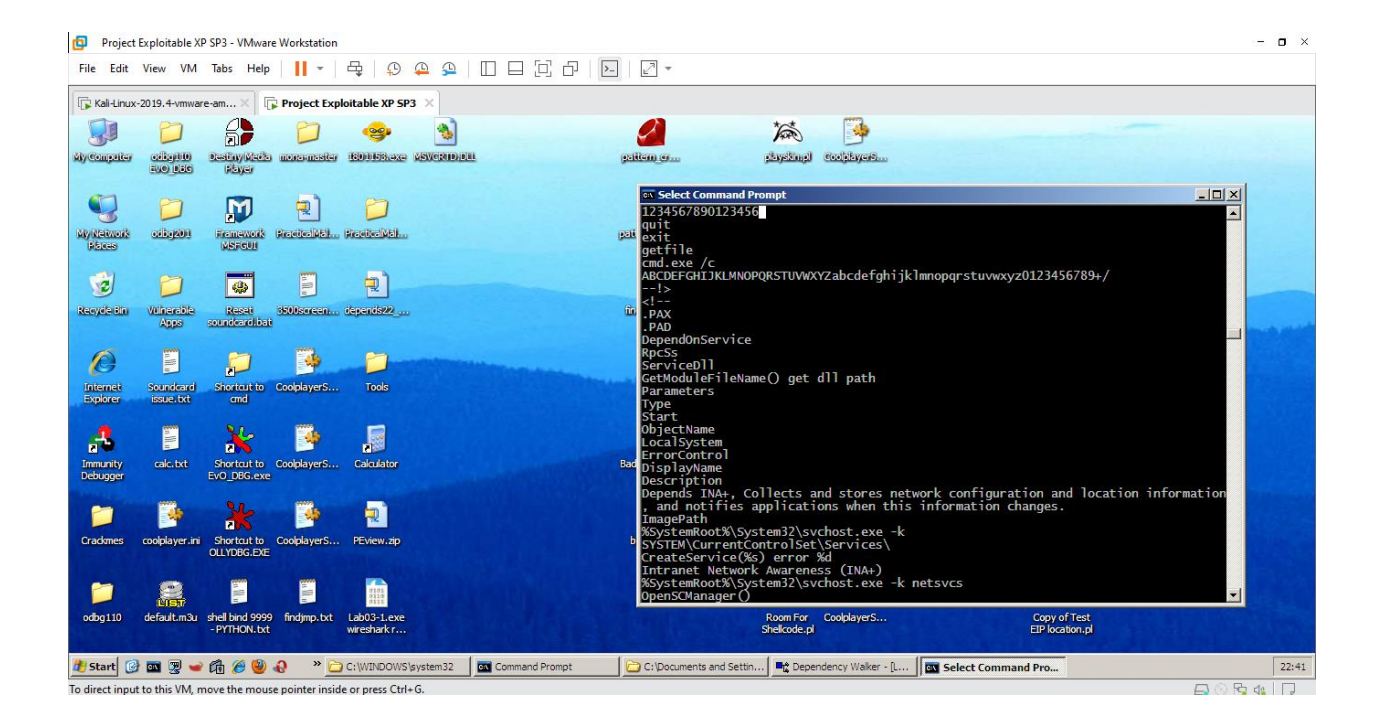

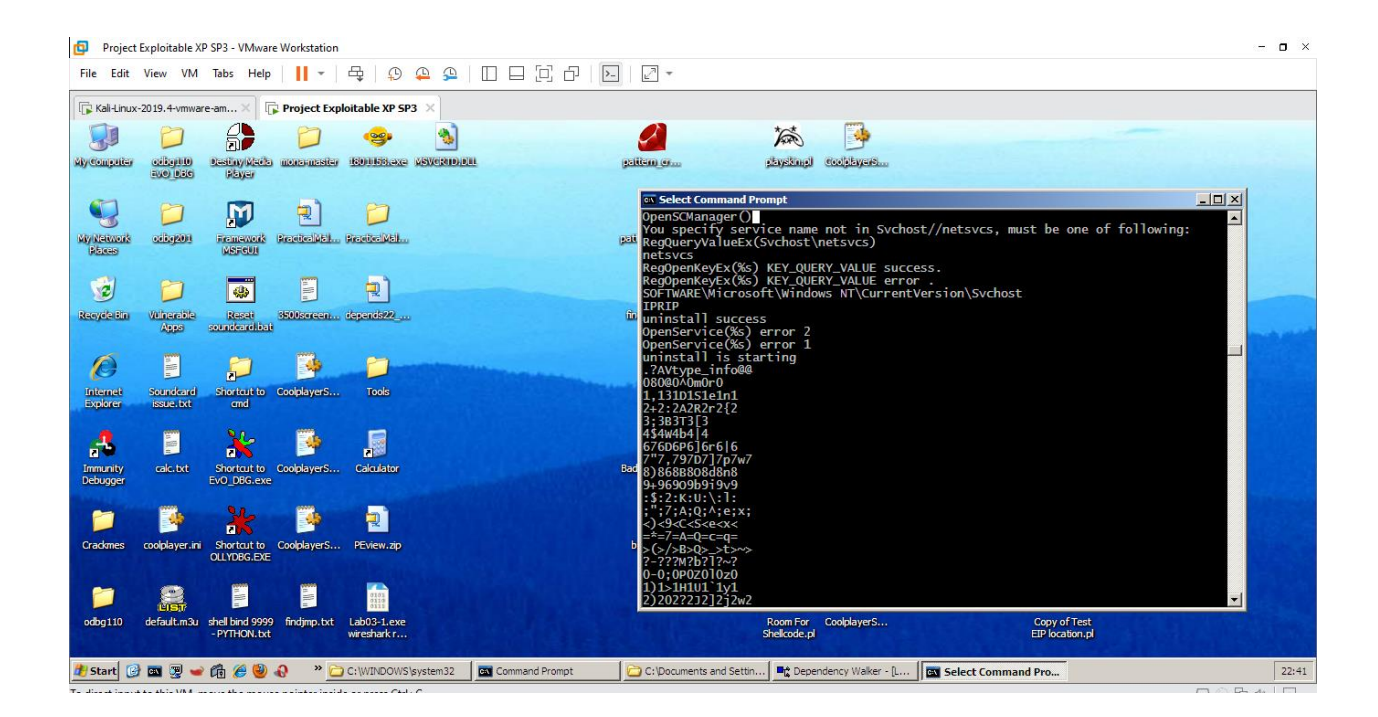

## <span id="page-65-0"></span>**APPENDIX D - REGSHOT**

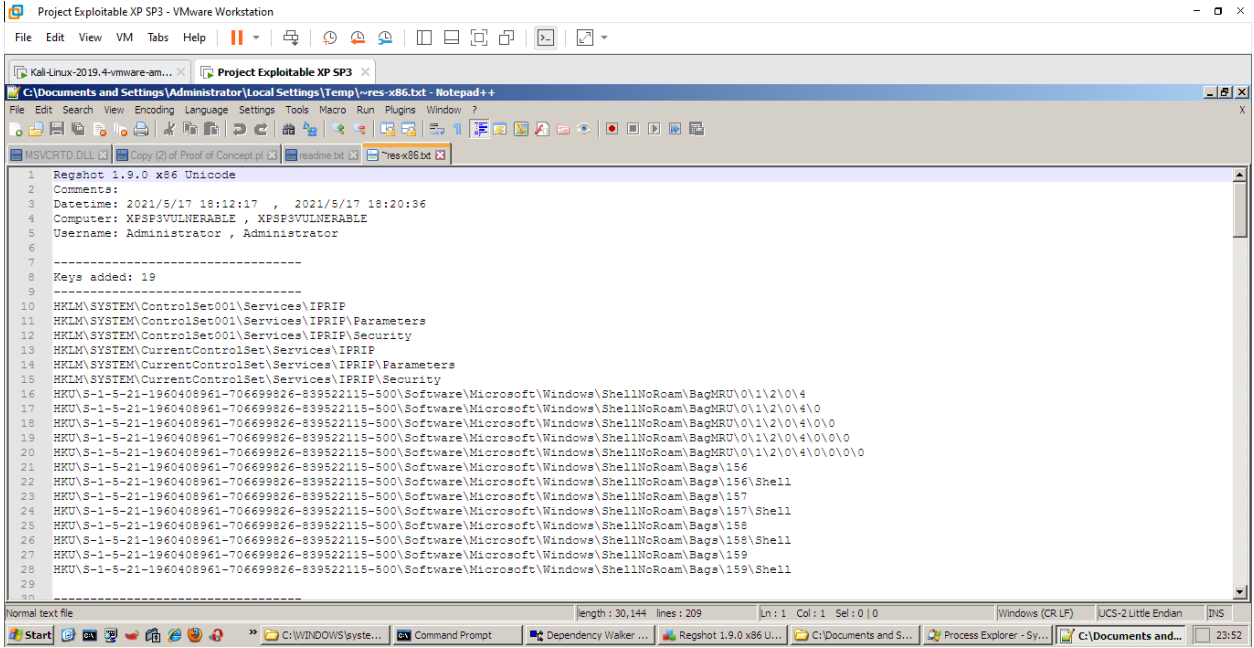

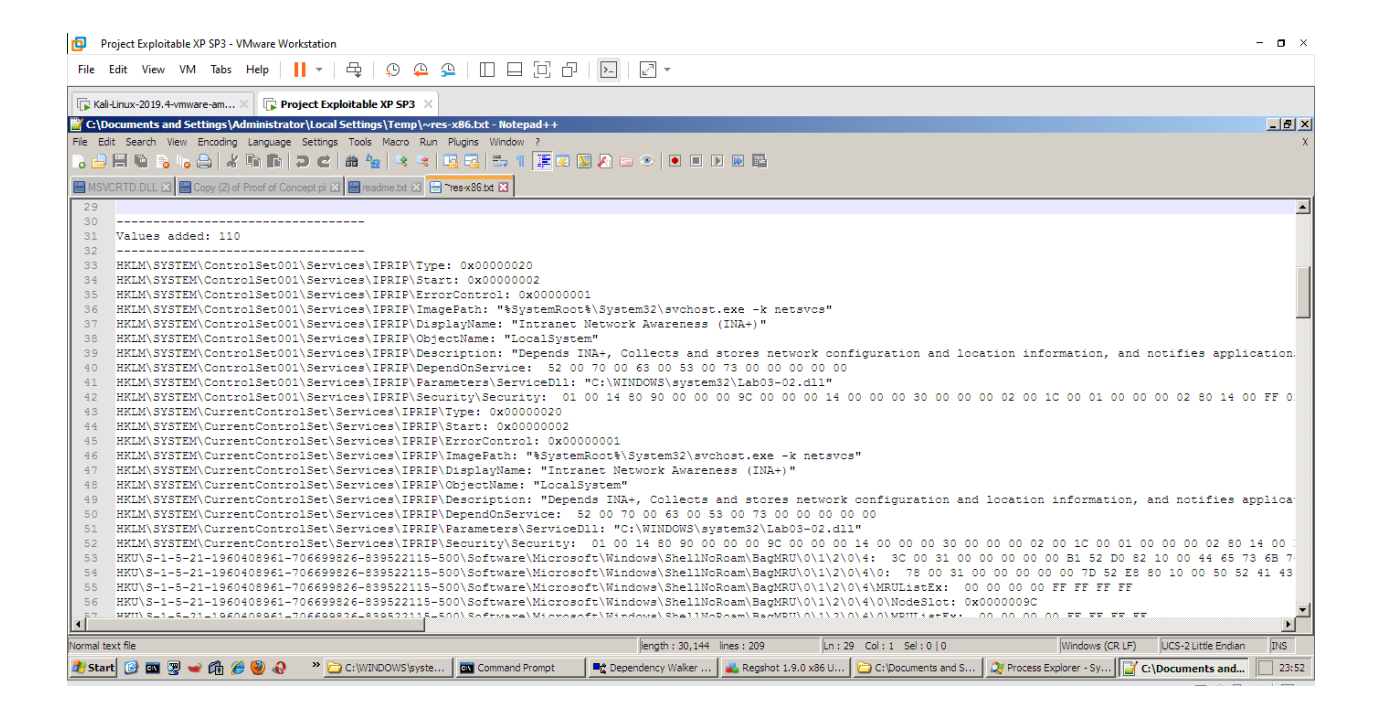

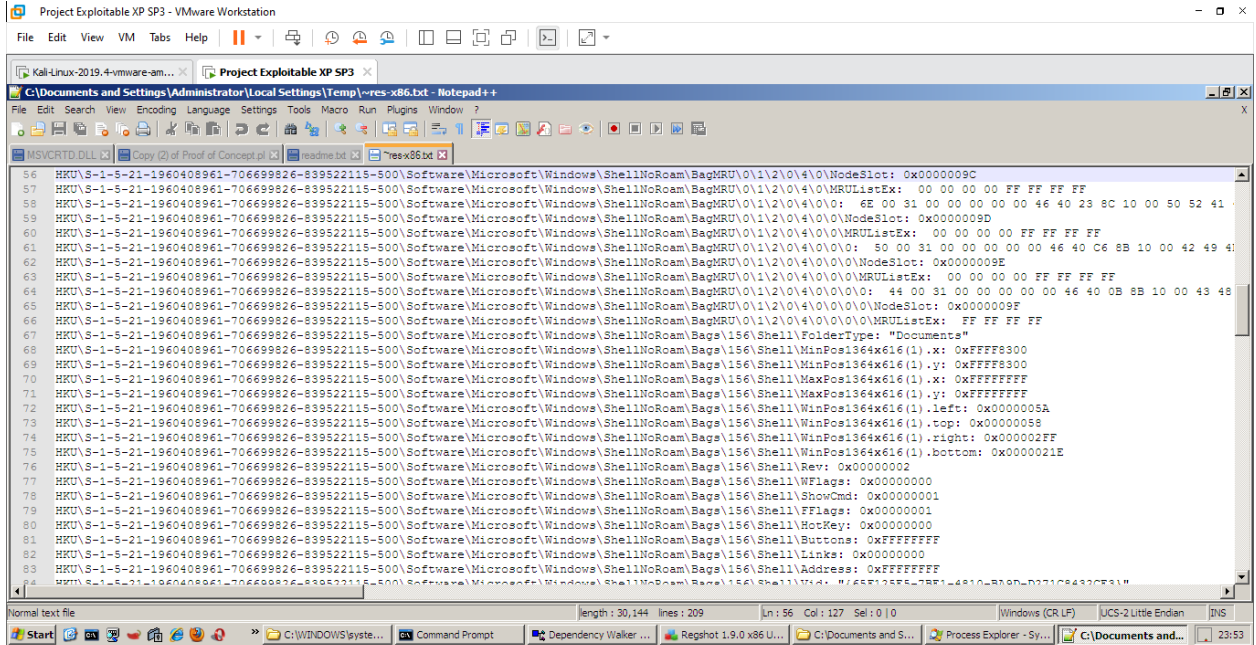

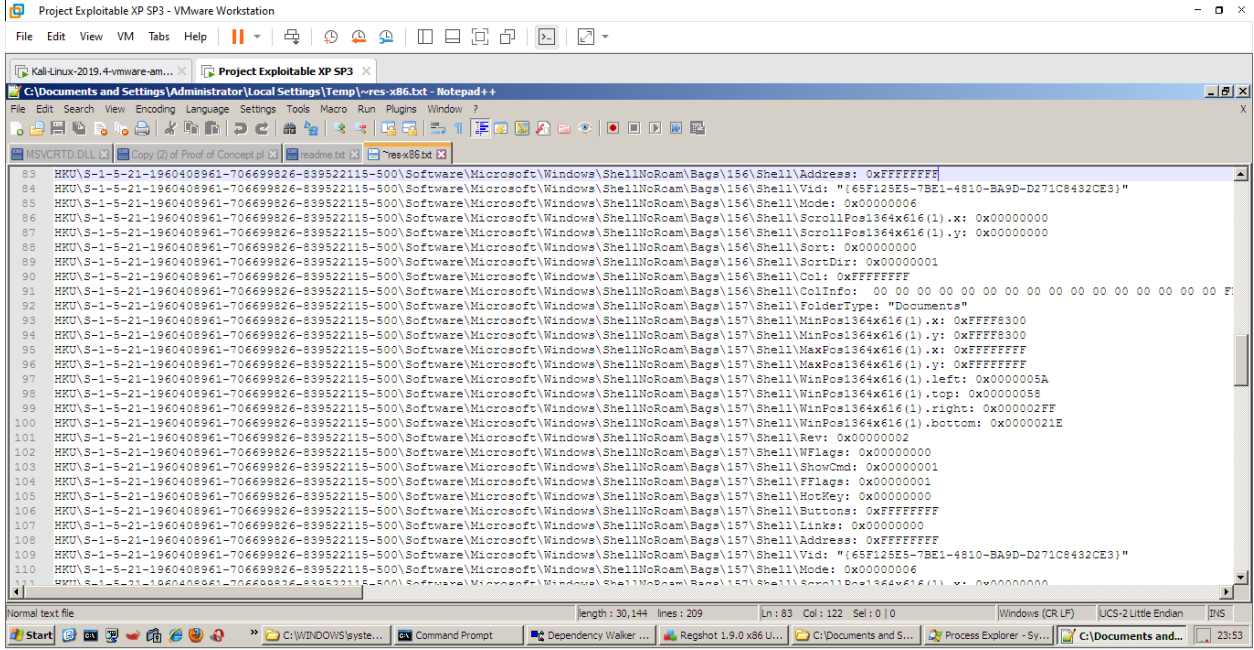

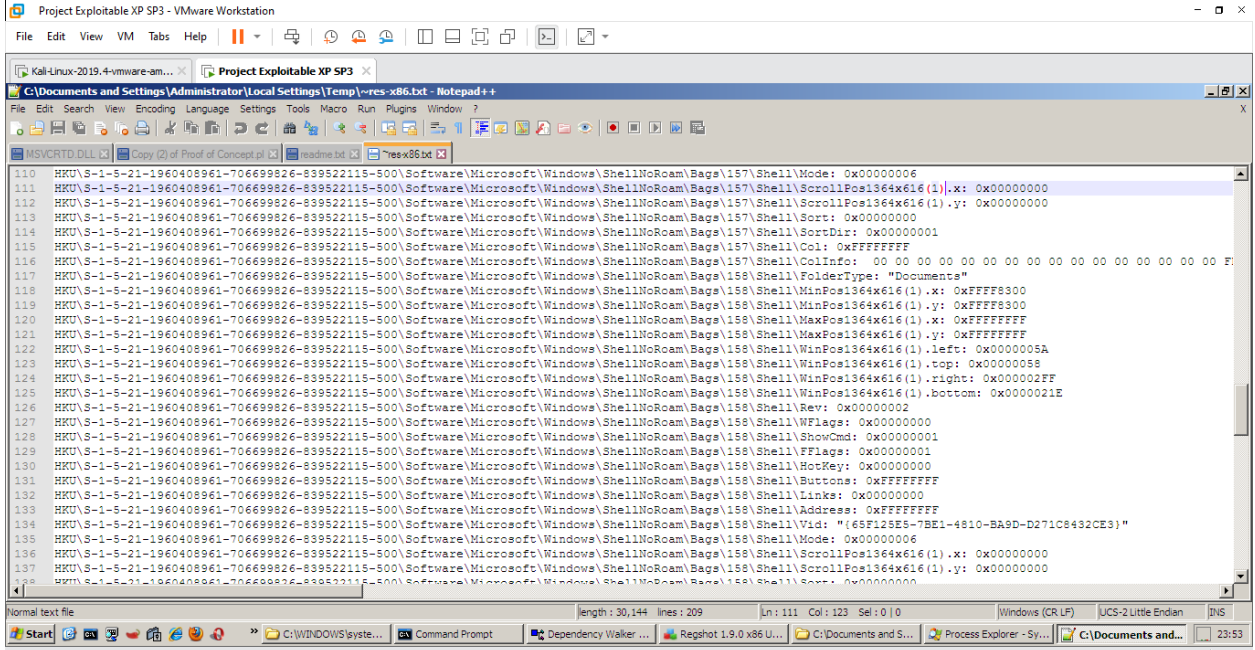

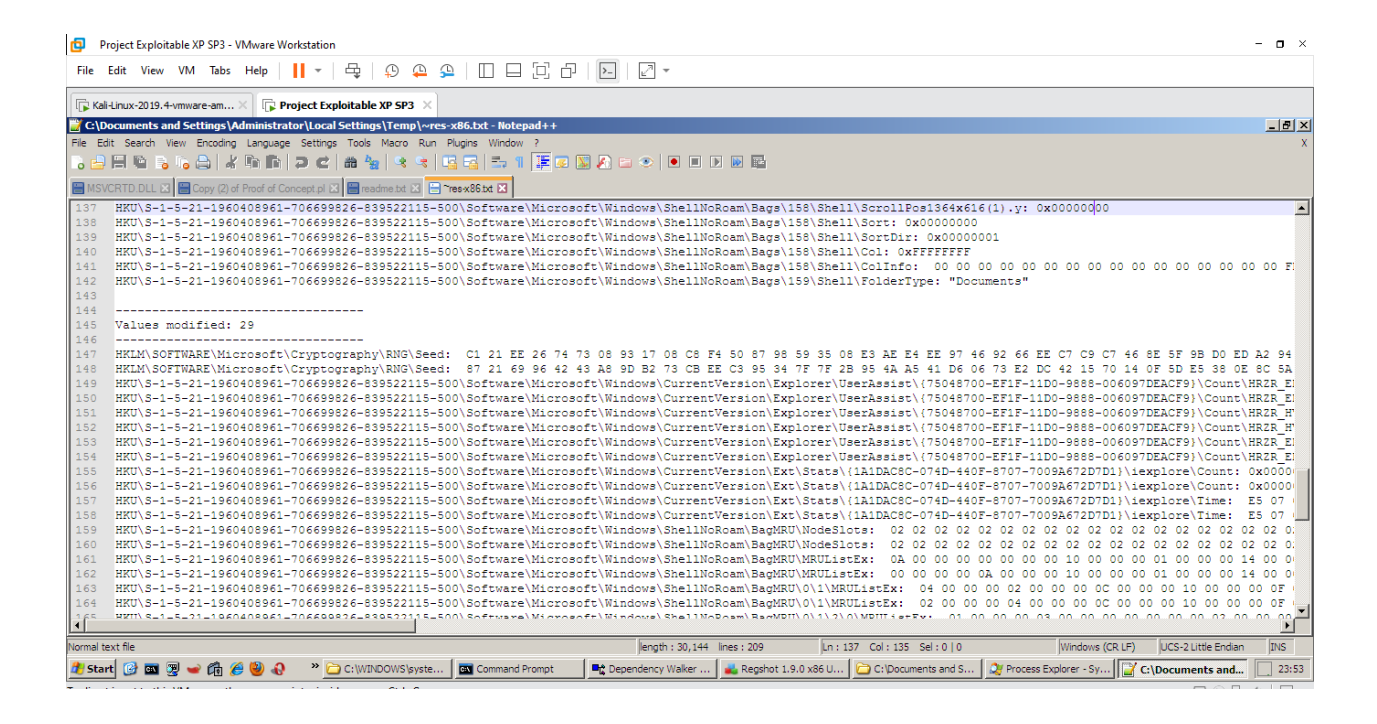

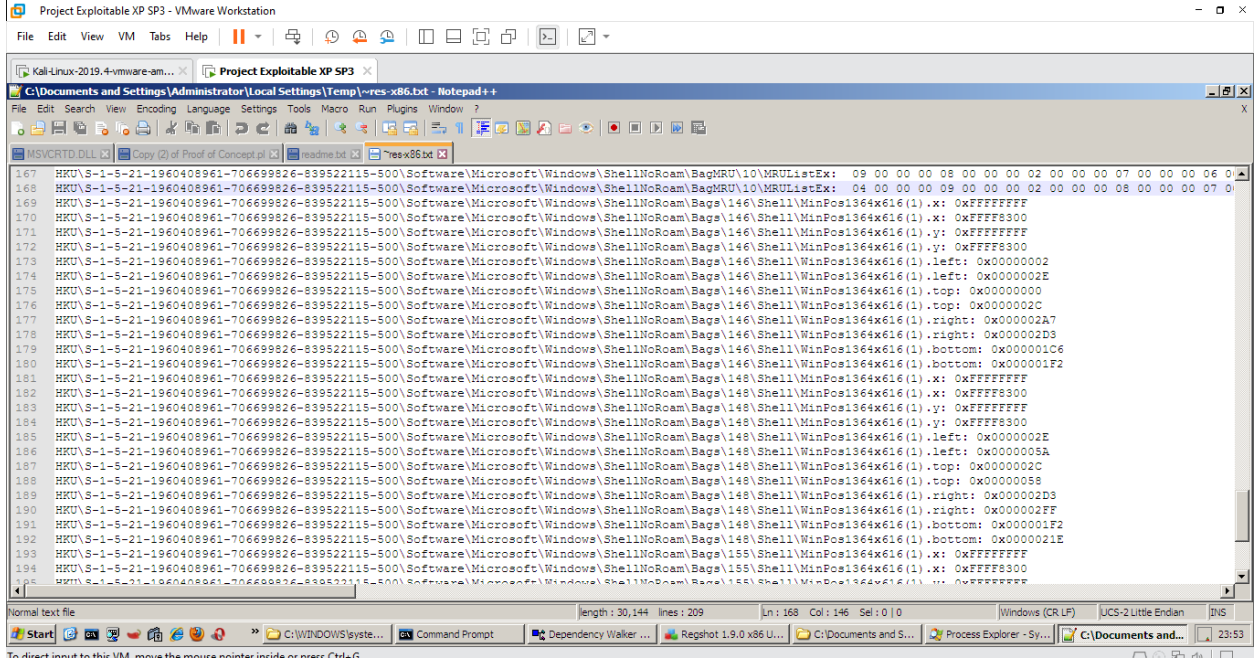

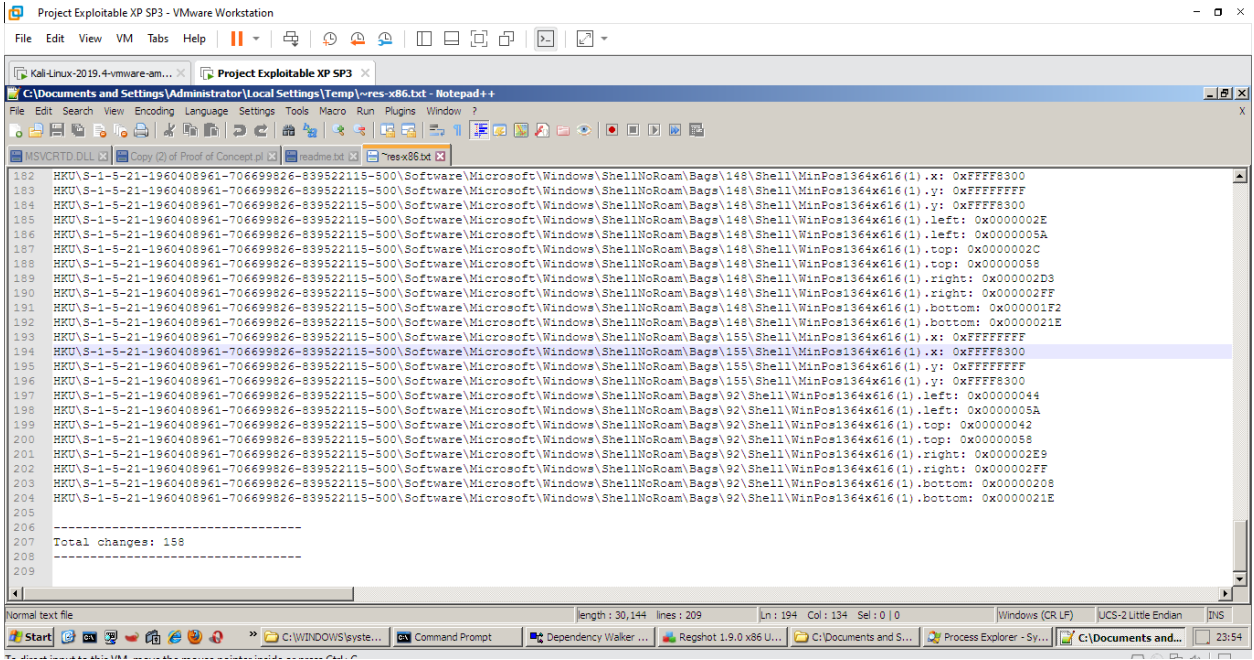